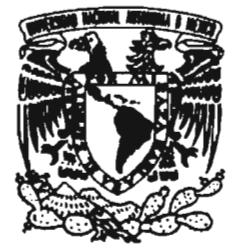

## **UNIVERSIDAD NACIONAL AUTÓNOMA**  DE MÉXICO

## FACULTAD DE ESTUDIOS SUPERIORES ARAGÓN

DESARROLLO E IMPLEMENTACIÓN DE UN SISTEMA DE MONITOREO PARA EL CONTROL Y SEGUIMIENTO DE LA CALIDAD EN MUESTRAS DE GASOLINA

# T E S I S

QUE PARA OBTENER EL TITULO DE: INGENIERO EN COMPUTACIÓN P R E S E N T A : YOLANDA HERNÁNDEZ NÚÑEz

ASESOR: M. en C. JUAN MANUEL LÓPEZ CARRETO

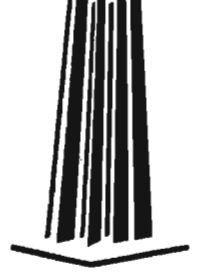

MÉXICO 2005

0350973

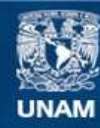

Universidad Nacional Autónoma de México

**UNAM – Dirección General de Bibliotecas Tesis Digitales Restricciones de uso**

## **DERECHOS RESERVADOS © PROHIBIDA SU REPRODUCCIÓN TOTAL O PARCIAL**

Todo el material contenido en esta tesis esta protegido por la Ley Federal del Derecho de Autor (LFDA) de los Estados Unidos Mexicanos (México).

**Biblioteca Central** 

Dirección General de Bibliotecas de la UNAM

El uso de imágenes, fragmentos de videos, y demás material que sea objeto de protección de los derechos de autor, será exclusivamente para fines educativos e informativos y deberá citar la fuente donde la obtuvo mencionando el autor o autores. Cualquier uso distinto como el lucro, reproducción, edición o modificación, será perseguido y sancionado por el respectivo titular de los Derechos de Autor.

## **AGRADECIMIENTOS**

## A Dios

Por haberme dado la vida y permitirme disfrutar este momento que pensé nunca llegaría, por la familia que me regaló, las personas tan maravillosas que ha puesto en mi camino, y por todas las bendiciones con las que me colma todos los días.

## A mis padres Andrés Hernández y Rosa Núñez

Los seres que más amo, a quienes debo la vida y lo que soy. A ti PAPITO por apoyarme en cada una de mis decisiones, por tus regaños, tus esfuerzos para que lográramos una meta y ser siempre mi modelo a seguir. A ti MAMITA gracias por tu comprensión y apoyo, tus consejos y las palabras de aliento que siempre tienes para mí, por ese entusiasmo con que luchabas cada día para sacamos adelante a mi y mis hennanos.

Gracias por los valores que me inculcaron, por sus esfuerzos para que estudiara esta carrera, mis logros son sus logros y sobre todo gracias por su amor.

## **.ft** *mis limnanos SiEvúI, Osear y .ftf&rto*

Por estar siempre junto a mí, aún en los momentos más difíciles, por el cariño que nos tenemos y nos ha mantenido siempre unidos.

## A Eduardo

Gracias por los momentos tan hermosos que he vivido a tu lado y enseñarme a ser Iuerte cada día. Además de tu apoyo, tus palabras de aliento que me motivan a seguir siempre adelante, y por lo difícil que es entenderme. Te quiero mucho.

## A la Universidad Nacional Autónoma de México

Por darme la oportunidad de ser parte de una gran institución y a cada uno de mis profesores por transmitir con gran entusiasmo sus conocimientos .

## *A* mi asesor el M. en C. Juan Manuel López Carreto

Gracias por el tiempo, tu dedicación, apoyo y consejos para llegar al término de este trabajo de tesis.

## **)t mi cuiúuÚJ tJ@6én**

Gracias por el apoyo que me has brindado desde el día que llegaste a mi familia. No tengo con que agradecerte lo que has hecho por mí, has llegado a ser para mí como un hermano.

## **)t mi** *a6ue1ito tEnrique Núñez9*

Por tu cariño, gran corazón y los momentos tan felices que me regalaste a tu lado, y que donde quiera que estés te sientas orgulloso de mí.

## **)t** *mis tios !Marina, )tmparo, !Migue{* **y** *fPepe.*

A todos Gracias por el cariño que me han brindado, a ti tio Miguel por tu paciencia y tus cnscñanzas que me diste durante mis primeros estudios.

## **)t** *mis revisores tfe* **tesis:**

Ing. Juan Gastaldi Pérez, Ing. José González Bedolla, Ing. Blanca Estela Cruz Luévano e Ing. Mirna Miriam Ramírez Guerra por sus comentarios para la mejora del presente trabajo.

## *)t{!M. en* **C.** *Luis !Manue{ Cfnquete q6mez e ItIIJ. Laura !Mirarufa P.spítufolit*

Gracias por permitirme ser parte de su grupo de trabajo, confiar en mi y darme la oportunidad de desarrollar este trabajo.

## **)t** *mis amigos* **y** *compañeros tfe tra6ajo*

Claudia Ortiz, Laura Moreno, José E. Lozano, Juan Manuel Lugo y Q. Pablo Reynoso. Gracias por la amistad, la confianza, los consejos, por escucharme, por animarme todos los días a seguir adelante con el trabajo de tesis y hacer de la vida cotidiana del trabajo algo más agradable. Todo mi cariño y admiración a cada uno de ustedes.

## **)t** *mis amigas y compañeras tfe lit escuelit*

Claudia Iliana, Ivette y Mónica, por la amistad que me brindaron durante la carrera, y que ha perdurado mas allá de los diferentes caminos que han tomado nuestras vidas.

 $\sim$ 

ÍNDICE

-

# **ÍNDICE**

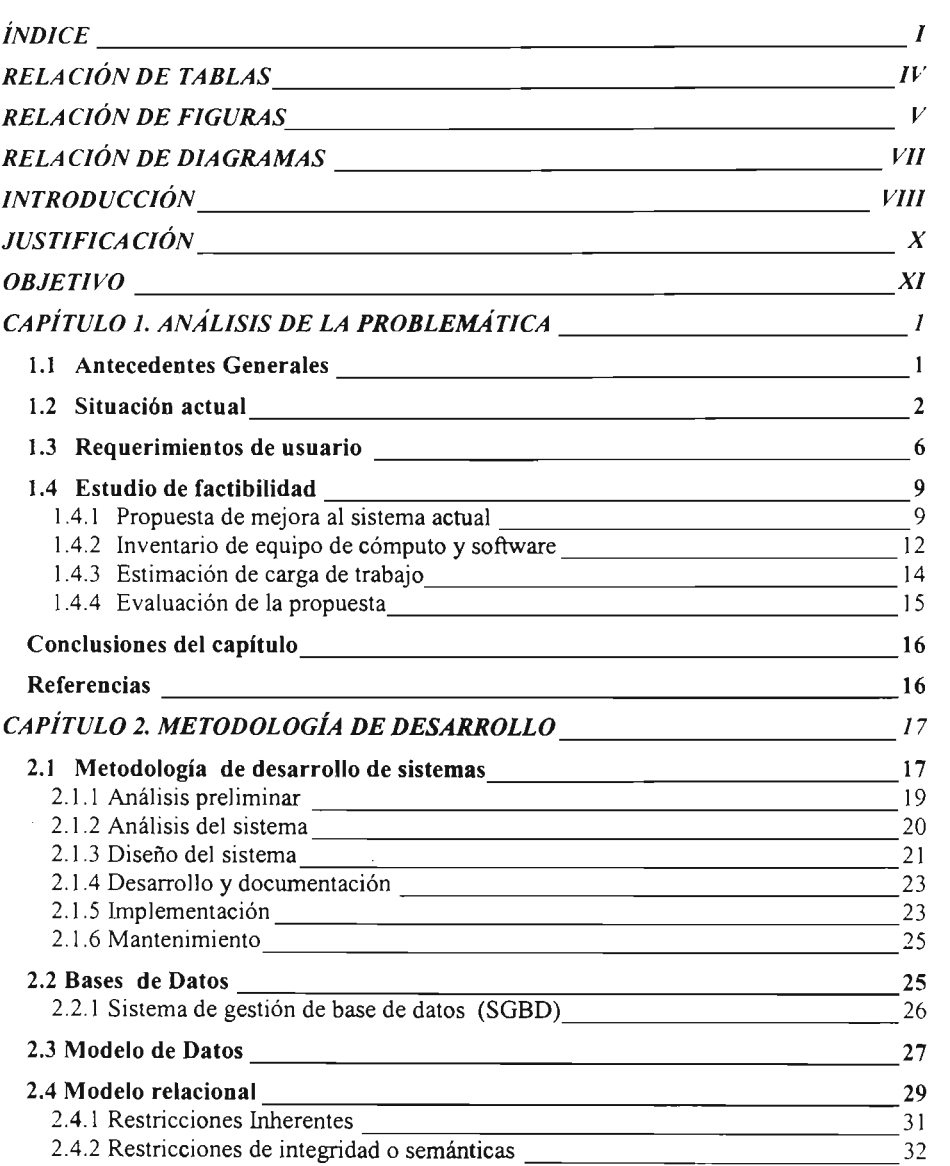

íNDICE

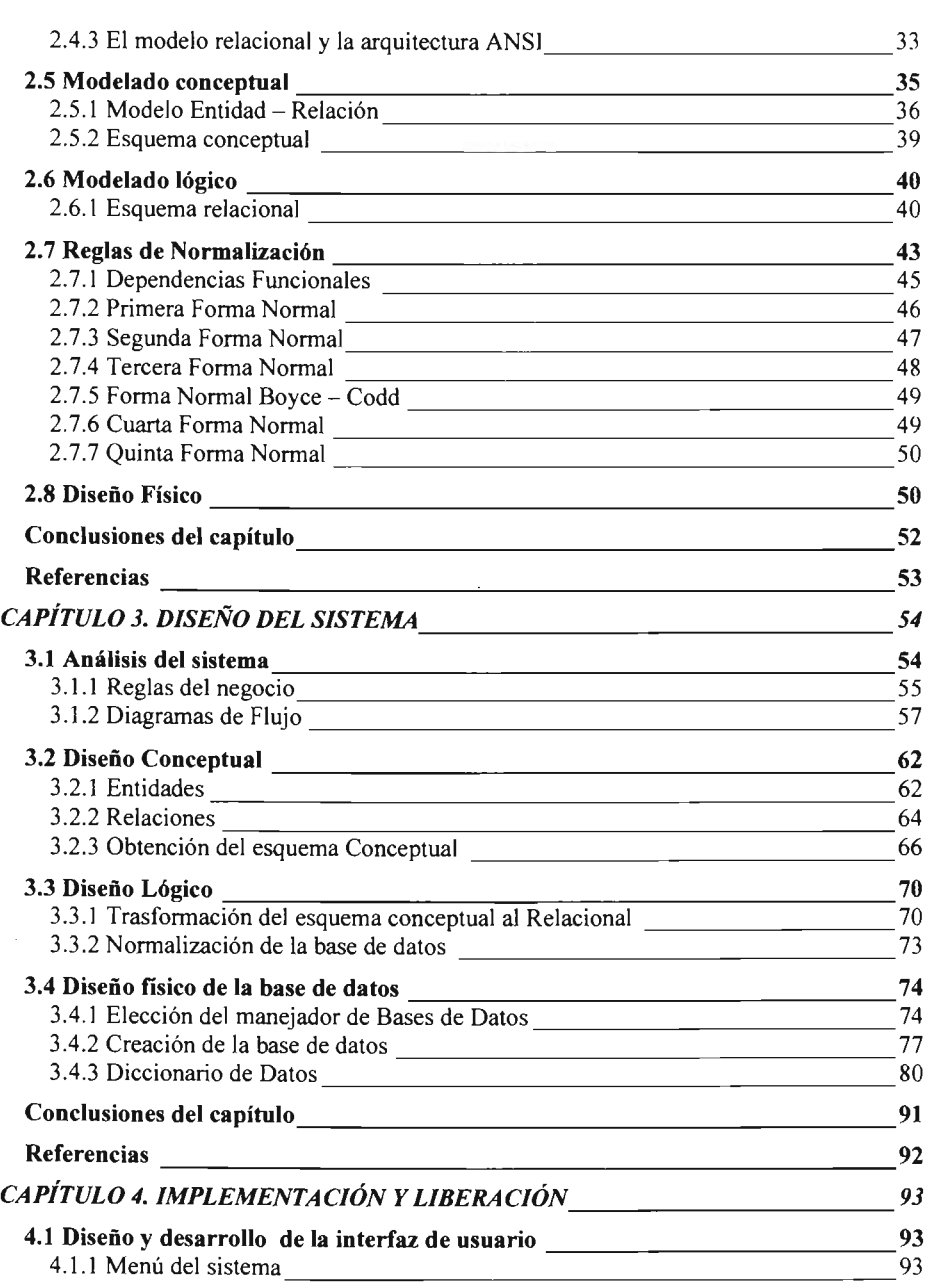

### ÍNDICE

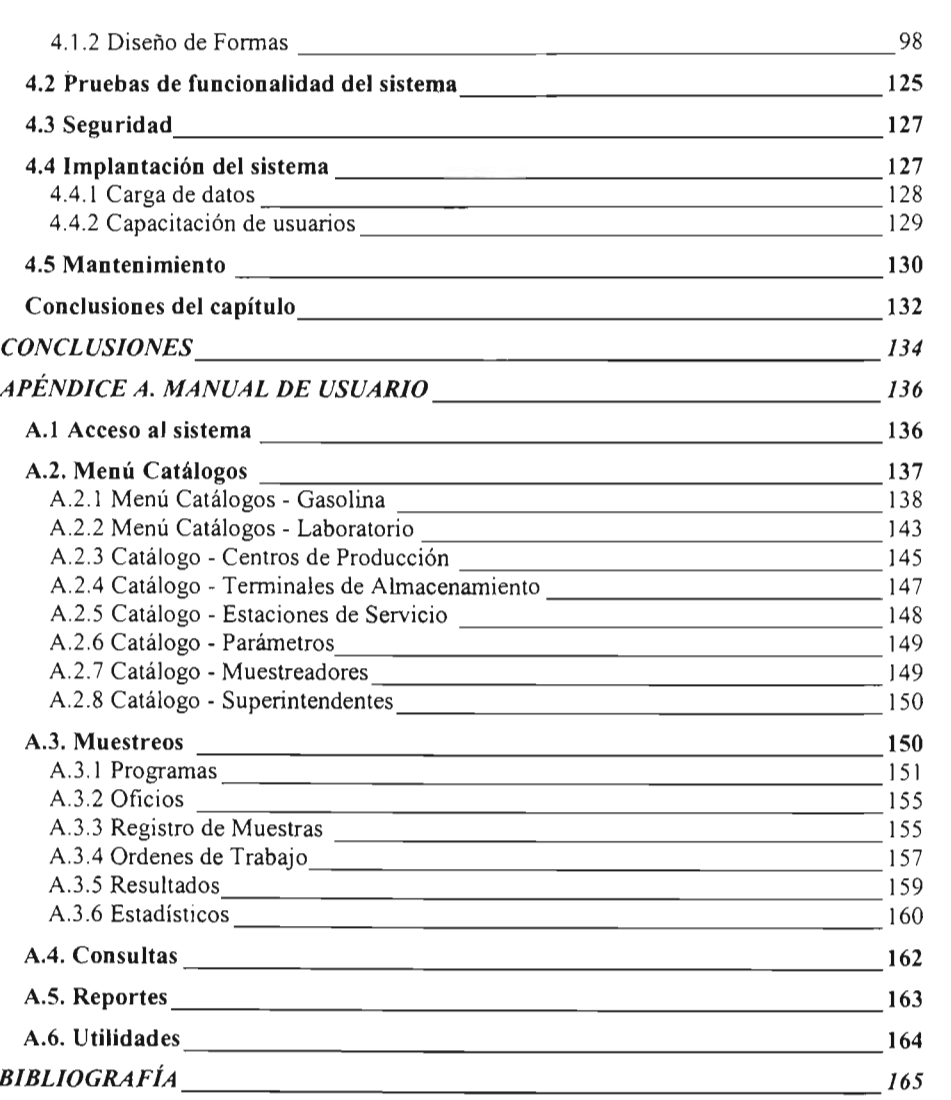

RELACiÓN DE TABLAS, FIGURAS Y DIAGRAMAS

## **RELACIÓN DE TABLAS**

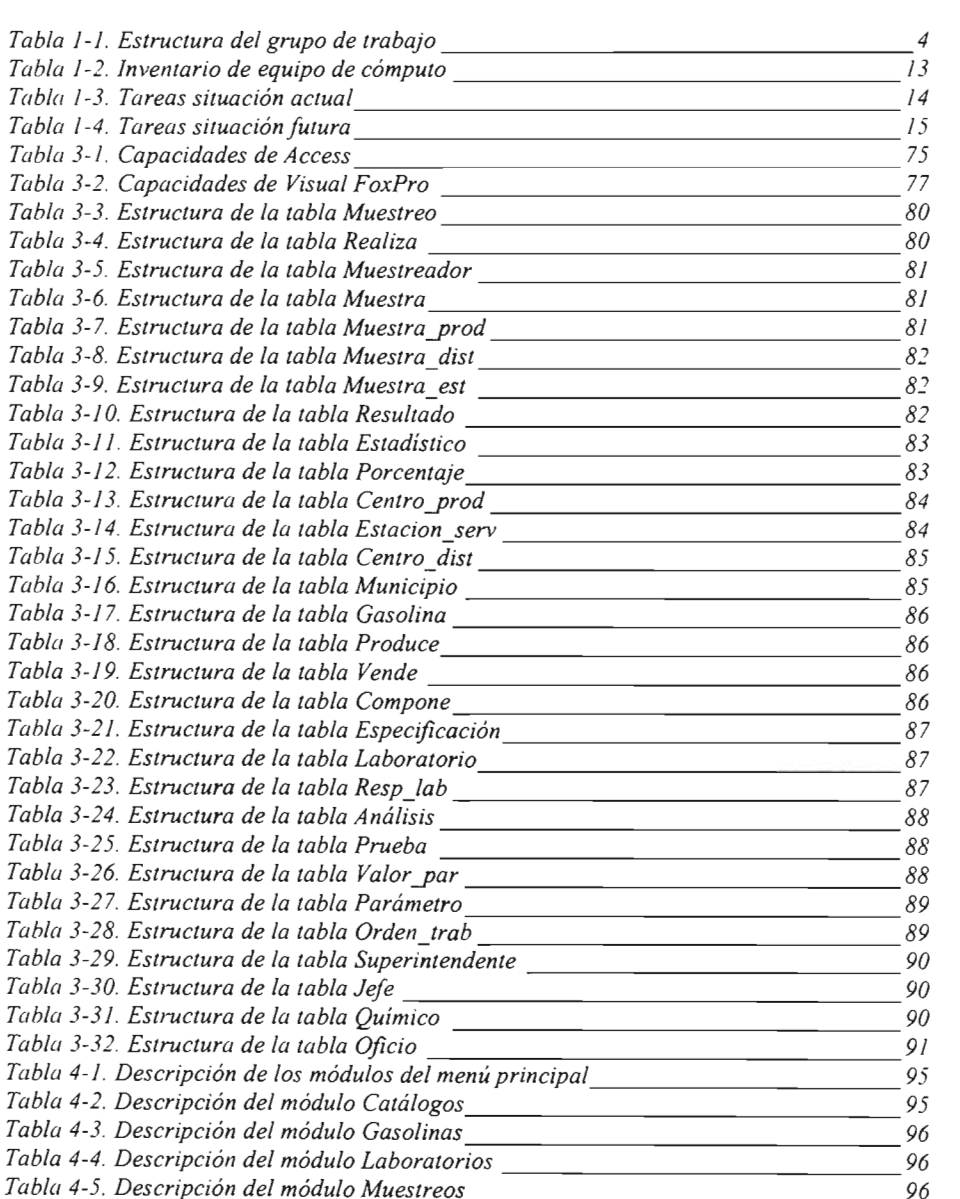

### RELACIÓN DE TABLAS, FIGURAS Y DIAGRAMAS

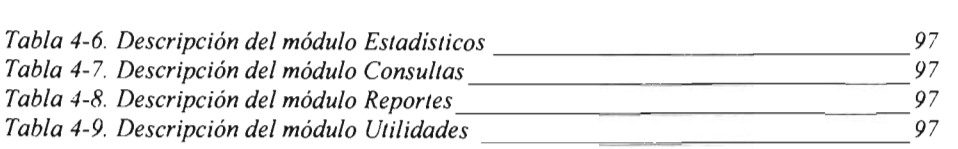

## **RELACIÓN DE FIGURAS**

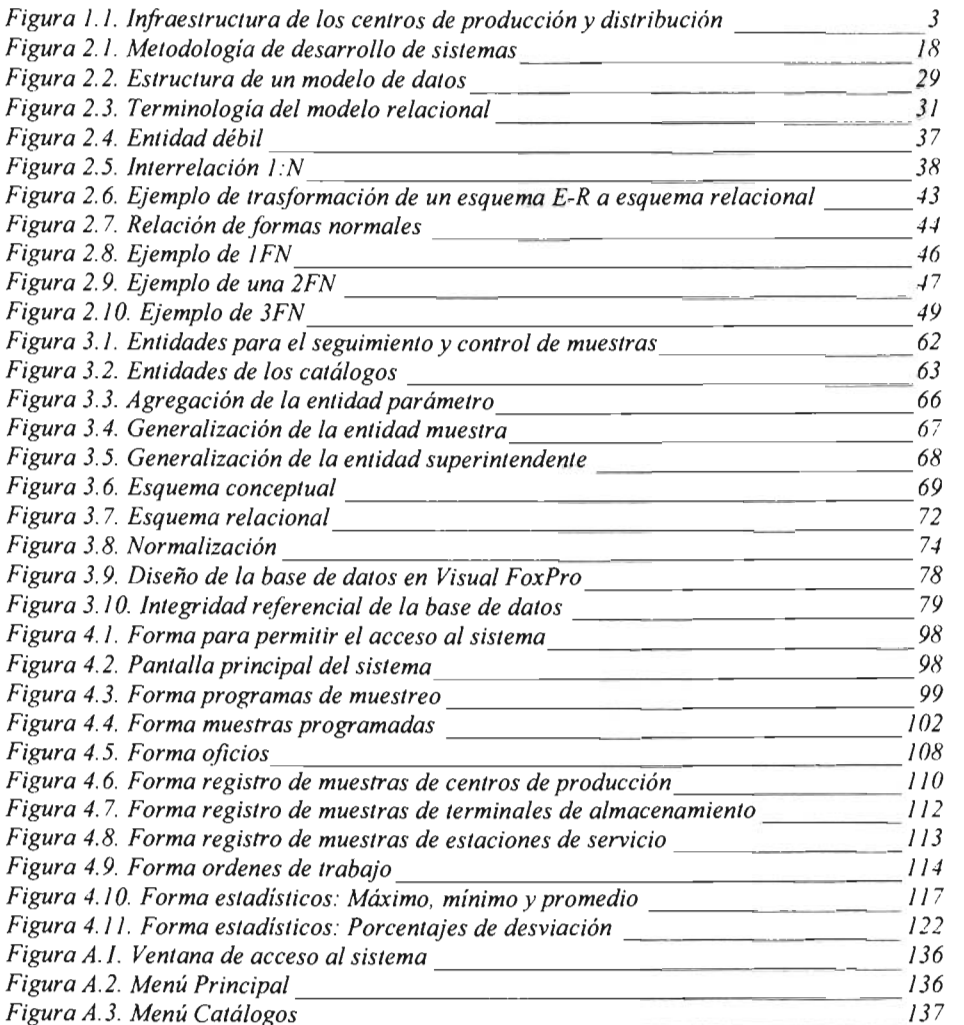

### RELACIÓN DE TABLAS, FIGURAS Y DIAGRAMAS

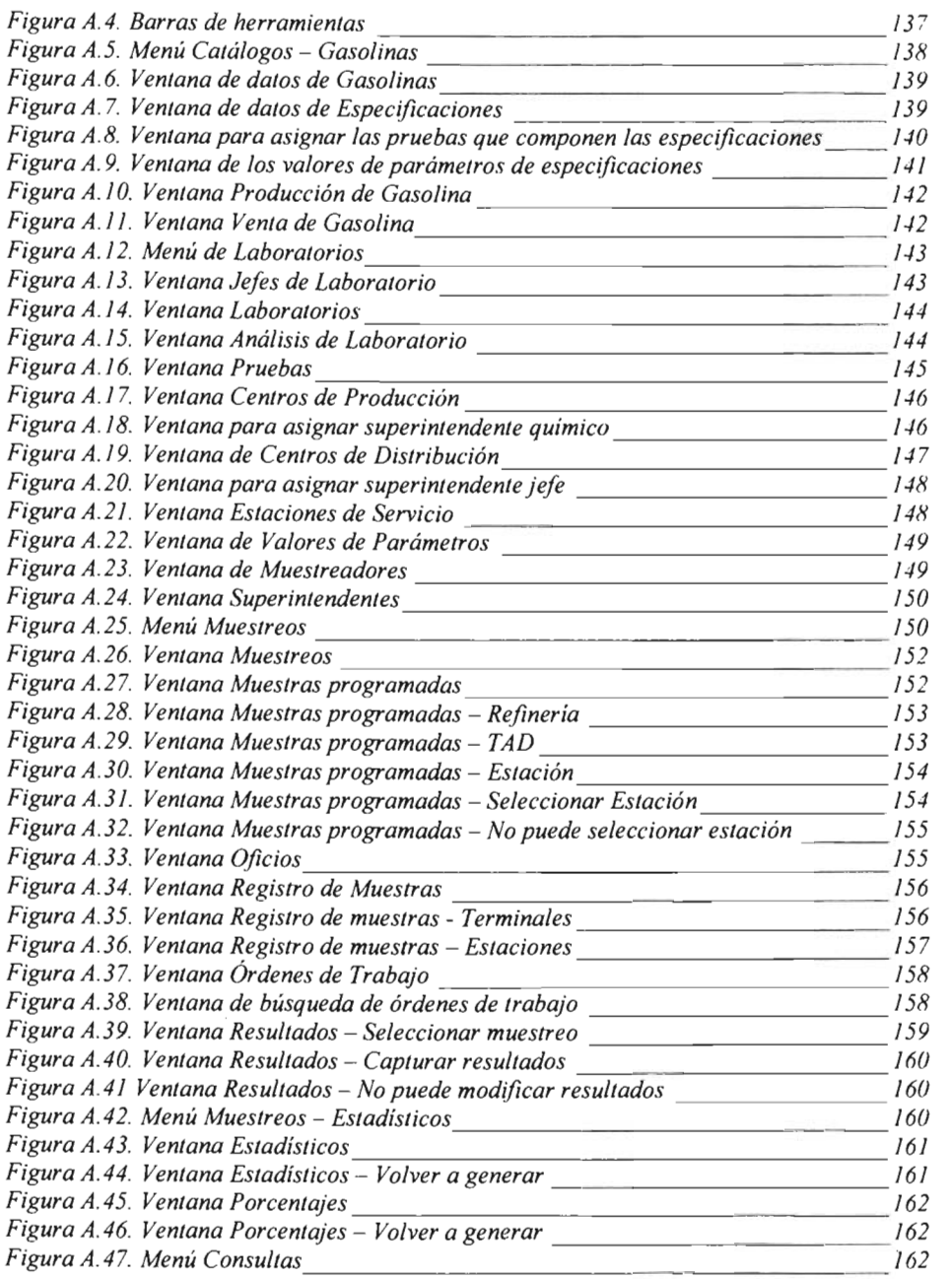

RELACIÓN DE TABLAS. FIGURAS Y DIAGRAMAS

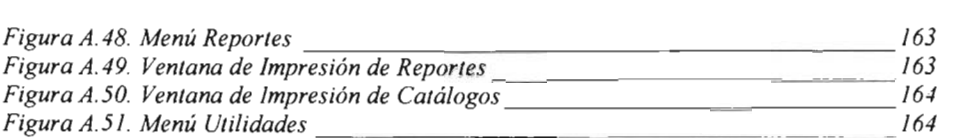

## **RELACIÓN DE DIAGRAMAS**

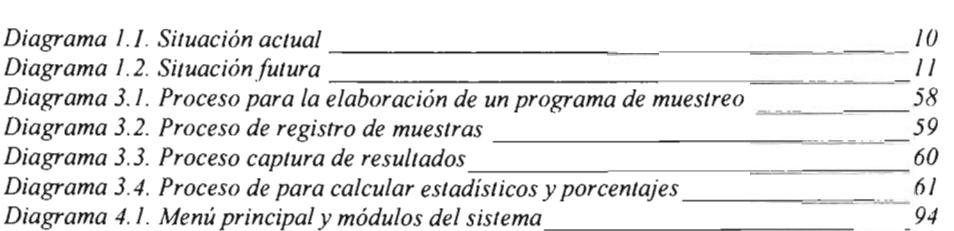

INTRODUCCIÓN

## **INTRODUCCIÓN**

La infonnación es un recurso muy importante dentro de una organización o área de trabajo. Lograr infonnación de calidad, es uno de los principales objetivos de los sistemas de infonnación.

El área de tratamientos químicos del Instituto Mexicano del Petróleo realiza diferentes proyectos que sirven de apoyo a PEMEX - Refinación, entre estos se encuentra el monitoreo de la calidad de gasolinas nacionales, que tiene como misión generar infonnación estadística útil para la toma de decisiones en la calidad de los productos.

En el control de la calidad de gasolina es importante contar con infonnación precisa y oportuna, ya que el error de algunos datos o la tardanza para procesar la información, genera costos muy elevados a las entidades de PEMEX – Refinación.

Para lograr 10 anterior es necesario obtener datos estadísticos que sean útiles en el momento preciso y llevar un historial de los resultados de análisis realizados a las muestras de gasolina, así como un control y seguimiento de las mismas.

El presente trabajo describe el desarrollo de un sistema para automatizar las tareas que generan infonnación en el monitoreo de la calidad de la gasolina.

En el capítulo 1 proporciono un panorama general de la problemática del sistema actual, con el fin de identificar los problemas y los puntos critico s dentro del sistema, así como los requerimientos del usuario, para poder establecer los beneficios que se obtendrán con el reemplazo del sistema actual.

El ciclo de vida de un sistema de infonnación está ligado al ciclo de vida del sistema de base de datos sobre el que se apoya. Al ciclo de vida de los sistemas de información también se le denomina ciclo de vida de desarrollo del software.

VIII

#### INTRODUCCiÓN

El propósito de una base de datos es ayudar a las personas a dar seguimiento a la información, y es un componente muy importante en el desarrollo de sistemas. Una base de datos bien diseñada es uno de los elementos del sistema que garantiza el correcto funcionamiento del mismo.

El modelo relacional es uno de los más importantes dentro del diseño de bases de datos. Con él se realizan muchas aplicaciones, ya que es el fundamento de la mayoría de los productos para el manejo de bases de datos, además la técnica de normalización es una de sus herramientas más importantes para comprobar la calidad del diseño relacional.

Utilizando como metodología el ciclo de vida de un sistema de información y el modelo relacional para el desarrollo de la base de datos, en el capítulo 2 describo la metodología de desarrollo y las herramientas necesarias para lograr el diseño efectivo y confiable del sistema y la base de datos.

El capítulo 3 comprende el diseño de la base de datos del sistema. En él, se presenta un análisis de la información y los procesos del sistema actual, con los cuales se obtienen la información necesaria para el diseño. Con esta información y utilizando las herramientas descritas en la metodología de desarrollo, se obtiene el diseño fisico, que es el diseño de la estructura de la base de datos en el manejador seleccionado.

En el capítulo 4, se describe cada una de las etapas que se llevaron a cabo para lograr la implementación y liberación del sistema, así como la forma en que se llevará el mantenimiento del sistema después de su puesta en marcha.

Por ultimo, el trabajo cuenta con un manual de usuario, el cual tiene como fin orientar a los usuarios finales en el manejo del sistema desarrollado.

JUSTIFICACiÓN

## **JUSTIFICACIÓN**

Uno de los objetivos primordiales de la calidad es la creación de un bien o servicio que sea satisfactorio para el cliente. La gasolina como muchos productos debe cumplir con ciertas características las cuales determinan su calidad, sin embargo al ser un producto tan esencial en nuestros días su demanda es tan alta que su control total se vuelve un procedimiento muy complejo.

Una de las formas que se utilizan para evaluar la calidad de muchos combustibles, es la obtención de un cierto número de muestras en diferentes puntos tratando de obtener una cantidad suficiente con el fin de determinar un estimado del comportamiento de las mismas y así identificar eventuales desviaciones que se pudieran presentar, comparar resultados entre diferentes puntos de muestreo e implementar importantes medidas para disminuir los problemas.

A pesar de que esta forma es más fácil y menos compleja, la cantidad de análisis en las muestras es muy elevado, por lo tanto resulta complicado llevar un control y sobre todo un buen seguimiento del comportamiento de las características con las que se evalúa la calidad del combustible.

El área de tratamientos químicos tiene entre sus principales objetivos ofrecer una mejora continua en los servicios proporcionados a Pemex - Refinación y pretende actualizar las actividades que se llevan a cabo en el proyecto de monitoreo de la calidad de gasolinas

Por ello es necesario desarrollar un sistema de información flexible que permita un mejor manejo de la información, que tenga como parte central una base de datos que concentre todos los datos del sistema para consultar el comportamiento que va presentando la gasolina.

Lo anterior implica automatizar cada una de las actividades que se realizan en los procedimientos de captura de muestras, resultados y generación de información estadística.

OBJETIVO

## **OBJETIVO**

Desarrollar un sistema de información en el área de tratamientos químicos del IMP, para llevar un mejor control y seguimiento de la evaluación de las muestras de gasolina con el fin de ofrecer a las entidades de Pemex - Refinación información oportuna y precisa, para el control de calidad de dichos productos, teniendo como parte central una base de datos basada en un modelo relacional.

CAPíTULO l. ANÁLISIS DE LA PROBLEMA TIC/\

## **CAPÍTULO 1. ANÁLISIS DE LA PROBLEMÁTICA**

El análisis de la problemática constituye el punto de partida en la elaboración de cualquier sistema. En está fase analizaré el sistema actual, lo que dará como resultado una primera imagen del mundo real que se desea modelar. Esto me permitirá identificar los problemas existentes en la actualidad, como son los costos y disponibilidad de información, etc.

Posteriormente, detallaré las necesidades del usuario, concretándose las funciones que hay que integrar al sistema y las modificaciones que habrá que introducir en las tareas existentes para que se adapten mejor a los fines que se buscan. Una vez determinados los requisitos y características del sistema, será preciso evaluar las existencias en cuanto a equipo de cómputo y software. También describiré las actividades y la estimación de la carga de trabajo de las tareas que son realizadas en el proceso actual, así como las proyectadas para el sistema futuro.

Todo lo anterior me permitirá definir, por un lado las características del sistema y por otro la factibilidad del mismo, en el cual se ven los beneficios que se obtendrán a poner en marcha el sistema.

## *1.1 Antecedentes Generales*

"El Instituto Mexicano del Petróleo (IMP) ha sido desde su creación, una importante plataforma para la investigación científica y el desarrollo tecnológico al servicio de las industrias petrolera, petroquímica básica, petroquímica derivada y química" l.

En base a lo anterior a partir del afio 1997, a solicitud de PEMEX-Refinación, a través de las Subdirecciones de Producción, Almacenamiento-Distribución y Comercial, el IMP lleva a cabo el Programa de Monitoreo de la Calidad de las Gasolinas.

<sup>&</sup>lt;sup>1</sup> Acerca del IMP http://www.imp.mx/imp/

El objetivo general de este programa es evaluar la calidad de las gasolinas existentes en el mercado nacional, desde los centros de producción donde son elaboradas hasta los puntos de abastecimiento del consumidor final.

Desde el inicio de este programa se han acumulado estadísticas y a través de los años se ha podido ubicar con mayor precisión los puntos en donde se presentan problemáticas operacionales que desvían los valores de los parámetros establecidos en las especificaciones de calidad.

Cada tipo de gasolina tiene asignada una especificación la cual consta de 21 parámetros para evaluar sus propiedades químicas y fisicas, sin embargo a solicitud del cliente sólo se evalúan los que él considere necesarios.

Como resultado de este programa, en algunos parámetros se ha detectado que existe una mayor recurrencia de desviaciones. Entre los más importantes se encuentran: azufre, destilación atmosférica, gomas, peso especifico, periodo de inducción y por último el índice de octano que es el resultado de promediar dos pruebas llamas RON (Research Octane Number) y MON (Motor Octane Number).

### *1.2 Situación actual*

El monitoreo de la calidad de gasolinas se lleva a cabo mediante el muestreo de estas, el cual consiste en realizar en un periodo de 10 meses, dos muestreos en cada una de las zonas de influencia existentes en el país, obteniéndose alrededor de 1,000 muestras de los diferentes tipos de gasolina que se comercializan y en las cuales se evalúan alrededor de 8 a 10 parámetros, que son los más importantes establecidos en las especificaciones

Entiéndase por zona de influencia a toda el área que abastece un centro de producción con sus centros de distribución. Actualmente en el país existen 6 centros de producción, los cuales abastecen a 77 centros de distribución y 15 terminales marítimas [2],

que a su vez abastecen alrededor de 6,300 estaciones de servicio a lo largo del país [3] Figura 1.1. Estas últimas tienen en promedio un crecimiento anual del 13%, por lo cual el número de muestras a obtener por año va creciendo en proporción a éste.

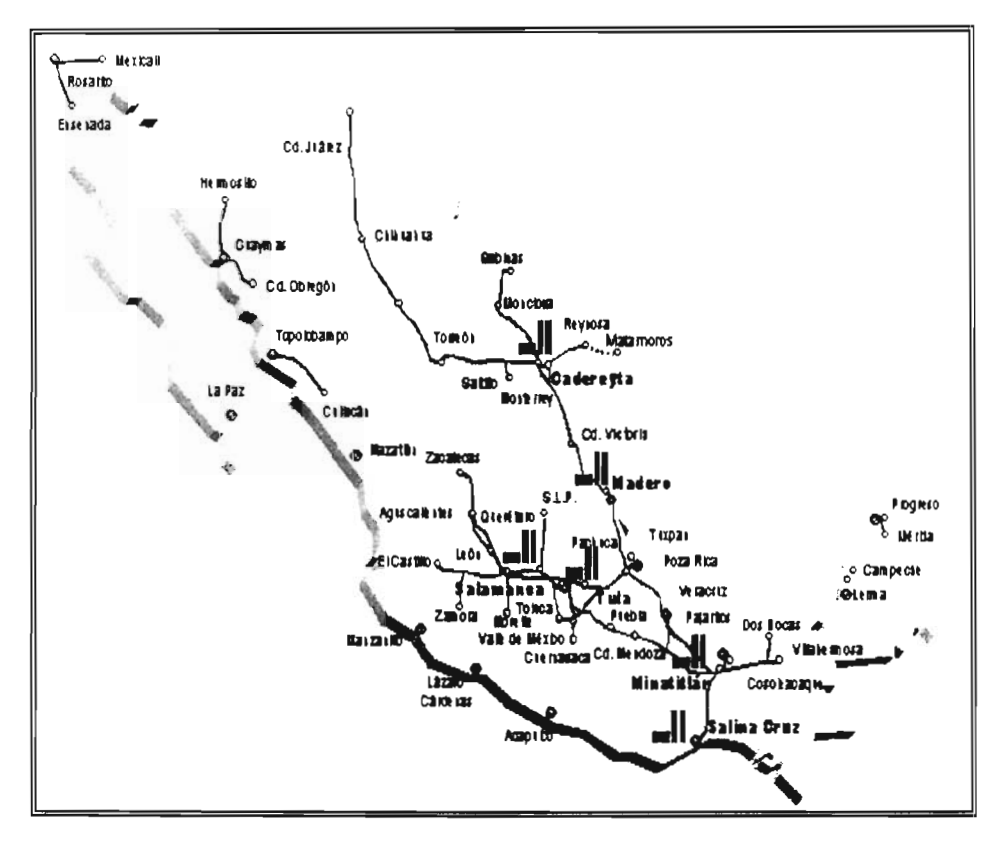

Figura 1.1. Infraestructura de los centros de producción y distribución [2]

El monitoreo de la calidad de gasolina está a cargo del Área de Tratamientos Químicos, y es efectuado por un grupo de trabajo de 7 personas, las cuales tienen asignadas ciertas tareas para lograr el objetivo del programa, en la tabla 1.1 se puede observar el puesto del personal así como las actividades asignadas.

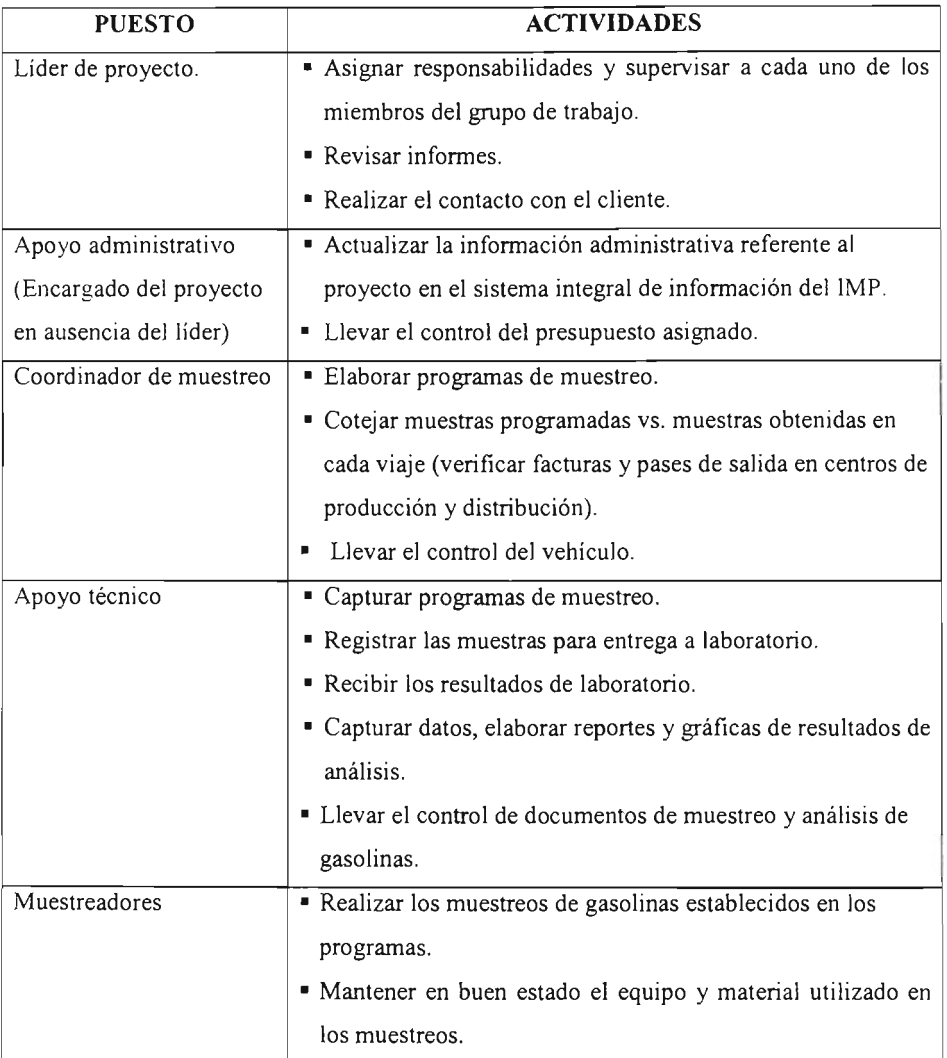

## **Tabla** 1-1. Estructura del grupo de trabajo

Para cada muestreo el coordinador desarrolla con anterioridad un programa en el cual indica la cantidad de muestras y los puntos en donde el personal encargado de realizar esta tarea debe tomar las muestras.

abastecidas por los centros de distribución. El número de estaciones de servicio dependerá de la cantidad que tenga cada centro de distribución.

Algo que se debe tener en cuenta al elaborar el programa, es que no se debe elegir una misma estación durante un determinado periodo. Lo anterior se debe a que es importante tener un control sobre las estaciones de servicio, tratando de abarcar la mayoría de éstas, ya que es el punto final de la cadena de abastecimiento y se puede llegar a dar el caso de que el producto éste fuera de los parámetros que marca la especificación de calidad del producto, aún cuando se reporte que el producto en su centro de distribución se encuentra dentro de dichos parámetros.

Este programa es elaborado en forma manual y posteriormente capturado en Excel. Ya finalizada la captura, el documento es impreso y entregado al coordinador, él cual lo revisa y regresa al apoyo técnico para realizar las modificaciones necesarias, después de una o varias revisiones.

A la par se elabora un oficio dirigido al superintendente químico del centro de producción y a los jefes de los centros de distribución asignados en el programa de muestreo, en la cual se solicita el acceso a las instalaciones de las personas encargadas del muestreo. El área cuenta con un directorio, que no es un catálogo bien definido de los centros de producción y distribución.

Los oficios y el programa son entregados al personal asignado para realizar la toma de muestras. Al término de cada muestreo, los muestreadores entregan el programa al apoyo técnico, en el cual registraron el día y la fecha en que obtuvieron la muestra, así como las evidencias de que el producto fue tomado, con estos datos se elabora un registro de las muestras que se obtuvieron. Este registro es capturado en otro archivo de Excel.

Después de registrar las muestras y comprobar que el producto corresponde a lo anotado en el programa, estas son enviadas a los laboratorios de pruebas analíticas para realizar los procedimientos necesarios para evaluar su calidad.

Éste proceso puede durar de una hasta tres semanas de acuerdo a la cantidad de muestras que se enviaron, en ese lapso, a partir de los datos que se tienen del registro de muestras, es generado otro archivo en Excel el cual contendrá los resultados de las pruebas analíticas. Los datos son capturados conforme los entregan los laboratorios.

Cuando se tienen todos los resultados, éstos se comparan con los parámetros establecidos en la especificación del producto, se obtiene el número de muestras que no cumplen con cada uno de éstos y se obtiene el porcentaje, a la vez se elabora en otro archivo una tabla con los valores de promedio, máximo y mínimo en cada parámetro y por cada punto de muestreo, posteriormente los datos son graficados. Las gráficas son elaboradas en Excel.

Finalmente, cada mes toda la información que se genera es entregada al líder de proyecto, que a su vez la hace llegar a un comité evaluador, después de una revisión de los resultados por parte este y estar todos sus integrantes de acuerdo se liberan los informes y se entregan al cliente que en este caso es PEMEX.

### *1.3 Requerimientos de usuario*

Con el propósito de disminuir el tiempo de entrega de informe de resultados, se están buscando nuevas alternativas, mismas que se han propuesto al cliente. Esta mejora en el proceso ayudaria de mucho, sin embargo existen otras tareas que son realizadas en forma manual, absorbiendo muchas horas-hombre y alentando el proceso por el tiempo que se les dedica, y se requiere de una herramienta que a la par con el muestreo acelere el proceso de captura.

Durante todo el proceso, en muchas ocasiones ha habido errores al momento de capturar los datos, principalmente, en los nombres o números de las estaciones de servicio o centros de distribución y estos errores se van arrastrando en todos los archivos que se crean, por lo cual es necesario regresar hasta el archivo donde se elaboro el programa de actividades y corregirlos, así como en los demás archivos que se han venido creando hasta llegar al informe de resultados.

De la misma manera, cuando existe un error por parte de la persona que captura los resultados, o cuando el laboratorio tiene algún error y lo notifica después de que se hayan capturado los datos, se debe modificar el informe, las tablas con los cálculos de promedio, máximo y mínimo, así como las gráficas.

A pesar de que la mayoría del proceso se realiza utilizando una computadora, no existe una forma de dar seguimiento a todos los registros, aunque el mismo proceso de trabajo lo exige. Los datos se encuentran dispersos en una gran cantidad de archivos, existen dos archivos por afto de cada zona, al tratar de coordinarlos para obtener datos importantes o necesarios para el monitoreo de la calidad, la tarea se vuelve complicada, se invierte una gran cantidad de tiempo, y lo más importante se corre el riesgo de caer en más errores y por lo tanto la información no es confiable. Lo anterior lleva a revisar varias veces los registros y los cálculos de una manera minuciosa.

Un ejemplo de lo anterior es que a través de los registros que se tienen se ha llegado ha detectar estaciones de servicio que han sido muestreadas hasta 5 o 4 veces y otras que pesar de que tienen aftos operando, nunca han sido consideradas para evaluar el producto que venden. Esto también se debe a que, aún cuando se cuenta con un catálogo de estaciones de servicio se eligen las que se encuentran en zonas muy céntricas o sobre las carreteras.

Otro ejemplo es que en ocasiones el cliente solicita análisis más detallados de toda la infonnación obtenida por años, ya sea una comparación del comportamiento de la gasolina en las zonas de influencia o el comportamiento de un parámetro durante todo el año.

A la vez la cantidad de datos que se generan en cada zona de influencia es muy elevado, cada año esta infonnación va creciendo y resulta problemático llevar un control del comportamiento de las caracteristicas con las que se evalúa la calidad del combustible.

Durante todo el proceso muchos datos son almacenados más de una vez, al generar varios archivos con la misma infonnación. Un aspecto importante de la infonnación es que los datos tienen que ser lógicamente consistentes, con frecuencia se tienen datos con integridad pobre cuando están duplicados. Por ejemplo, si una estación cambia de nombre o de dirección, se debe de actualizar en todos los archivos que contienen los datos, pero si no se puede actualizar todos los archivos se pueden crear discrepancias entre sí.

De todo el grupo de trabajo, sólo una persona lleva el manejo y control de los archivos donde se encuentran todos los datos, graficas, catálogos y directorios, así como su ubicación físicamente. Si por cualquier asunto, la persona no llegara asistir el trabajo se va atrasando.

Por todo lo anterior, es necesario contar con un sistema accesible al personal autorizado al manejo de infonnación, que pennita un mejor control de la infonnación, así como en la aceleración de la captura de datos y pennita dar un seguimiento de las muestras que se van obteniendo, que contenga una base de datos que facilite consultar el comportamiento que van presentando las caracteristicas de la gasolina para evaluar su calidad durante ciertos periodos, en diferentes puntos ya sea de producción, distribución o venta de la misma, de una forma clara y oportuna.

Así como contar con un respaldo de información veraz y oportuna que permita realizar comparativos con muestras de otros periodos o zonas de influencia.

## *1.4 Estudio de factibilidad*

La definición de factibilidad se apoya en tres principios básicos: operativo, técnico y  $e$ conómico<sup>2</sup>.

Factibilidad técnica:

- Mejora el sistema actual
- Disponibilidad de la tecnología que satisfaga las necesidades del usuario

Factibilidad económica

- Costo estimado del equipo
- Costo del desarrollo

Factibilidad operativa

- Que el sistema operará cuando se instale
- Si el sistema será utilizado.

## **1.4.1 Propuesta de mejora al sistema actual**

La mejora en sistemas puede definirse como aquellos cambios que otorgan beneficios considerables **[1** J. Las mejoras que se ofrecen al actual sistema son:

- l. Aceleración del proceso a través de la simplificación de procesos mediante la eliminación de pasos innecesarios o duplicados.
- 2. La reducción de errores y contar con una mayor precisión en la captura de los datos.
- 3. La reducción de costos en consumibles y tiempo, mediante la simplificación o eliminación de informes duplicados o innecesarios.
- 4. La actualización del servicio al cliente con el fin de alcanzar una mejora en el ámbito competitivo.

 $2$  Kendall y Kendall Análisis y diseño de sistemas Pág. 65

CAPÍTULO 1. ANÁLISIS DE LA PROBI.EMÁTICA

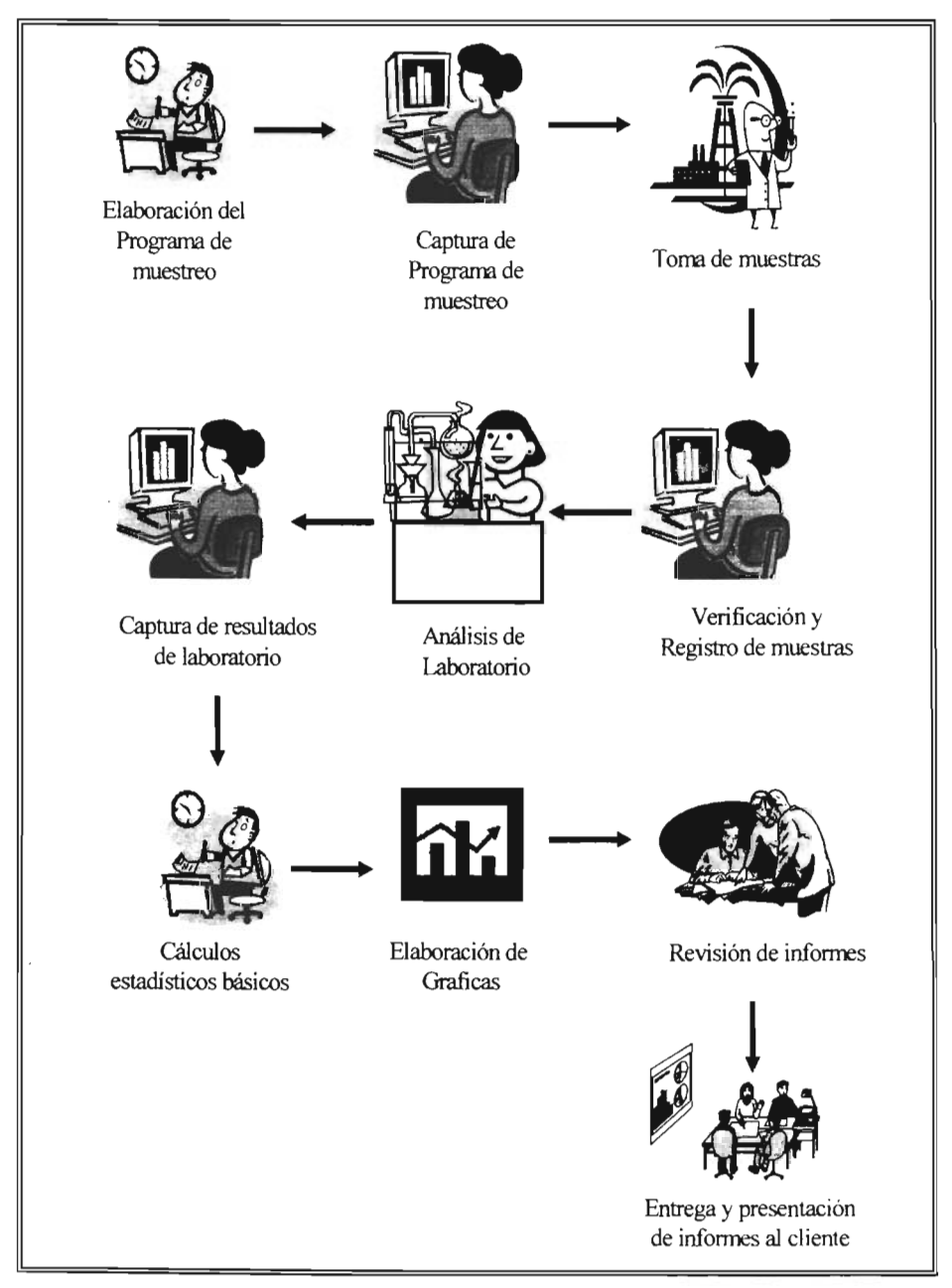

**Diagrama 1.1.** Situación actual

CAPÍTULO 1. ANÁLISIS DE LA PROBLEMÁTICA

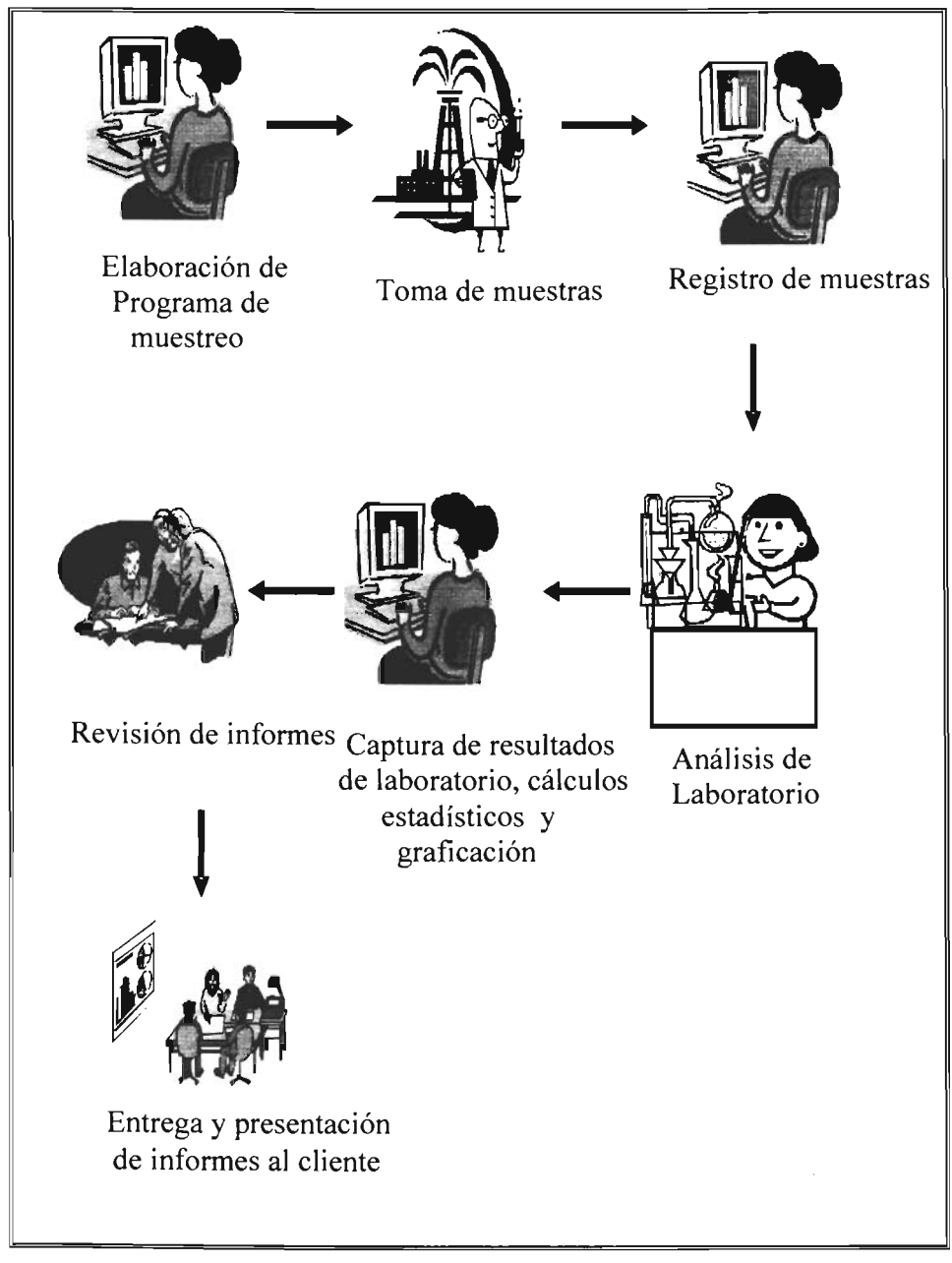

**Diagrama** 1.2. Situación futura

En el diagrama 1.2 se puede observar que se eliminan las tareas que se elaboran en forma manual del diagrama. 1.1 , como es el caso de la elaboración del programa de muestreo, la verificación del registro de muestras, la obtención de los datos para graficar, y la elaboración de las gráficas, que aunque estas ultimas se elaboran en la computadora, el mismo sistema las elaboraría con los datos que se van alimentando, sin esperar a que todos los resultados del laboratorio estén terminados.

Además de los beneficios propuestos al tener un sistema de monitoreo, que contenga una base de datos, en la cual todos los datos serán almacenados, se tendrá un mejor manejo de la información más consistente y sin redundancias, así como una evaluación de la calidad de los combustibles, en menos tiempo y más confiable.

### **1.4.2 Inventario de equipo de cómputo y software**

En la tabla 1.2, se observa el equipo de cómputo con el que actualmente cuenta el grupo de trabajo para realizar las tareas asignadas a cada elemento. Como se estableció con anterioridad este grupo de trabajo consta de 7 personas, algunas de elIas de acuerdo a su trabajo no se les asigna equipo de computo, como es el caso de los 3 muestreadores ya que su tarea es de campo y la mayor parte del tiempo la desarrollan fuera de las instalaciones, por 10 tanto cuando requieren de algún equipo de computo, hacen uso de una sola computadora.

Un equipo está asignado para realizar todas las tareas asistidas por computadora. toda la información que se encuentra en este, y está compartida.

12

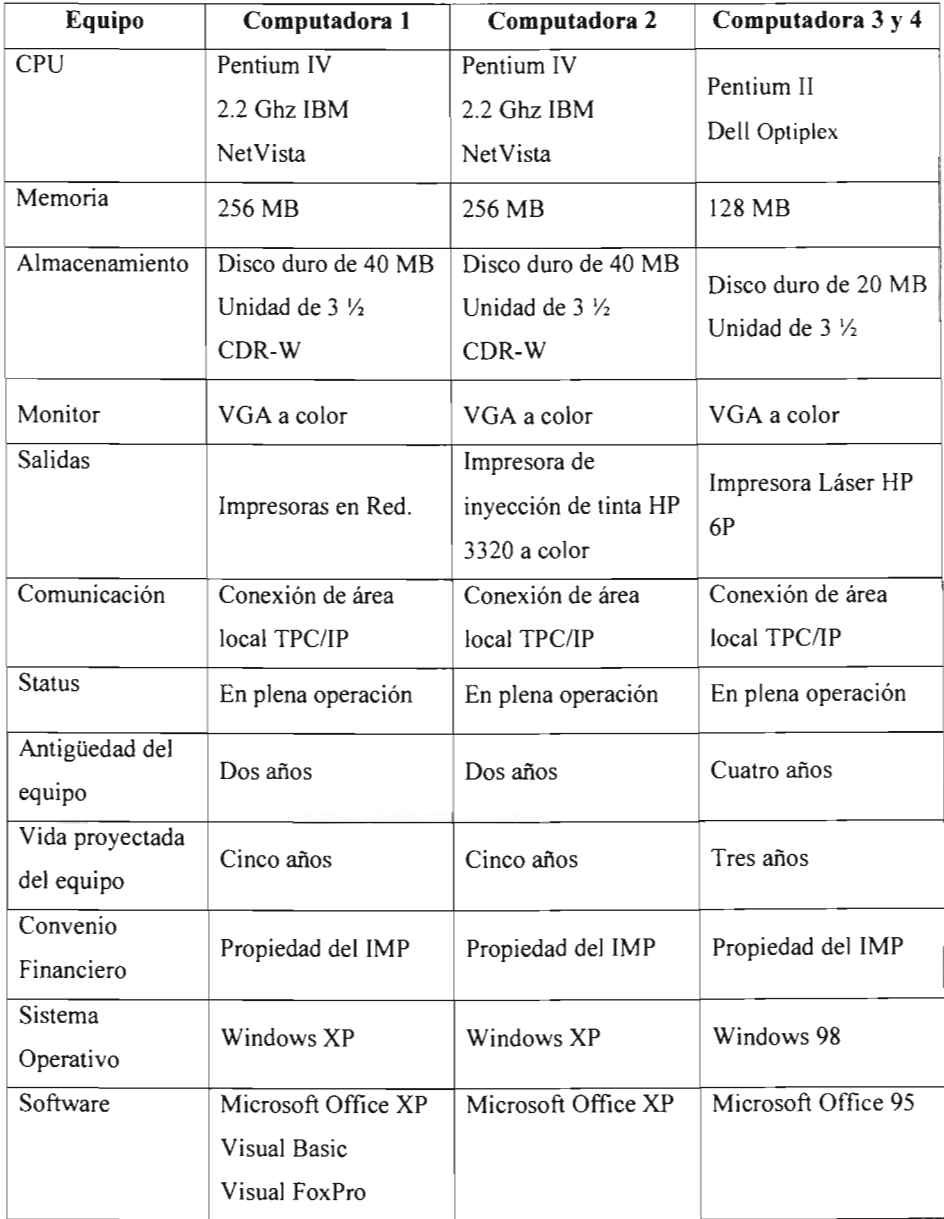

## **Tabla 1-2.** Inventario de equipo de cómputo

## **1.4.3 Estimación de carga de trabajo**

El volumen de información obtenido por año es de alrededor de 1,000 registros con 8 o 10 parámetros a evaluar, el cual aumentará de acuerdo al crecimiento del número de estaciones de servicio que se abren por año ó de los requerimientos del cliente. La carga de trabajo actual y futura se describen en las tablas 1-3 y 1-4.

| Tarea                                                             | Método                      | Personal                                | Hora - Hombre |
|-------------------------------------------------------------------|-----------------------------|-----------------------------------------|---------------|
| Elaboración del<br>programa de muestreo                           | Manual                      | Coordinador de<br>muestreo              | 16a24         |
| Captura de programas de<br>muestreo y revisión                    | Asistido por<br>computadora | Apoyo técnico                           | 8 a 16        |
| Verificación muestras                                             | Manual                      | Coordinador de<br>muestreo              | 4a8           |
| Registro de muestras                                              | Asistido por<br>computadora | Apoyo técnico                           | 8 a 10        |
| Captura de resultados                                             | Asistido por<br>computadora | Apoyo técnico                           | 16            |
| Obtención de<br>porcentajes, promedios,<br>máximos y mínimos      | Manual                      | Coordinador de<br>muestreo              | 16            |
| Captura de tablas de<br>estadísticos y elaboración<br>de graficas | Asistido por<br>computadora | Apoyo técnico                           | 16            |
| Revisión de informes                                              | Manual                      | Líder de proyecto y<br>comité evaluador | 8             |
|                                                                   |                             | Total                                   | 92a114        |

**Tabla 1-3.** Tareas situación actual

CAPÍTULO 1. ANÁLISIS DE LA PROBLEMÁTICA

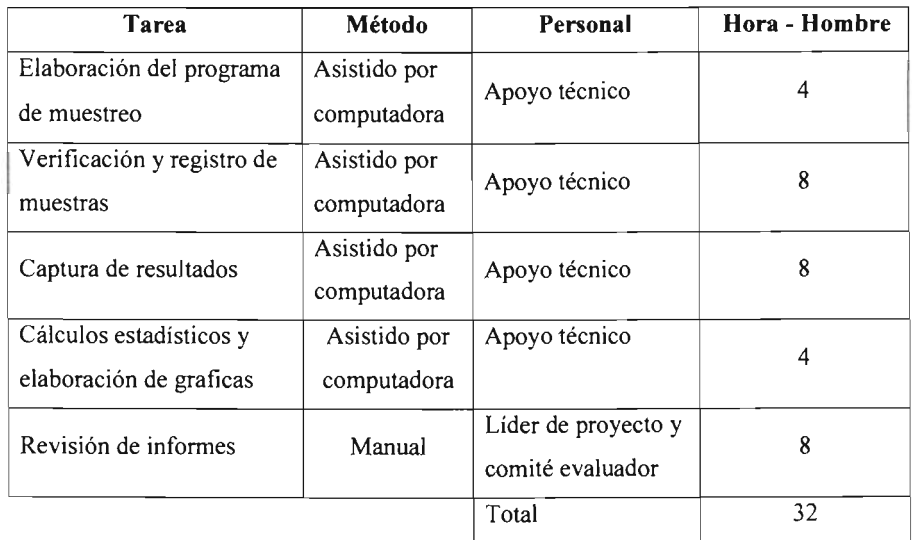

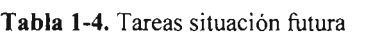

Se tendrá un ahorro de 60 horas hombre aproximadamente, a lo que corresponde a estas tareas, ya que en el muestreo y el análisis de laboratorio se están tomando otras medidas para mejorar la situación actual de todo el proceso.

### **1.4.4 Evaluación de la propuesta**

Los beneficios que se tienen al mejorar un sistema pueden ser tanto de naturaleza tangible como intangible. Los beneficios tangibles son las ventajas cuantitativas o económicas. Los beneficios intangibles son más dificiles de cuantificar pero no menos importantes que los anteriores [1].

Los beneficios tangibles que se tendrán al poner en marcha el sistema de monitoreo como se analizó en la estimación de carga de trabajo, serán, el incremento en la velocidad del proceso en algunas de las tareas, se contará con información en un menor tiempo a lo establecido, se aprovechará el poder de cálculo de la computadora, se manejará de una manera menos complicada, se entregarán reportes con mayor puntualidad.

El beneficio intangible que se obtendrá en la puesta en marcha del sistema es entregar al cliente resultados precisos, que sean de gran beneficio para él, información con la cual pueda tomar decisiones y así aumentar su satisfacción.

También se cuenta con equipo de cómputo en buen estado que es propiedad del IMP y con la capacidad suficiente para poner en marcha el sistema. Para el diseño y desarrollo de la base de datos se cuenta con dos paquetes para el desarrollo de estas, se cuenta con Visual FoxPro y Access ambos de Microsoft® los cuales se evaluaran posteriormente.

## *Conclusiones del capítulo*

Como resultado del análisis de la problemática, se encontraron tareas en el proceso actual que se elaboran de forma manual y que absorben muchas horas - hombre, las cuales disminuyen la rentabilidad del mismo.

La información generada en el sistema actual, se encuentra dispersa en una gran cantidad de archivos, por lo cual es redundante e inconsistente y como consecuencia no es confiable.

Por lo cual, varias tareas dentro del proceso se pueden acelerar con el desarrollo e implementación de este sistema, se tendrán beneficios tanto operacionales como económicos.

## *Referencias*

[1] Kendall, Kenneth E. y Kendall, Julie E. Análisis y diseño de sistemas Editorial Prentice Hall. México, D.F. 1991 [2] Industria de la refinación http://www.energia.gob.mx/wb/distribuidor.jsp?seccion=163 [3] Anuario estadístico 2004 PEMEX - Refinación http://www.pemex.com/files/content/ACFJSAa0aaat.pdf

------ - -------

CAPíTULO 2. METODOLOGíA DE DESARROLLO

## **CAPÍTULO 2. METODOLOGÍA DE DESARROLLO**

La metodología es un procedimiento ordenado que se sigue para lograr de una manera precisa los objetivos establecidos. En este capítulo se presenta una para el desarrollo del sistema, así como la de la base de datos.

Un sistema de información se desarrolla con diferentes propósitos los cuales dependen de la necesidad de cada empresa. Empieza con la iniciativa de crear el sistema hasta que se encuentra en total operación. Este proceso es una operación larga y que no puede improvisarse.

El desarrollo de un sistema, independientemente de su tamaño y complejidad, requiere de una serie de actividades coordinadas y el empleo de una diversidad de herramientas y modelos. Los términos método, metodología, ciclo de vida de un proyecto y ciclo de vida del desarrollo del sistema suelen manejarse como sinónimos

La metodología propuesta para desarrollar una base de datos bajo un modelo relacional, pretende resolver uno de los principales problemas en el desarrollo de bases de datos. Este modelo, sencillo pero, a la vez potente, permite entablar un dialogo entre el usuario y el diseñador.

### *2.1 Metodología de desarrollo de sistemas*

Un sistema de información es un grupo de elementos integrados que funcionan de manera conjunta para apoyar en la toma de decisiones y actividades de una organización o una situación personal. Un sistema de información está formado por los siguientes componentes [8]:

- La base de datos.
- El SGBD.
- Los programas de aplicación.

CAPÍTULO 2. METODOLOGÍA DE DESARROLLO

- Normas y reglas.
- El personal que utiliza y que desarrolla el sistema.

La base de datos es un componente fundamental de un sistema de información. El ciclo de vida de un sistema de infonnación está ligado al ciclo de vida del sistema de base de datos sobre el que se apoya.

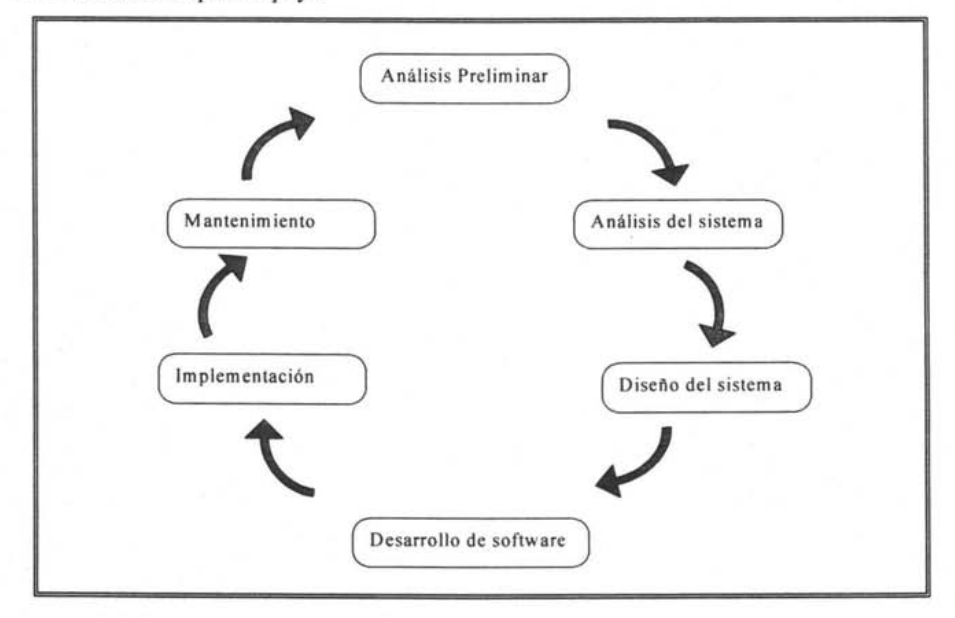

**Figura 2.1.** Metodología de desarrollo de sistemas

En la figura 2.1 se muestra un esquema general de la metodología para el desarrollo de sistemas. Sus fases principales son el análisis preeliminar, análisis del sistema, diseño del sistema, desarrollo de software, implementación de sistemas y finalmente el mantenimiento. [1]

Las actividades pueden llevarse a cabo bajo una rigurosa secuencia, con una actividad completada antes de iniciar la siguiente o la realización de algunas actividades en forma simultanea.

CAPiTULO 2. METODOl.OGíA DE DESARROl.l.O

### **2.1.1 Análisis preliminar**

Se inicia siempre con la petición de una persona (administrador, empleado o especialista de sistemas).Cuando se formula la solicitud comienza la primera actividad de sistemas. El análisis Preliminar.

En esta primera etapa del desarrollo de sistema, se requiere identificar los problemas, las oportunidades y beneficios. Se debe de entender en primer lugar porque se va a realizar el sistema.

Para poder identificar los problemas de la empresa en necesario observar en fonna objetiva lo que ocurre dentro de la organización. Las oportunidades son aquellas situaciones que se pueden perfeccionar mediante el uso de sistemas de infonnación computarizados, al aprovechar las oportunidades se puede lograr un beneficio.

El aprovechar las oportunidades de mejora, puede pennitir que el negocio gane un avance competitivo o ponga un estándar en la industria.

El aspecto fundamental es comprender todas las facetas importantes de la parte de la empresa que se encuentra bajo estudio. Se debe fonnar una imagen de la empresa y sus objetivos. En esta fase es necesario comprender qué infonnación necesitan los usuarios para realizar su trabajo. Los detalles de las funciones actuales del sistema:

- $\triangleright$  : Quién? Las personas que están involucradas.
- $\triangleright$  : Qué? La actividad del negocio.
- <sup>~</sup>¿Dónde? El ambiente en donde se lleva al cabo el trabajo.
- $\geq$  ¿Cuándo? En que momento
- <sup>~</sup>¿Cómo? De qué manera se desarrolla.

19

### CAPíTULO 2. METODOLOGíA DE DESARROLLO

El objetivo final de esta fase es un estudio de factibilidad que contiene una definición del problema y la suma de los objetivos. Con el análisis preeliminar se debe descubrir lo que la organización pretende realizar, así como determinar si el uso del sistema la apoyaría para alcanzar sus metas.

El estudio del sistema actual proporciona una oportunidad para determinar si dicho sistema es satisfactorio, requiere de un mantenimiento menor, considerable o debe ser remplazado en su totalidad. Además permite identificar los recursos disponibles para el nuevo sistema. [1]

### **2.1.2 Análisis del sistema**

La mayor parte de los sistemas nuevos en las organizaciones se basa hasta cierto punto en los procedimientos existentes, el primer paso para el estudio del sistema suele ser la reunión de datos sobre operaciones actuales. En pocas palabras se debe determinar donde se encuentra, antes de poder determinar a dónde se quiere ir. [8]

Es posible que se hayan reunido datos durante el proceso de análisis preeliminar. No obstante, ahora se requiere de más detalles para determinar cada uno de los puntos de los procedimientos actuales.

Conforme se reúnen los detalles, los datos son estudiados con la finalidad de identificar las caracteristicas que debe tener el nuevo sistema, incluyendo la información que deben producir los sistemas junto con las caracteristicas operacionales tales como controles de procesamiento, tiempos de respuesta y métodos de entrada y salida.

Durante la reunión de datos se utilizan a menudo las siguientes técnicas y herramientas:

 $\triangleright$  Organigramas y normas de la organización. Un organigrama indica, mediante títulos de posición, la colocación formal de cada puesto en la organización. Estos diagramas pueden proporcionar un mejor panorama de las personas y

### CAPíTULO 2. METODOLOGíA DE DESARROLLO

departamentos que pueden verse afectados por los cambios que se esperan. Los manuales de normas que describen claramente los pasos que se deben seguir durante la fase de reunión de datos. Ayudan a responder preguntas tales como ¿cuál es el siguiente paso? ¿Cómo se debe documentar este procedimiento?

- » Diagramas de flujo. Durante la etapa de reunión de datos se trazan a menudo diagramas de flujo de sistemas. Sirven para registrar el flujo de datos en un procedimiento actual desde su origen, a través de varias operaciones de proceso. hasta el informe de salida.
- $\triangleright$  Diagramas de flujos de datos. Una técnica grafica que ayuda a definir entradas, procedimientos y salidas.
- » Cuestionarios y formas especiales. Se utilizan con el fin de obtener respuestas a preguntas que se hace con frecuencia sobre el sistema. Estos cuestionarios y formas especializadas para recolección muchas veces tienen una relación directa con las actividades que se presentan en los diagramas de flujo.
- » Entrevistas y observaciones. Las entrevistas son indispensables para reunir datos. preparar diagramas y llenar cuestionarios y formas. Se puede observar a las personas mientras llevan a cabos las tareas que requiere el sistema que se estudia.

El análisis del sistema proporciona una fuente inmediata de ideas para el diseño. Estas ideas incluyen lo que se está haciendo actualmente y en qué forma, así como las necesidades y capacidades adicionales que han sido solicitadas.

### **2.1.3 Diseño del sistema**

El diseño de sistemas puede definirse como el dibujo o planeación de todos los elementos separados en un todo viable y unificado. En tanto que la fase de análisis de sistema responde a las preguntas de lo que está haciendo el sistema y de lo que debería estar haciendo para satisfacer los requerimientos de los usuarios, la fase del diseño se ocupa de la forma en que se desarrolla el sistema para satisfacer los requerimientos.
Después del análisis en muchos casos se ve con bastante claridad los que se debe hacer. La etapa de diseño incluye el diseño de la base de datos que almacenará aquellos datos requeridos por la organización. La base de datos es la parte fundamental del cualquier sistema de información. [4]

Existen varias razones que hacen que el diseño de ésta sea cuidadoso, porque al haber un mal diseño de la base de datos se corre el riesgo de que se vea afectada. Dentro de estos factores están los siguientes:

- a. Redundancia entre archivos y dentro de un archivo. El objetivo de las primeras etapas del diseño de los archivos de la base de datos, es eliminar la redundancia entre los atributos que contienen. Se entiende por redundancia entre archivos por la repetición de varios atributos en varios archivos, y la redundancia en un mismo archivo a la repetición de datos dentro del archivo.
- b. Desempeño. La velocidad operacional de las aplicaciones y los sistemas puede verse afectada o influenciada por un cierto número de factores en el medio ambiente de la base de datos. Entre los factores que influyen se pueden mencionar los siguientes:
	- Velocidad de procesamiento de la Unidad Central de Proceso
	- La tasa de transferencia de datos a disco, y
	- Compartimiento de un mismo sistema de hardware.
- c. Independencia de los Datos. Si los datos son independientes de los programas, se podrán hacer modificaciones sin que se vean afectados los programas.
- d. Seguridad de los datos. Estos varian desde las claves de acceso asociadas con un usuario específico o con datos particulares, hasta varias formas de prohibir que todos. excepto algunos usuarios efectúen algunas operaciones con determinados datos.
- e. Facilidad de programación. Consiste en la creación de programas fáciles de entender, es decir con mínimo de complejidad y tasa de error.

Para la mayoría de los usuarios, la interfaz es el sistema. Aunque esté bien o mal diseñada, permanece como una representación del sistema.

## **2.1.4 Desarrollo y documentación**

La documentación es el proceso de reunir, organizar, almacenar y mantener en papel (u otro medio relativamente permanente) un expediente completo de la razón por la que se desarrollo el sistema, para quien, qué funciones realiza y cómo.

La etapa de programación también incluye, además de las especificaciones de programas, la escritura o codificación en sí de las instrucciones que se requieren para procesar una aplicación en un lenguaje y forma aceptable para una computadora; cuya codificación debe seguir las reglas específicas respecto a la puntuación y estructura de las proposiciones del lenguaje. Una vez escritos los programas, el siguiente paso es su implementación.

#### **2.1.5 Implementación**

Consiste en la prueba e implantación del sistema, así como la capacitación de los usuarios para hacer que el sistema sea operacional. Aquí es donde todo trabajo de desarrollo y diseño llega a su culminación. [1]

#### a) Pruebas

Antes de que pueda ser usado el sistema de información debe ser probado. Durante la fase de prueba de sistemas, el sistema se emplea de manera experimental para asegurarse de que el software no tenga fallas, es decir que funciona de acuerdo con las especificaciones y en la forma en que los usuarios esperan que lo haga.

23

b) Implantación.

La conversión es el proceso de cambiar el sistema anterior al nuevo. Existen cuatro métodos para llevar a cabo una conversión de sistemas. Cada método debe ser considerado a la luz de las ventajas que ofrece y los problemas que puede ocasionar.

- l . Paralelo: Con este enfoque, los usuarios siguen operando el sistema anterior de la fonna acostumbrada, pero también, comienzan a utilizar el sistema nuevo.
- 2. Directa. El sistema anterior se reemplaza por el nuevo. La organización confia plenamente en el nuevo sistema.
- 3. Piloto. Implanta una versión de trabajo del sistema a una parte de la organización. Con base en la retroalimentación, se hacen cambios y el sistema se instala en el resto de la organización mediante uno de los demás métodos. Su ventaja es que proporciona experiencia y prueba directa antes de la implantación. Sus desventajas son que pueden dar la impresión de que el nuevo sistema no es confiable ni esta libre de errores.
- 4. Fases. Se implanta el sistema de manera gradual a todos los usuarios. Las ventajas que presenta son que pennite a los primeros usuarios aprovechar las ventajas del sistema, y pennite la capacitación y la instalación sin uso innecesario de recursos. Sus ventajas identificadas son un largo periodo de instalación, provoca la duda en el usuario.

## c) Capacitación del personal

Se denomina capacitación al proceso educativo a los usuarios. A todo lo largo del ciclo de vida de los sistemas se ha considerado al usuario, de tal fonna que ahora que se opera el sistema, es necesario con una evaluación de aquellos usuarios que deben recibir adiestramiento.

#### d) Puesta en marcha.

Cuando el personal de sistemas verifica y pone en uso el equipo nuevo, se instala la nueva aplicación, se entrena al personal que manejará el sistema y construyen los archivos de datos que se necesiten. Cuando estas actividades tenninan, entonces se dice que el sistema está puesto en marcha.

## **2.1.6 Mantenimiento**

Después de la aceptación del sistema, es necesario dar seguimiento para ver que está operando según lo esperado. En ocasiones será necesario efectuar algún trabajo de mantenimiento. Podemos establecer los siguientes tipos de mantenimiento:

- $\triangleright$  Correctivo: son aquellos cambios precisos para corregir errores del producto software.
- $\triangleright$  Evolutivo: son las incorporaciones, modificaciones y eliminaciones necesarias en un producto software para cubrir la expansión o cambio en las necesidades del usuario.
- $\geq$  Adaptativo: son las modificaciones que afectan a los entornos en los que el sistema opera, por ejemplo, cambios de configuración del hardware, software de base. gestores de base de datos, comunicaciones, etc.
- $\triangleright$  Perfectivo: son las acciones llevadas a cabo para mejorar la calidad interna de los sistemas en cualquiera de sus aspectos: reestructuración del código, definición más clara del sistema y optimización del rendimiento y eficiencia.

Finalmente, en algún momento, después de que el sistema haya estado en operación, puede existir la necesidad en un mantenimiento mayor del sistema, o en el desarrollo y diseño de uno nuevo, entonces será necesario repetir el ciclo de vida de la metodología del desarrollo de sistemas.

## *2.2 Bases de Datos*

Todo sistema de información tiene como cimiento una base de datos que almacena los datos que se requieren para apoyar las funciones. La base de datos es el componente estructural clave en el diseño de sistemas de información, es la principal fuerza de integración del sistema. Toda la información de interés para los usuarios del sistema está representada, en un conjunto por la base de datos.

#### SISTEMA DE MONITOREO PARA EL CONTROL Y SEGUIMIENTO DE LA CALIDAD EN MUESTRAS DE GASOLINA.

## CAPÍTULO 2. METODOLOGÍA DE DESARROLLO

Una base de datos de puede definir como "Colección o depósito de datos integrados, con redundancia controlada y con una estructura que refleje las interrelaciones y restricciones existentes en el mundo real; los datos, que han de ser compartidos por diferentes usuarios y aplicaciones, deben mantenerse independientes de éstas, y su definición y descripción, únicas para cada tipo de datos, han de estar almacenadas junto con los mismos. Los procedimientos de actualización y recuperación, comunes y bien determinados, habrán de ser capaces de conservar la integridad, seguridad y confidencialidad del conjunto de los datos".<sup>1</sup>

Una base de datos es autodescriptiva: contiene además de los datos fuente del usuario, una descripción de su propia estructura. Esta descripción se llama diccionario de datos. Además incluye índices que se utilizan para representar las relaciones entre los datos, y también para mejorar el desarrollo de las aplicaciones de la misma. [5]

La modelación de datos es el proceso de crear una representación lógica de la estructura de una base de datos. Para que sea correcta. La modelación debe considerar todas las perspectivas de los usuarios acerca de los datos. Es la tarea más importante en el desarrollo de las bases de datos y sus aplicaciones.

#### **2.2.1 Sistema de gestión de base de datos (SGBD)**

Un sistema de gestión de bases de datos (SGBD) es un conjunto de programas que permite a los usuarios crear y mantener una base de datos. Por lo tanto, el SGBD es un software de propósito general que facilita el proceso de definir construir y manipular bases de datos para diversas aplicaciones.

Normalmente, la forma en que un programa accede a un fichero es a través del Sistema operativo. Este provee de funciones como abrir archivo, leer información del archivo, guardar información, etc.

Melián Batista, María Belén. Bases de Datos http://webpages.ull.es/users/mbmelian/BD.pdf

#### SISTEMA DE MONITOREO PARA EL CONTROL Y SEGUIMIENTO DE LA CALIDAD EN MUESTRAS DE GASOLINA.

#### CAPíTULO 2. METODOLOGíA DE DESARROLLO

No obstante, este procedimiento de acceso a ficheros es altamente ineficaz cuando se trata con un volumen elevado de información. Es aquí donde aparecen los Sistemas Gestores de Bases de Datos: proporcionan una interfaz entre aplicaciones y sistema operativo, consiguiendo, entre otras cosas, que el acceso a los datos se realice de una forma más eficiente, más fácil de implementar, y, sobre todo, más segura.

Los Sistemas Gestores de Bases de Datos son un tipo de software muy específico. Para definir una base de datos hay que especificar los tipos de datos, las estructuras y las restricciones de los datos que se almacenarán en ella. Construir una base de datos es el proceso de guardar los datos en algún medio de almacenamiento controlado por el SGBD.

## *2.3 Modelo de Datos*

Se conoce como proceso de diseño de una base de datos al conjunto de etapas necesarias para pasar de una determinada realidad a la base de datos que la representa. Los modelos de datos desempeñan un importante papel en el proceso del diseño de una base de datos al ofrecer facilidades de abstracciones que ayudan a representar la realidad.

Un modelo de datos se puede definir como "Un conjunto de conceptos reglas, y convenciones bien definidos que nos permiten aplicar una serie de abstracciones a fin de escribir y manipular los datos de un cierto mundo real que deseamos almacenar en la base  $de$  datos"<sup>2</sup>

Por lo tanto un modelo de datos es un instrumento eficaz que nos facilita el proceso de representación de nuestro sistema de información; define las reglas según las cuales han de ser estructurados los datos acerca del mundo real.

<sup>2</sup> De Miguel Castaño, Adoración. Piattini Velthuis Mario. Fundamentos y modelos de bases de datos. Pág. 86.

Las propiedades de los modelos de datos son de dos tipos: estáticas y dinámicas. Las primeras son relativamente invariantes en el tiempo, que responde a lo que se llama estructura; la parte dinámica son las operaciones que se les aplican a los datos o valores almacenados en las estructuras, las cuales varian con el transcurso del tiempo al aplicárseles dichas operaciones.

La estática de un modelo de datos está compuesta por: [3]

- a) *Elementos permitidos.* Pueden variar de acuerdo al modelo de datos que se esté utilizando, y son:
	- i) Objetos. (entidades, relaciones, registros, etc.)
	- ii) Asociaciones entre objetos
	- iii) Propiedades o características de los objetos (atributos, campos)
	- iv)Dominios, que son los conjuntos de valores sobre los que se definen las propiedades.
- b) *Elementos no permitidos o restricciones.* Las restricciones pueden limitar los tipos de estructuras que es posible representar mediante un cierto modelo, o bien permite restringir los valores que pueden tomar ciertos atributos o impone limitaciones al tipo de correspondencia. Por lo tanto existen, dos tipos de restricciones:
	- i) Restricciones inherentes. Son aquellas que vienen impuestas por la propia naturaleza del modelo, el cual no admite ciertas estructuras.
	- ii) Restricciones de integridad o semánticas. Son aquellas definidas por el usuario y que permiten captar la semántica de lo que se quiere modelar y verificar la corrección de datos almacenados.

## La dinámica de un modelo de datos se compone de: [3]

- a) *Localización.* Consiste en localizar un ejemplar de un objeto indicando un camino o un conjunto de ejemplares especificando una condición.
- b) *Acción.* Es la que se realiza sobre los ejemplares previamente localizados y puede consistir en la inserción, modificación o borrado.

#### SISTEMA DE MONITOREO PARA EL CONTROL Y SEGUIMIENTO DE LA CALIDAD EN MUESTRAS DE GASOLINA.

CAPÍTULO 2. METODOLOGÍA DE DESARROLLO

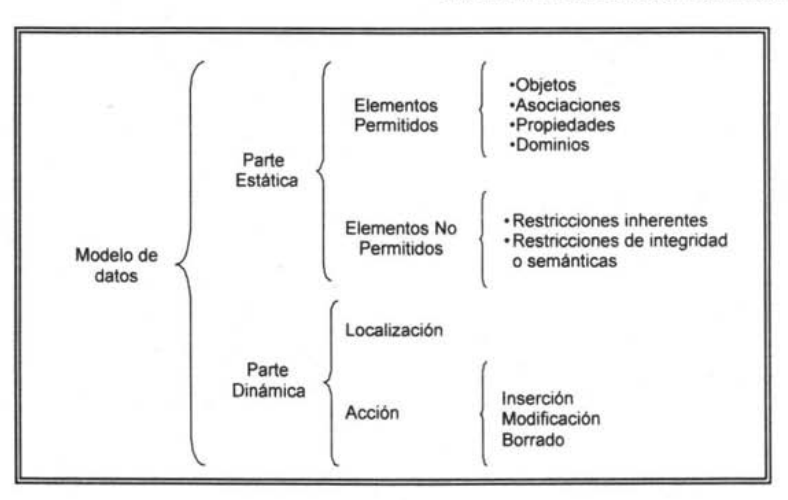

**Figura** 2.2. Estructura de un modelo de datos

## *2.4 Modelo relacional*

El modelo de datos relacional, fue originalmente presentado por el Dr. E. F. Codd en 1970, en su celebre articulo titulado "Un modelo de datos relacional para grandes bancos de datos compartidos").

La estructura fundamental del modelo relacional es precisamente esa, la relación. es decir una tabla bidimensional constituida por líneas (tuplas) y columnas (atributos). Las relaciones representan las entidades que se consideran interesantes en la base de datos. Cada instancia de la entidad encontrará sitio en una tupla de la relación, mientras que los atributos de la relación representarán las propiedades de la entidad.

Como cualquier modelo de datos, el modelo relacional, introduce su propia terminología para nominar los objetos y elementos utilizados por él para representar el dominio de la información.

<sup>&</sup>lt;sup>3</sup> Bases de datos http://www.itlp.edu.mx/publica/tutoriales/basedatl/index.htm

Dentro del modelo relacional se tiene la siguiente terminología [7]:

- <sup>~</sup>*Relación.* Se denomina a una tabla o matriz rectangular, que está compuesta por un conjunto de filas (tuplas) y un conjunto de columnas (atributos) que toman los valores del dominio de la relación. Así, una base de datos relacional estará formada por un conjunto de relaciones.
- <sup>~</sup>*Dominio.* El dominio es el conjunto de donde los atributos toman sus valores. Pueden ser que dos atributos distintos de una misma relación tomen sus valores del mismo dominio.
- <sup>~</sup>*Atributo.* Un atributo es una característica de una relación. También conocidos como columnas, un atributo se identifica con un nombre.
- <sup>~</sup>*Tupla.* La tupla es la ocurrencia de la entidad o conjunto de ítems de información que forman una fila de una tabla.
- <sup>~</sup>*Grado.* El grado de una relación es el número de atributos o columnas que posee.
- <sup>~</sup>*Cardinalidad.* Se domina así al número de tuplas o filas de la relación.
- <sup>~</sup>*Clave.* Es aquel o aquellos atributos que determinan de forma univoca y mínima a una tupla de esa relación. Dentro del modelo relacional se encuentran los siguientes tipos de claves:
	- *Clave candidata:* es un conjunto de atributos que identifican unívoca y mínimamente cada tupla de la relación. Por la propia definición de la relación siempre hay, al menos, una clave candidata, ya que al ser una relación un conjunto no existen tuplas iguales y, por tanto, el conjunto de todos los atributos siempre tiene que identificar unívocamente a cada tupla.
	- *Clave principal:* es aquella clave candidata que el usuario escogerá. por consideraciones ajenas al modelo relacional, para identificar las tuplas de la relación. Cuando sólo existe una clave candidata, ésta será la clave principal.
	- *Clave Ajena:* Se denomina clave ajena de una relación R2 a un conjunto no vacío de atributos cuyos valores han de coincidir con los valores de la clave candidata de una relación R1.

#### SISTEMA DE MONITOREO PARA EL CONTROL Y SEGUIMIENTO DE LA CALIDAD EN MUESTRAS DE GASOLINA.

CAPÍTULO 2. METODOLOGÍA DE DESARROLLO

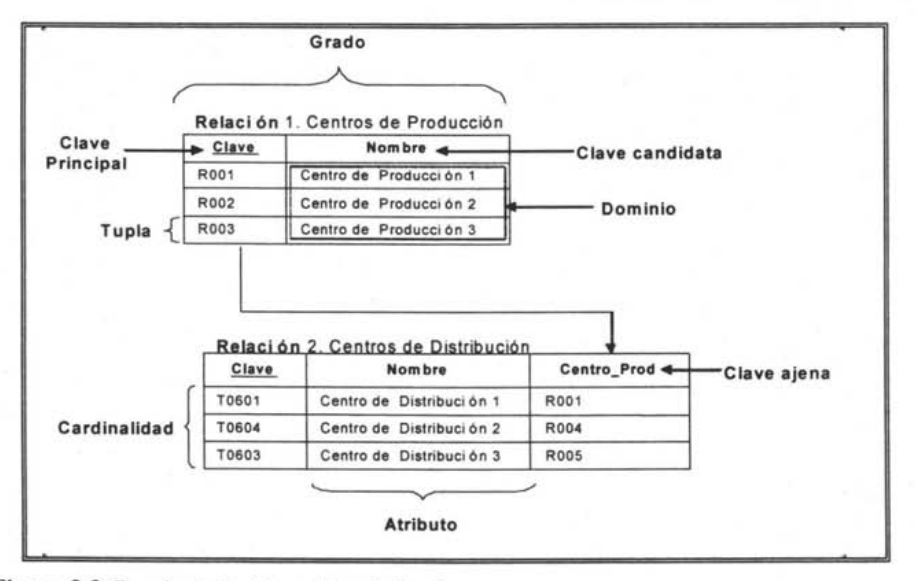

Figura 2.3. Terminología del modelo relacional

### 2.4.1 **Restricciones Inherentes**

Como se vio en el modelo de datos, son las restricciones derivadas de la misma estructura del modelo, que no tienen que ser definidas por el usuario e imponen limitaciones a la hora de modelar nuestro mundo real.

Las caracteristicas propias del modelo relacional provienen de la misma definición matemática de una relación, ya que, al definirse como un conjunto, no se permite la existencia de tuplas duplicadas y de ahí la obligatoriedad de una clave primaria o identificador.

Otra restricción inherente que proviene de la definición matemática es la prohibición de que en el cruce de una fila y una columna haya más de un valor, es decir, las relaciones son tablas planas no admitiéndose grupos repetitivos, como se ha dicho el atributo sólo puede tomar un valor del dominio. Cuando una relación cumple con esta restricción se dice también que está en primera forma normal.

Toda relación debe encontrase normalizada, en caso contrario no es una relación. Más adelante se verán las reglas de normalización para una base de datos.

Por último, en una relación, el orden de las tuplas y de los atributos no es significativo.

## **2.4.2 Restricciones de integridad o semánticas**

El término de integridad hace referencia a la coherencia y veracidad de la información que se encuentra en numerosas relaciones de la base de datos. Para mantener la integridad de la información, se deben satisfacer las siguientes reglas de integridad mediante las cuales se garantiza la consistencia de la información que puede ser manejada en la base de datos [7].

- Ningún atributo que forme parte de la clave candidata de una relación podrá tomar valores nulos para ninguna tupla de esa relación. Esta restricción toma la denominación de "Integridad de identidad". Para ello se crean índices únicos sobre la relación. Siempre que se realice una modificación o inserción, se debe comprobar que no existen valores duplicados.
- Cuando una relación mantiene una clave ajena se le denomina relación hija de aquella que contiene la clave principal a la que hace referencia. Por lo tanto, se tiene que forzar a que toda operación de inserción o modificación sobre la relación hija. la clave extranjera se corresponda con la clave principal de la relación padre o bien tenga un valor Null. De la misma forma, una operación de borrado o de modificación en la clave principal de la relación padre no debe afectar a los valores definidos sobre las relaciones hijas. Esta restricción toma la denominación de Integridad referencial.

• Se pueden definir determinadas restricciones o reglas que gobiernan el mundo real del problema que se está modelando, con las operaciones de actualización. Son reglas empresariales que pueden variar pero que definen el entorno donde nos estamos moviendo. Este tipo de restricciones toma el nombre de Reglas semánticas. Ejemplo de estas son:

Una estación de servicio no puede ser muestreada más de una vez durante un periodo de dos años.

El valor para el parámetro de azufre de una gasolina 87 octanos no debe ser mayor de 300.

En un centro de producción se debe tomar muestras, por lo menos, dos veces en un periodo de 10 meses.

## **2.4.3 El modelo relacional y la arquitectura ANSI**

Hay tres caracteristicas importantes inherentes a los sistemas de bases de datos: la separación entre los programas de aplicación y los datos, el manejo de múltiples vistas por parte de los usuarios y el uso de un catálogo para almacenar el esquema de la base de datos. En 1975, el comité ANSI-SPARC (American National Standard Institute - Standards Planning and Requirements Committee) propuso una arquitectura de tres niveles para los sistemas de bases de datos, que resulta muy útil a la hora de conseguir estas tres caracteristicas. [10]

El objetivo de la arquitectura de tres niveles es el de separar los programas de aplicación de la base' de datos fisica. En esta arquitectura, el esquema de una base de datos se define en tres niveles de abstracción distintos:

En el nivel interno se describe la estructura fisica de la base de datos mediante un esquema interno. Este esquema se especifica mediante un modelo fisico y describe todos los detalles para el almacenamiento de la base de datos, así como los métodos de acceso.

#### SISTEMA DE MONITOREO PARA EL CONTROL Y SEGUIMIENTO DE LA CALIDAD EN MUESTRAS DE GASOLINA.

#### CAPíTULO 2. METODOLOGíA DE DESARROLLO

En el nivel conceptual se describe la estructura de toda la base de datos para una comunidad de usuarios (todos los de una empresa u organización), mediante un esquema conceptual. Este esquema oculta los detalles de las estructuras de almacenamiento y se concentra en describir entidades, atributos, relaciones, operaciones de los usuarios y restricciones. En este nivel se puede utilizar un modelo conceptual o un modelo lógico para especificar el esquema.

En el nivel externo se describen varios esquemas externos o vistas de usuario. Cada esquema externo describe la parte de la base de datos que interesa a un grupo de usuarios determinados y ocultos a ese grupo el resto de la base de datos. En este nivel se puede utilizar un modelo conceptual o un modelo lógico para especificar los esquemas.

Dentro del modelo relacional, en el nivel conceptual de la arquitectura ANSI se encuentran, además de los dominios y restricciones, las relaciones bases que se denominan también tablas reales, ya que tienen una representación directa en el almacenamiento interno.

En el nivel externo de la arquitectura ANSI están las vistas, tablas virtuales de las que sólo se almacena su definición, y no tienen, por tanto, representación directa en el almacenamiento.

Por lo que respecta al nivel interno, el modelo relacional no especifica nada al tratarse de un modelo lógico. En general, cada registro del esquema interno corresponde con una tupla de las relaciones base, pero un registro puede estar constituido de varias tuplas de distintas relaciones, o viceversa, una tupla podria dividirse en varios registros. Además cada producto de SGBD (Sistema Gestor de Bases de Datos) ofrecerá los elementos internos con el fin de mejorar el rendimiento del sistema.

#### SISTEMA DE MONITOREO PARA EL CONTROL Y SEGUIMIENTO DE LA CALIDAD EN MUESTRAS DE GASOLINA.

CAPiTULO 2. METODOLOGíA DE DESARROLLO

## *2.5 Modelado conceptual*

A la hora de detenninar una Base de Datos debemos establecer un proceso partiendo de un acotamiento del mundo exterior, aquel que nos interese representar en los datos. En este proceso se debe aprender, comprender y conceptuar dicho mundo exterior transfonnándolo en un mundo de ideas y definiciones que supongan una imagen fiel del comportamiento del mundo real. A esta imagen del mundo exterior la llamaremos modelo conceptual<sup>4</sup>.

El modelo conceptual facilita la descripción global del conjunto de infonnación con independencia de la máquina, por lo cual sus conceptos son cercanos al mundo real, son modelos de análisis no de implementación.

Este modelado constituye la primera fase de desarrollo de bases de datos y puede dividirse en dos etapas:

- a) Análisis de requisitos. Es la etapa de percepción, identificación y descripción de los fenómenos del mundo real a analizar. Mediante el estudio de las reglas de una empresa y de entrevistas a los usuarios se llega a elaborar un esquema descriptivo de la realidad, por lo general se utiliza el lenguaje natural para recoger esta primera información.
- b) Etapa de conceptualización. En esta etapa se habrá de buscar una representación normalizada que se apoye en un modelo de datos que cumpla determinadas propiedades, a saber, coherencia, plenitud, no redundancia, simplicidad, fidelidad, etc., para llegar así al denominado esquema conceptual .

<sup>4</sup>Lucas Gómez Ángel, Romero García Paloma. Diseño y gestión de bases de Datos. Pág. 61

## **2.5.1 Modelo Entidad - Relación**

El modelo entidad - relación, fue propuesto por Peter Chen a mediados de los años setenta, también denominado modelo conceptual de datos es una técnica especial de representación gráfica que incorpora información relativa a los datos y la relación existente entre ellos, para darnos una visión del mundo real. Es un paso previo al futuro diseño de las bases de datos que nosotros designemos, en este caso el relacional [6].

Las características del modelo entidad - relación son:

- $\triangleright$  Reflejan tan sólo la existencia de datos, no lo que sé hace con ellos.
- $\triangleright$  Se incluyen todos los datos del sistema de estudio y, por tanto no está orientado a aplicaciones particulares.
- $\triangleright$  Es independiente de las bases de datos y sistemas operativos concretos.
- $\triangleright$  No se tiene en cuenta restricciones de espacio, almacenamiento, ni tiempo de ejecución.
- $\triangleright$  Esta abierto a la evolución del sistema.

Por tanto, el modelo entidad - relación da una visión del mundo real con mayor naturalidad mediante los objetos y sus relaciones.

Conceptos fundamentales del modelo:

*Entidad.* Es una cosa u objeto concreto o abstracto que existe, que puede distinguirse de otros y del cual se desea almacenar información. Entre las identidades se pueden diferenciar dos tipos:

Las *entidades fuertes.* Son aquellas cuyas ocurrencias son identificables por si mismas, es decir los atríbutos que las identifican son propios de la identidad. Esta se representa mediante un rectángulo.

#### SISTEMA DE MONITOREO PARA EL CONTROL Y SEGUIMIENTO DE LA CALIDAD EN MUESTRAS DE GASOLINA.

#### CAPíTULO 2. METODOLOGíA DE DESARROLLO

Las *entidades débiles.* Son aquellas cuyas ocurrencias son identificables solamente por estar asociadas a otra u otras identidades. Es decir, que algunos de los atributos que las identifican se refieren a otra identidad. Las entidades son sustantivos que actúan como sujeto y complemento cuando se asocian entre sí mediante una relación formando todo ello una frase que especifica la gestión que se realiza. Estas son representadas mediante rectángulos Fig. 2.4.

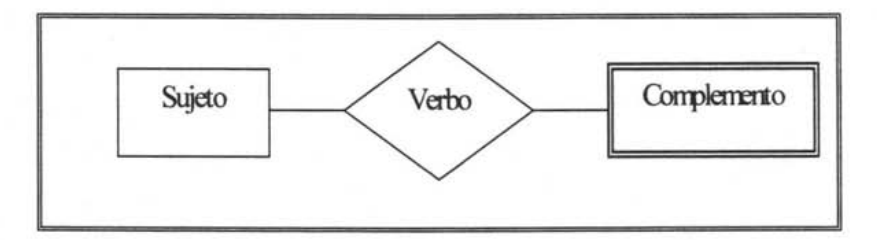

## **Figura 2.4.** Entidad débil

Interrelación. Es una asociación, sin existencia propia, de vanas entidades. Se presenta mediante un rombo y se representa mediante un verbo. Un conjunto de relación es la agrupación de todas las relaciones existentes en un conjunto de entidades. La dimensión de una relación es él número de entidades que participan en ella. La dimensión más generalizada es la binaria y es aquella en la que se relacionan 2 entidades.

*Identificador.* Es una unidad básica e indivisible de información acerca de una identidad que sirve para identificarla o describirla. Se representa mediante elipse, el nombre del atributo que sea la clave, irá subrayado.

Ocurrencia. En este modelo se tienen tres tipos de ocurrencias:

- <sup>~</sup>*Ocurrencia de un atributo.* Son el conjunto de valores que puede tomar ese atributo.
- <sup>~</sup>*Ocurrencia de una entidad.* Es un conjunto de ocurrencias de sus atributos con sentido y existencia propia.

<sup>~</sup>*Ocurrencia de una interrelación.* Está constituida por una y sólo una ocurrencia de las entidades asociadas por la interrelación y las ocurrencias de cada uno de los atributos correspondientes a la relación.

El grado de una relación representa la participación de ésta en cada una de las entidades afectadas y existen tres tipos:

- 1:1 (una a una) a cada ocurrencia de una entidad corresponde no más de una ocurrencia de la otra y a la inversa.
- l:N (una a muchas) a cada ocurrencia de la primera entidad pueden corresponderle varias ocurrencias de la segunda y a cada ocurrencia de la segunda le corresponden no más de una de la primera.
- N:M (muchas a muchas) a cada ocurrencia de la primera entidad pueden corresponderle más de una ocurrencia de la segunda y viceversa.

El grado de las relaciones se muestra en el diagrama, indicando el grado en los segmentos que asocian las entidades Fig. 2.5.

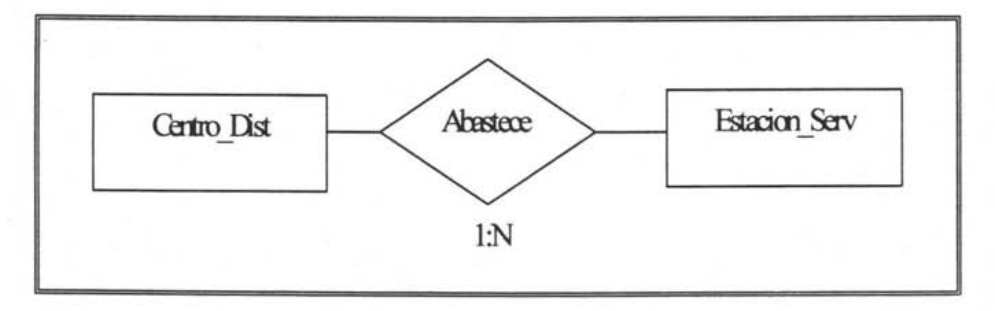

**Figura** 2.5. Interrelación I:N

#### SISTEMA DE MONITOREO PARA EL CONTROL Y SEGUIMIENTO DE LA CALIDAD EN MUESTRAS DE GASOLINA.

CAPÍTULO 2. METODOLOGÍA DE DESARROLLO

## **2.5.2 Esquema conceptual**

El análisis funcional integra al modelado conceptual, en el que, a partir de los requisitos de información, se produce el esquema conceptual.

Si bien no existen reglas deterministas que nos indiquen que elementos van a ser una entidad o cual otra una relación, se pueden enunciar unos principios generales que pueden ayudar a elaborar un esquema conceptual **[1).** Algunas de ella son:

- $\triangleright$  Un sustantivo (nombre común) que actúa como sujeto o complemento directo es una frase, en general, un tipo de identidad aunque podria ser un atributo. Ejemplo "Los centros de distribución abastecen estaciones de servicio", existen dos posibles entidades: Centro de distribución (sustantivo que actúa como sujeto) y estación de servicio (que actúa como complemento directo).
- $\geq$  Los nombres propios no suelen indicar ejemplares de un tipo de identidad.
- $\triangleright$  Un verbo transitivo o una frase verbal es un tipo de relación, en la frase anterior "abastecer" indica una relación entre dos entidades.
- $\triangleright$  Una preposición o frase preposicional entre dos nombres suele ser un tipo de relación, o también puede establecer una asociación entre una entidad y sus atributos.

Como resultado de la fase de modelado conceptual se obtendrá un esquema conceptual que debe cumplir con los siguientes objetivos.

- <sup>~</sup>Captar y almacenar el universo de discurso mediante una descripción rigurosa, representando la información que describe el problema y que es necesaria para su funcionamiento.
- $\triangleright$  Aislar la representación de la información de los requisitos de la máquina y exigencias de cada usuario en particular.
- <sup>~</sup>Independizar la definición de la información de los SGBD en concreto.

Por lo anterior para obtener el esquema conceptual, para el desarrollo de este trabajo se utilizara el modelo entidad - relación.

## *2.6 Modelado lógico*

El objetivo principal es transformar el esquema conceptual obtenido en la etapa de anterior, adaptándolo al modelo de datos en el que se apoyo el SGBD que se va a utilizar. Para los fines de este trabajo nos referiremos al modelo relacional.

En el diseño lógico se deben coordinar exigencias casi siempre encontradas, como son eliminar redundancias, conseguir la máxima simplicidad y evitar cargas suplementarias de programación.

## **2.6.1 Esquema relacional**

En la metodología de desarrollo propuesta, el diseño lógico de una base de datos comienza aplicando un conjunto de reglas de derivación al esquema conceptual en el modelo E-R para transformarlo en un esquema relacional de partida que va sufriendo un proceso de refinamientos sucesivos mediante la aplicación de la teoria de normalización, la cual tiene por objeto depurar la presencia de datos redundantes y de posibles incoherencias.

El paso del esquema conceptual al relacional está basado en los tres principios siguientes:

- $\geq$  Todo tipo de identidad se convierte en una relación.
- $\triangleright$  Todo tipo de interrelación N:M se transforma en una relación.
- $\triangleright$  Todo tipo de interrelación 1:N se traduce en el fenómeno de propagación de clave o bien se crea una nueva relación.

Debido a que el modelo relacional no distingue entre entidades y relaciones, ambos conceptos deben presentarse mediante relaciones. Las relaciones N:M no se distinguen de las entidades y las I:N se presentan mediante una propagación de clave, desapareciendo incluso el nombre de la relación. [7]

Transformación de entidades. Como se vio, cada entidad se convierte en una relación. La tabla se llamara igual que el tipo de entidad de donde proviene.

Trasformación de atributos. Cada atributo de una entidad se trasforma en una columna de la relación a la que ha dado lugar la entidad. Pero teniendo en cuenta que hay atributos identificador principal, otros que son identificadores alternativos y el resto de los atributos que no son identificadores, para cada uno se tienen las siguientes reglas:

- $\triangleright$  Atributos identificadores. El o los atributos que son identificador (es) principales pasan a ser clave primaria de la relación.
- <sup>~</sup>Atributos identificadores alternativos. La trasformación se hace directa, no hay pérdida de semántica.
- $\geq$  Atributos no indicadores. Estos pasan a ser columnas como los anteriores, de la relación, las cuales tienen permitido tomar valores nulos a no ser que se indique lo contrario.

Trasformación de Interrelaciones. Dependiendo del tipo de grado de interrelación, y de otros aspectos semánticas de la misma variará la manera de realizar la trasformación al esquema relacional, para eso se desglosan las tres siguientes reglas:

<sup>~</sup>Interrelaciones N:M. Un tipo de interrelación N:M se trasformara en una relación que tendrá como clave primaria la concatenación de los identificadores principales de los tipos de identidad que asocia. Además, cada uno de los atributos que forman la clave primaria de esta relación son claves ajenas que referencían a las tablas en que se han convertido las entidades interrelacionadas.

41

 $\triangleright$  Interrelaciones 1:N. Existen dos soluciones para la trasformación de una interrelación  $1:N$ :

 $\overline{\phantom{a}}$ 

- a) Propagar los identificadores del tipo de entidad que tienen de cardinalidad máxima 1 a la que tiene N, es decir en el sentido de la flecha, desapareciendo el nombre de la interrelación.
- b) Trasformándolo en una relación, como si se tratara de una interrelación N:M; sin embargo en este caso, la clave primaria de la relación creada es sólo la clave primaria de la tabla a la que corresponde la cardinalidad N.
- $\triangleright$  Interrelaciones 1:1. Este tipo de interrelación es un caso particular de una N:M aplicándose la regla de crear otra relación como en N:M.

Una forma sencilla de representar el esquema relacional es el denominado grafo relacional. Es un grafo compuesto de un conjunto de nodos multiparticionados donde cada nodo representa un esquema de la relación, es decir, en una tabla de la base de datos. Para cada esquema de relación ha de aparecer, como mínimo, sus nombres y sus atributos, indicando su clave primaria (subrayando los atributos que la componen con trazo continuo), sus claves alternativas (se subrayan con un trazo descontinuó) y las claves ajenas (de las cuales parten arcos que señalan la tabla referenciada por la correspondiente clave ajena). [2]

Se dibuja además, un conjunto de arcos que representan la referencialidad de los atributos (clave ajena) de una relación respecto a la clave primaria de la otra. Es importante que los arcos estén direccionados de modo que parta de la clave ajena y la flecha señale a la tabla referenciada Fig. 2.6.

#### SISTEMA DE MONITOREO PARA EL CONTROL Y SEGUIMIENTO DE LA CALIDAD EN MUESTRAS DE GASOLINA.

CAPÍTULO 2. METODOLOGÍA DE DESARROLLO

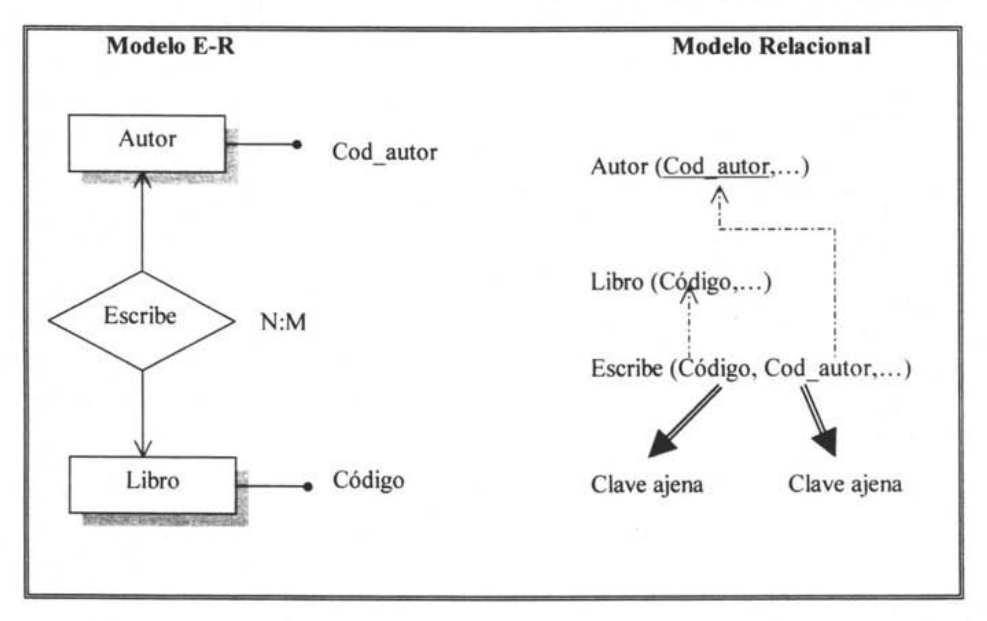

Figura 2.6. Ejemplo de trasformación de un esquema E-R a esquema relacional [3]

## *2.7 Reglas de Normalización*

Formalmente se plantea la teoría de normalización en los siguientes términos: "Dado un conjunto A de atributos y el conjunto D de dependencias existentes entre ellos. que se pueden considerar constituyen un esquema relacional R(A, D) (esquema origen). se trata de trasformar, por medio de sucesivas proyecciones, este esquema de partida en un conjunto de *n* esquemas de relación (esquemas resultantes), tales que cumplan con determinadas condiciones"<sup>5</sup>

Una relación no puede estar constituida por una única relación con todos los atributos, ya que se tendría una enorme cantidad de redundancias, provocando anomalías de actualización. Se trata, por tanto, de buscar un conjunto de esquemas Ri que sean equivalentes a R y que sean mejores que el esquema de partida.

<sup>&</sup>lt;sup>5</sup> De Miguel Castaño, Adoración y Piattini Velthuis, Mario. *Diseño de bases de datos relaciónales*. Pag.150. 151.

La normalización se lleva a cabo por cuatro razones:

- $\triangleright$  Estructurar los datos de forma que se puedan representar las relaciones pertinentes entre los datos.
- $\triangleright$  Permitir la recuperación sencilla de los datos en respuesta a las solicitudes de consultas y reportes.
- <sup>~</sup>Simplificar el mantenimiento de los datos actualizándolos, insertándolos y borrándolos.
- <sup>~</sup>Reducir la necesidad de reestructurar o reorganizar los datos cuando surjan nuevas aplicaciones.

Codd propuso inicialmente tres fonnas nonnales basadas en las dependencias funcionales: primera (1FN), segunda (2FN) y tercera forma normal (3FN). Más tarde se especifico la forma normal Boyce - Codd (BCNF), y después se definieron la cuarta y quinta forma normal. [5]

Como se muestra en la Fig. 2.7, estas formas normales se encuentran anidadas, es decir, una relación en 2FN está también en lFN, y una relación 5FN está asimismo en 4FN, BCFN, 3FN, 2FN Y lFN.

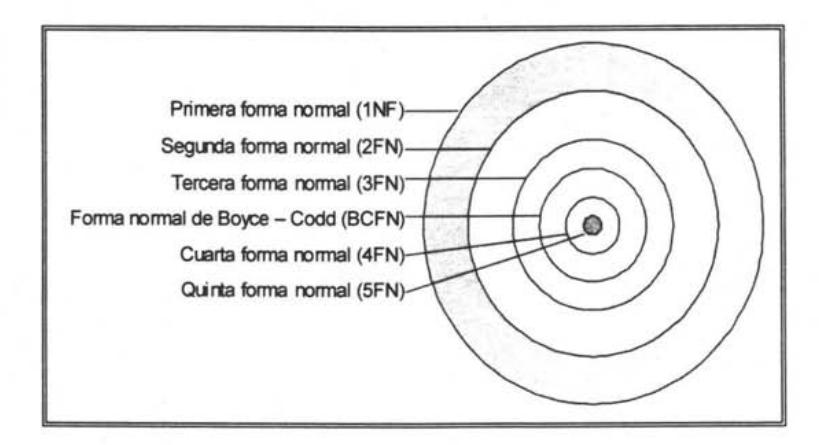

**Figura 2.7.** Relación de formas normales [9]

Las propiedades que han de cumplir los esquemas de relación Ri para ser equivalente a R y mejores que R, son:

- $\triangleright$  Conservación de la información.
- $\triangleright$  Conservación de las dependencias.
- $\triangleright$  Mínima redundancia de los datos.

Si se cumplen las dos primeras propiedades, es decir la transformación de R en {Ri } se hace sin perdida de información ni de dependencias, se dice que {Ri} es equivalente a R; y si las relaciones del esquema relacional resultante {Ri} están en formas más avanzadas que el esquema origen R, se dice que {Ri} es mejor que R. [3]

## **2.7.1 Dependencias Funcionales**

La normalización de relaciones está basada en la teoría de las dependencias. Una dependencia funcional es una relación entre uno o más atributos. Es decir si asignamos el valor de un atributo podemos obtener o buscar el valor de otro. En términos generales, el atributo Y es funcionalmente dependiente del atributo X si el valor de X determina el valor de Y, y se representa como  $X \rightarrow Y$ . [5]

El concepto de dependencia funcional tiene en cuenta a atributos de una misma relación y no atributos de relaciones diferentes. Las dependencias son propiedades inherentes al contenido semántico de los datos que han de cumplir y forman parte de las restricciones del usuario del modelo relacional. La existencia de una dependencia, no se puede demostrar, pero si afirmar por observación de 10 que se trata modelar. Las dependencias muestran algunas importantes interrelaciones existentes entre los atributos, son invariantes en el tiempo, siempre que no cambie el mundo real del cual proceden.

## 2.7.2 Primera Forma Normal

La primera forma normal (IFN) es una restricción inherente del modelo relacional, por lo tanto su cumplimiento es obligatorio y afecta el número de valores que puedan tomar los atributos de una relación. Consiste en descomponer aquellas tuplas en las que los atributos tengan más de un valor en tantas tuplas como valores estén presentes.

*Definición*. "Se dice que una relación está en 1FN cuando cada atributo sólo toma un valor del dominio subvacente."<sup>6</sup>

Ejemplo: En la Fig. 2.8 la primer tabla no es una relación, ya que, el atributo estación contiene varios valores, por lo cual se procede a decomponer las tuplas que tienen más de un valor, en tantas tuplas como valores presente el atributo de estación.

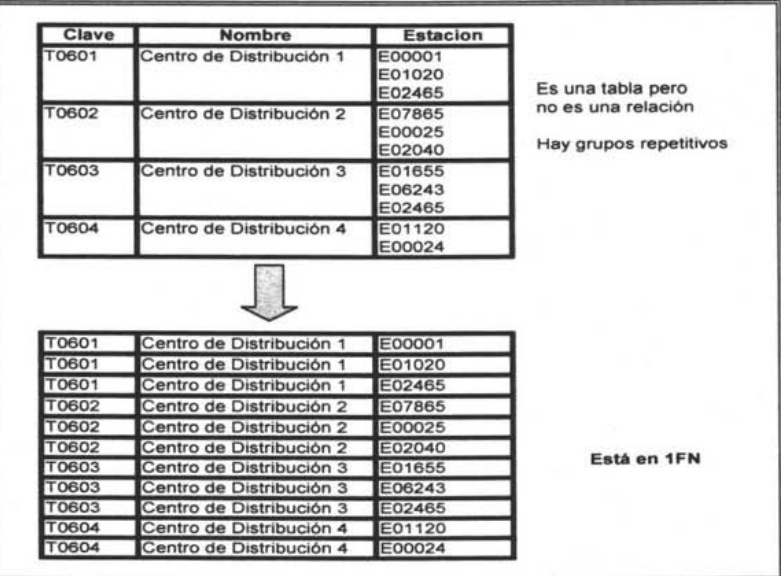

Figura 2.8. Ejemplo de IFN

<sup>6</sup> De Miguel Castaño, Adoración y Piattini Velthuis, Mario. Op. Cit. , Pág. 157.

## 2.7.3 **Segunda Forma Normal**

La segunda fonna nonnal está basada en el concepto de dependencia total y las interrelaciones existentes entre los atributos principales (que se encuentran en algunas de las claves) y no principales (que no se encuentran en ninguna clave) de una relación.

*Definición.* Se dice que una relación está en 2FN si: 7

- $\triangleright$  Está en 1FN
- $\geq$  Cada atributo no principal tiene dependencia funcional completa respecto de la clave primaria de esa relación.

Esta forma normal sólo se considera si la clave principal es compuesta, y por tanto, está fonnada por varios atributos. Si la clave principal está fonnada por un único atributo, entonces la tabla se encuentra ya en 2FN.

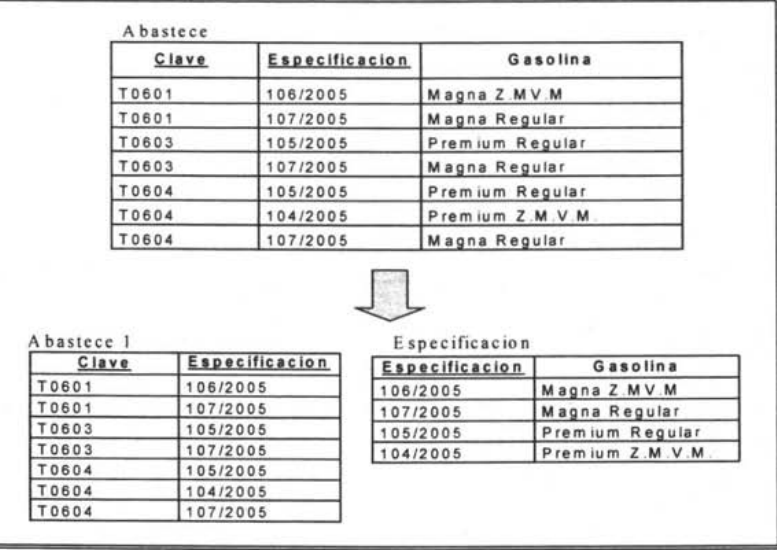

**Figura** 2.9. Ejemplo de una 2FN

<sup>&</sup>lt;sup>7</sup>De Miguel Castaño, Adoración y Piattini Velthuis, Mario. Op. Cit., Pág. 157

Ejemplo: En la Fig. 2.9 la relación abastece se encuentra en 1FN existe la siguiente dependencia funcional: Especificación  $\rightarrow$  Gasolina, por lo tanto gasolina es determinada sólo por especificación y no por la clave completa, por lo tanto se realiza la proyección de la cual se obtiene las relaciones: abastece l y especificación.

## **2.7.4 Tercera Forma Normal**

La tercera forma normal esté basada en el concepto de dependencia transitiva, la cual consiste en considerar que un atributo no primario sólo debe conocerse a través de la clave principal o claves secundarias; en otro caso se estará produciendo redundancia de información con las anomalías típicas que lleva consigo.

*Definición.* Un esquema de relación está en tercera forma normal si, y sólo si: 8

- $\triangleright$  Está en 2FN.  $\uparrow$
- $\triangleright$  No existe ningún atributo no principal que dependa transitivamente de alguna clave de la relación.

Por lo tanto, para pasar una tabla que no cumple con la 3FN se realiza una proyección y se genera:

- l. Una relación Rl con la clave y todos los atributos no primarios que no son transitivos.
- 2. Otra relación R2 con los atributos transitivos y el atributo no primario (que será la clave de la nueva tabla) por medio de la cual mantienen la transitividad. Por lógica clave en la relación R2 es la clave ajena con respecto de la relación RI.

Ejemplo: En la figura 2.10 se muestra una relación con los atributos Cen\_Dist. que es la clave principal, nombre, municipio y entidad, se encuentra en 2FN, pero no en 3FN. ya que entidad depende transitivamente de la clave a través de municipio. Por lo cual al

<sup>&</sup>lt;sup>8</sup>De Miguel Castaño, Adoración y Piattini Velthuis, Mario. Op. Cit., Pág. 159

realizar la proyección se tienen dos tablas una que es la de centros de distribución y otra de municipios.

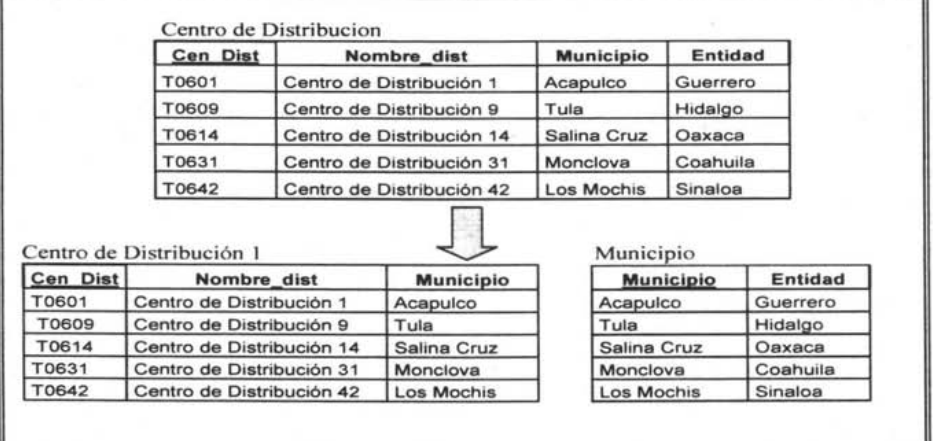

Figura 2.10. Ejemplo de 3FN

## 2.7.5 Forma Normal Boyce - Codd

Se trata de una redefinición más estricta de la 3FN. Si una relación está en BCNF, está también 3NF; pero si una relación está en 3NF no necesariamente está en BCNF. [1\]

*Definición.* "Se dice que una relación está en BCFN si, y sólo si, todo determinante es una clave candidata."<sup>9</sup>

## 2.7.6 Cuarta Forma Normal

Esta forma normal esta basada en las dependencias multivaluadas, que son una generalización de las dependencias funcionales, y así como estas el valor de un implicante determina un sólo valor de un implicado, en las multivaluadas aparece un conjunto de

<sup>&</sup>lt;sup>9</sup>De Miguel Castaño, Adoración y Piattini Velthuis, Mario. Op. Cit., Pág. 160

valores del implicado en lugar de uno sólo; esta situación se puede presentar cuando existen grupos repetitivos y se normaliza la tabla para que esté en 1 FN.

*Definición.* "Se dice que una relación está en 4FN si, y sólo si, las únicas dependencias multivaluadas no triviales son aquellas en las cuales una clave multidetermina un atributo, es decir, toda dependencia multivaluada viene determinada por una clave candidata."<sup>10</sup>

## **2.7.7 Quinta Forma Normal**

Las dependencias funcionales y multivaluadas permiten una descomposición sin perdida de una relación en dos de sus proyecciones, sin embargo existen relaciones en las que no se puede llevar a cabo tal descomposición sin perdida de información.

*Definición.* "Se dice que una relación está en 5FN si, y sólo si, está en todas las formas normales anteriores y toda dependencia de combinación está implicada por una clave candidata."<sup>11</sup>

## *2.8 Diseño Físico*

La última etapa del proceso es la del diseño fisico, en la cual teniendo presentes los requisitos de los procesos, características del SGBD, del SO y del hardware.

El paso de un modelo lógico a uno fisico requiere un profundo entendimiento del manejador de bases de datos que se desea emplear, incluyendo características como:

• Conocimiento a fondo de los tipos de objetos (elementos) soportados.

<sup>&</sup>lt;sup>10</sup>De Miguel Castaño, Adoración y Piattini Velthuis, Mario. Op. Cit., Pág. 185 "Ibid., Pág. 193

- Detalles acerca del indexamiento, integridad referencial, restricciones, tipos de datos, etc.
- Detalles y variaciones de las versiones.
- Parámetros de configuración.

Como se comentó en el modelado lógico el paso de convertir el modelo a relaciones hace que las entidades pasen a ser tablas (más las derivadas de las relaciones) y los atributos se convierten en las columnas de dichas tablas.

Como entradas para el diseño fisico tenemos: el resultado de la etapa de diseño lógico, así como los recursos de la máquina y de software disponibles, además de información sobre las aplicaciones que es preciso tener en cuenta a fin de optimizar los aspectos como el tiempo de respuesta y definir ciertas políticas como la seguridad. A partir de estas entradas, se producirán como salidas, una estructura interna (o vista del sistema) junto con las especificaciones que sirvan para el ajuste de la base de datos, así como las normas relativas a la seguridad de la misma. [2]

Ya que se ha definido la base de datos y ha sido ubicada en un almacenamiento físico, se debe alimentar con datos. Los medios a través de los cuales se realizan estos dependen de los requisitos de la aplicación y de las características del SGBD. Todos los datos están en un formato entendible para la computadora y el SGBD tiene caracteristicas y herramientas que facilitan la importación de los datos desde los medios magnéticos.

Una vez que se introducen los datos, se debe revisar la estructura de la base de datos con ellos. Posteriormente, desarrollar las aplicaciones y programas que permitan al usuario final la manipulación de los datos. Las interfaces de los programas de aplicación pueden ser mediante llamadas de función o los comandos de base de datos.

## *Conclusiones del capítulo*

La importancia de los Sistemas de Infonnación radica en que penniten una orientación metódica, y una coordinación adecuada de los recursos disponibles, identificación más rápida de los problemas y evaluación cuantitativa de los resultados.

Un sistema de infonnación es una herramienta muy importante para proporcionar a los encargados de la toma de decisiones, datos oportunos y exactos que les pennitan tomar y aplicar las decisiones necesarias que mejoren al máximo la relación que existe entre los recursos de la empresa.

Uno de los retos en el diseño de la base de datos como parte central de un sistema de información es el de obtener una estructura estable y lógica tal que:

- l. El sistema de base de datos no sufra de anomalías de almacenamiento.
- 2. El modelo lógico pueda modificarse fácilmente para admitir nuevos requerimientos.

El modelo E-R se considera un modelo conceptual ya que pennite a un nivel alto el ver con claridad la infonnación utilizada en algún problema o negocio.

Puede resultar confuso el concepto de modelo entidad-relación vs. modelo relacional, quizás porque ambos comparten casi las mismas palabras. En el enfoque relacional es sustancialmente distinto de otros enfoques en ténninos de sus estructuras lógicas y del modo de las operaciones de entrada / salida.

Al convertir el diagrama E-R a tablas y posteriormente aplicar las operaciones de normalización las cuales permiten eliminar redundancias y anomalías de actualización se obtendrá un esquema óptimo, con el cual se dará paso al diseño físico de nuestra base de datos.

## *Referencias*

[1] Burch, John G. y Grudnitski, Gary. Diseño de sistemas de información: teoría y practica. Editorial Limusa. México, D.F. 1997.

[2] De Miguel Castaño, Adoración; Piattini Velthus, Mario G. y Marcos Martínez. Esperanza. Diseño de bases de datos relaciónales. Editorial Alfaomega. Santafé de Bogotá 2000.

[3] De Miguel Castaño, Adoración y Piattini Velthus, Mario G. Fundamentos y modelos de bases de datos. Editorial Alfaomega. Santafé de Bogota 1998.

[4] Kendall, Kenneth E. y Kendall, Julie E. Análisis y diseño de sistemas Editorial. Prentice Hall. México, D.F. 1991

[5] Kroenke, David M. Procesamiento de bases de datos.- Fundamentos, diseño e implementación. Octava Edición Editorial Prentice Hall. México 2002.

[6] Lucas Gómez, Ángel; Romera García, Paloma; Fraile Dotes, María Victoria; Argente del Castillo, Francisco José y Atfaro Pesa, Antonio. Diseño y gestión de bases de datos. Editorial Paraninfo. Madrid 1993.

[7] Luque Ruiz, Irene; Gómez- Nieto, Miguel Ángel. *Diseño y uso de bases de dalos relaciónales.* Editorial Ra-ma. Madrid 1997.

[8] Sanders, Donald H. Informática: Presente y Fututo. Tercera edición Editorial McGraw-Hill. México, D.F. 1994.

- [9] Hernández Ramírez, Yadira. Tutorial de bases de datos http://www.itlp.edu.mx/publica/tutoriales/basedat1/index.htm
- [10] Marqués Andrés María Mercedes, Apuntes de ficheros y bases de datos. http://www3.uji.es/~mmarques/f47/apun/node33.html
- [11] Proal Aguilar, Carlos. Modelo Relacional http://ict.udlap.mx/people/carlos/is341/bases03.html

CAPÍTULO 3. DISEÑO DEL SISTEMA

# **CAPÍTULO 3. DISEÑO DEL SISTEMA**

El objetivo del diseño es definir la arquitectura del sistema y el entorno tecnológico que le va a dar soporte, junto con la especificación detallada de los componentes del sistema. A partir de dicha infonnación, se generan todas las especificaciones de construcción relativas al propio sistema.

Para lo cual será necesario realizar un análisis de requerimientos, con el cual se llegara a una lista de la infonnación que el sistema necesita, a partir de la cual se podrá concretar cuales son los datos de entrada y que medios se predecirán para obtener dicha información.

Todo ello pennitirá detenninar, por un lado las caracteristicas del sistema y su arquitectura, así como el contenido de la base de datos.

## *3.1 Análisis del sistema*

Durante el análisis de la problemática se reunieron datos preliminares del proceso del sistema. No obstante, se requiere más detalle para detenninar cada uno de los puntos de los procedimientos actuales.

El objetivo de esta etapa, consiste en obtener todas las especificaciones del usuario para el proyecto y detallar completamente todos los procesos del negocio que se verán implicados en el sistema. Se llevará a cabo la recolección de datos y el detalle de los mismos mediante el estudio de las reglas de negocio y el análisis de los procesos mediante los diagramas de flujo.

## **3.1.1 Reglas del negocio**

Las reglas de negocio son una parte muy importante para la elaboración de un esquema, debido a que especifican las restricciones de los valores permitidos que deben imponerse y necesitan reflejarse en la base de datos al igual que en sus aplicaciones.

Las reglas y restricciones de negocio que se tienen para el monitoreo de la calidad de las gasolinas son, en forma general, las siguientes:

- <sup>~</sup>El monitoreo de la calidad de gasolinas, es realizado cada año durante un periodo de diez u ocho meses, contempla dos muestreos durante este periodo en cada una de las zonas de influencia.
- <sup>~</sup>Una zona de influencia está conformada por un centro de producción, sus centros de distribución y las estaciones de servicio que son abastecidas por estos últimos
- <sup>~</sup>Una zona de influencia lleva por nombre el centro de producción al que corresponde.
- $\triangleright$  Para cada muestreo se elabora un programa, donde se indica la zona de influencia, el periodo al que corresponde el muestreo, el número de viaje, la fecha en que es capturado, la fecha en que inicia y la fecha en que termina.
- $\triangleright$  En los muestreos se deben especificar: lugar de muestreo (centro de producción, centro de distribución ó estación de servicio), especificación y punto de muestreo, para cada una de las muestras programadas.
- $\triangleright$  Un centro de producción se debe programar la toma de muestras de cada uno de los tipos de gasolina que produce. Dependiendo del centro de producción, este puede elaborar dos ó cuatro tipos de gasolinas.
- $\triangleright$  Los puntos donde se debe de tomar muestra en un centro de producción, son en los tanques de producto terminado y en los ductos, para estos últimos se toman muestras, sólo en aquellos donde se éste bombeando gasolina en el momento de la visita de los muestreadores.
- $\geq$  Un centro de distribución se debe programar para muestrearse una vez al año.

## CAPiTULO 3. DISEÑO DEL SISTEMA

- $\triangleright$  Los puntos donde se debe tomar muestra en las terminales de almacenamiento y distribución son: tanques de almacenamiento a venta en el momento de la visita. así como autotanques, carrotanques de traspaso y ductos, que igual que en los centros de producción se muestrea aquellos donde se está bombeando o recibiendo gasolina en el momento de la visita de los muestreadores.
- <sup>~</sup>Una terminal de almacenamiento y distribución abastece o vende *n* tipos de gasolina a las estaciones de servicio dependiendo de la ciudad donde se encuentren ubicadas.
- $\triangleright$  En el caso de que el centro de producción o de distribución cuente con terminal maritima, se tomara muestras en los compartimentos de los buquetanques, que se encuentren cargando o descargando producto.
- $\geq$  Una estación de servicio es programada para la toma de muestras una vez en un periodo de dos años, al menos de que se encuentre alguna anomalía en el producto que tiene a la venta.
- <sup>~</sup>El punto donde se toma muestra en una estación de servicio es directamente de la bomba, y se debe pagar el importe correspondiente de la cantidad solicitada y pedir la nota o factura la cual sirve como evidencia de la toma de las muestras.
- $\triangleright$  Cada muestreo es realizado por 2 personas asignadas para esta tarea específica.
- <sup>~</sup>En el momento que toman las muestras, deben anotar en el programa la hora, fecha y si hay alguna observación. En el caso de las muestras del centro de producción y distribución, deben anotar una breve descripción del punto donde toman la muestra, para las estaciones de servicio el número de bomba.
- $\triangleright$  Para tener acceso a las instalaciones a la toma de muestras en los centros de producción o terminales, se elabora un oficio dirigido al superintendente químico para los centros de producción y al superintendente o jefe en el caso de las terminales.
- <sup>~</sup>Al final de cada muestreo, los datos recabados de las muestras son capturados.
- $\triangleright$  Después de verificar las muestras, estas son enviadas a cada uno de los laboratorios con una orden de trabajo para su análisis. Se debe llevar un control del número de muestras que se envían por muestreo y los cobros que genera cada orden.

CAPÍTULO 3. DISEÑO DEL SISTEMA

- $\triangleright$  Los análisis deben realizarse de acuerdo al método analítico establecido en la hoja técnica de las especificaciones, a partir de un análisis pueden obtenerse una o varias pruebas.
- $\geq$  Cada tipo de gasolina tiene una especificación que es revisada cada uno o dos años y la nueva revisión sustituye a la anterior. Pero las muestras son evaluadas con la especificación que corresponda al año en que fueron tomadas.
- $\geq$  Una especificación consta de 25 a 27 pruebas, para evaluar las propiedades físicas y químicas de las gasolinas.
- $\geq$  Una prueba puede formar parte de una o más especificaciones, sin embargo los parámetros de las pruebas establecidos en las especificaciones tienen diferentes valores.
- $\geq$  Cada parámetro tiene un valor máximo o un mínimo, en algunos casos ambos o no es considerable. El valor de cada parámetro depende de la zona de influencia, la especificación, la prueba y el mes.
- $\geq$  Los resultados obtenidos de las muestras en el laboratorio son comparados con los valores de los parámetros establecidos en la especificación que corresponde al tipo de gasolina que se está evaluando.
- y En cada muestreo se obtiene los estadísticos máximo, mínimo y el promedio por especificación, prueba y punto de muestreo: tanques de refineria, ductos, tanques de terminales, autotanques, buquetanques, carrotanques y estaciones de servicio.
- $\triangleright$  También en cada muestreo se obtiene por especificación y prueba, el porcentaje de las muestras que no cumplen con el valor del parámetro establecido en la especificación y la reproducibilidad de la prueba.

## **3.1.2 Diagramas de Flujo**

Los diagramas son esquemas que ofrecen un panorama general del flujo de datos y la secuencia de operaciones a través del sistema. Hacen hincapié en las entradas y salidas de información, no así, los detalles de la forma en que se utilizan los datos para producir las salidas al usuario.
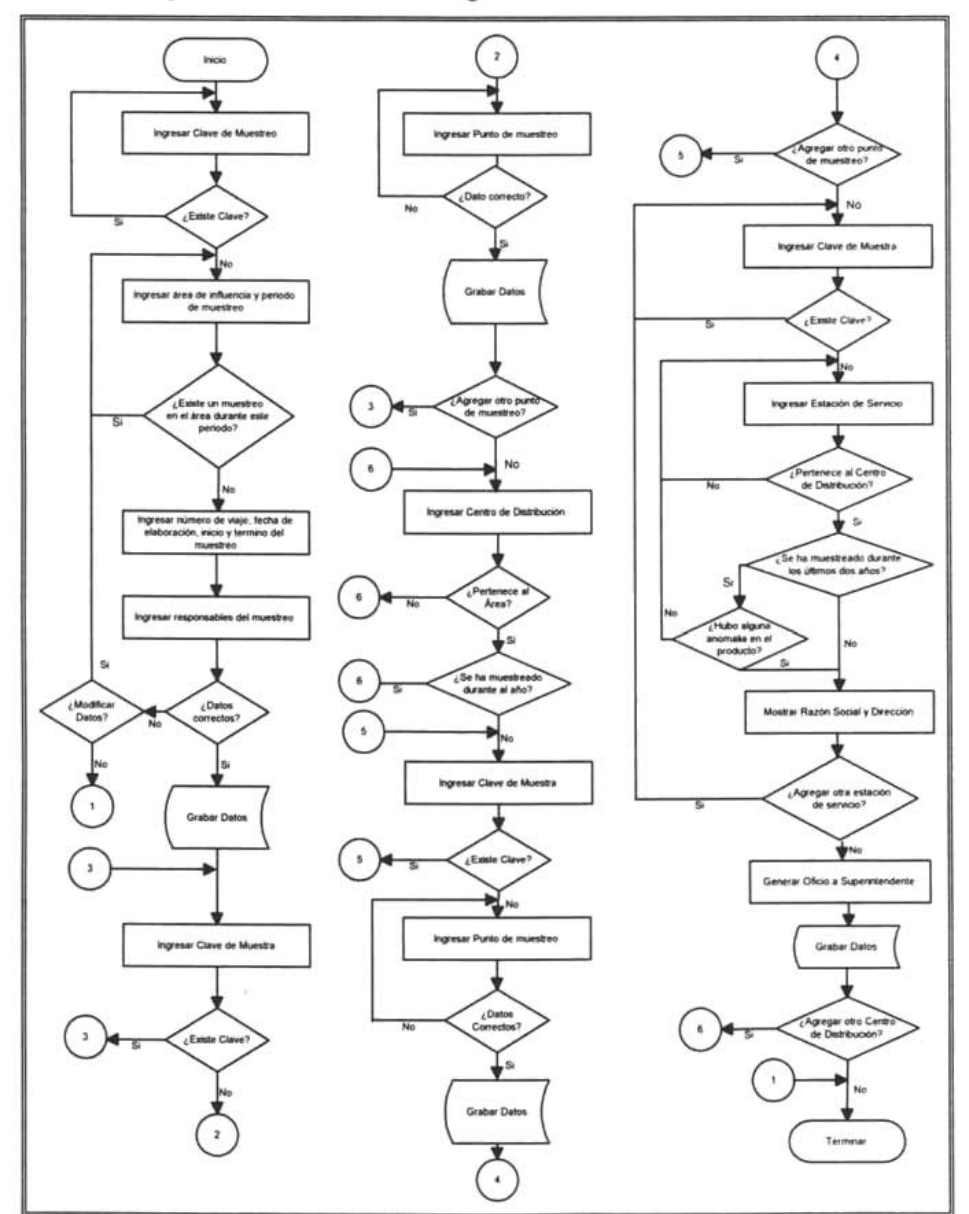

A continuación se presentan los diagramas de flujo de los procesos necesarios para el control y seguimiento de las muestras de gasolina.

**Diagrama 3.1.** Proceso para la elaboración de un programa de muestreo

#### SISTEMA DE MONITOREO PARA EL CONTROL Y SEGUIMIENTO DE LA CALIDAD EN MUESTRAS DE GASOLINA.

CAPiTULO 3. DISEÑO DEL SISTEMA

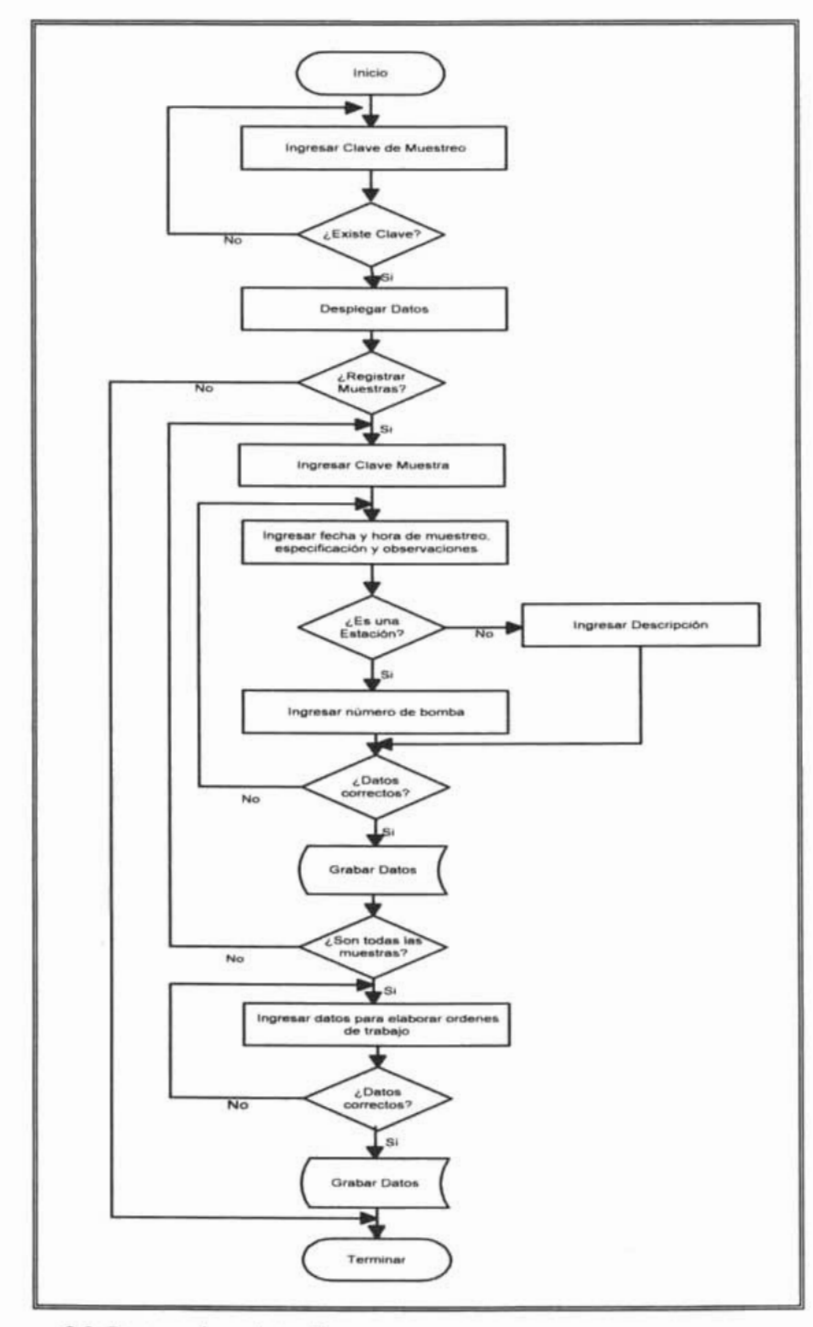

**Diagrama 3.2.** Proceso de registro de muestras

CAPÍTULO 3. DISEÑO DEL SISTEMA<sup>®</sup>

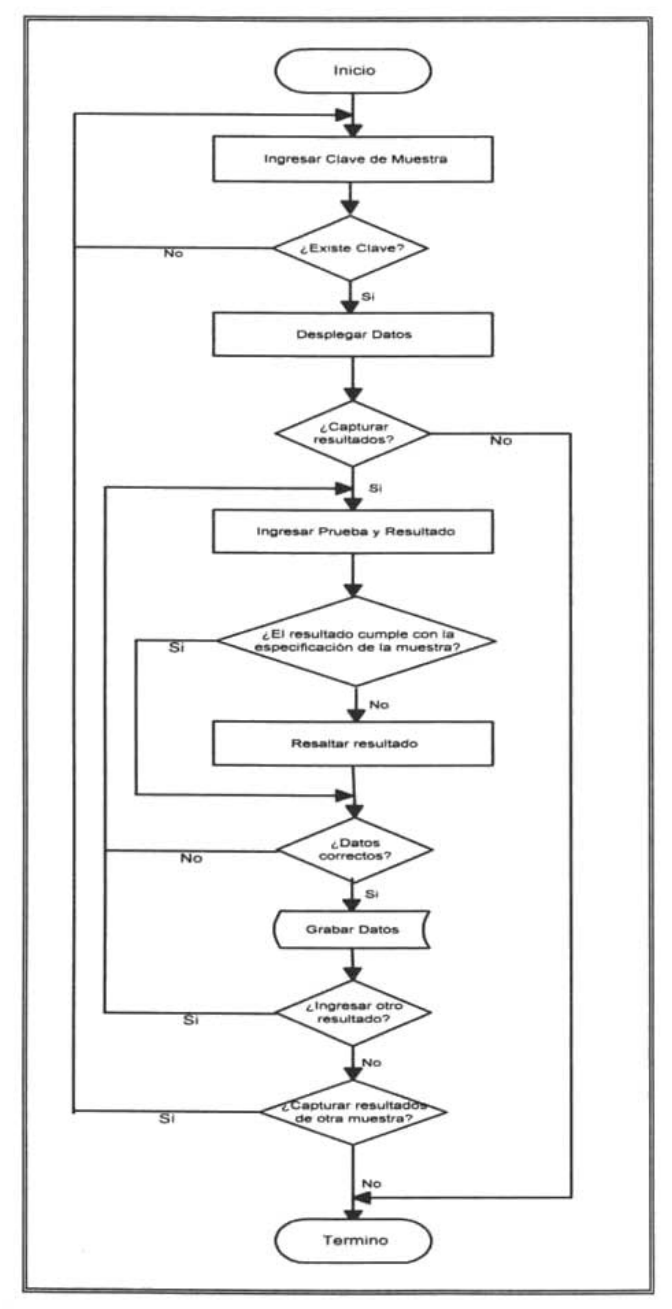

**Diagrama 3.3.** Proceso captura de resultados

#### SISTEMA DE MONITOREO PARA EL CONTROl. Y SEGUIMIENTO DE LA CALIDAD EN MUESTRAS DE GASOLINA.

CAPÍTULO 3. DISEÑO DEI. SISTEMA

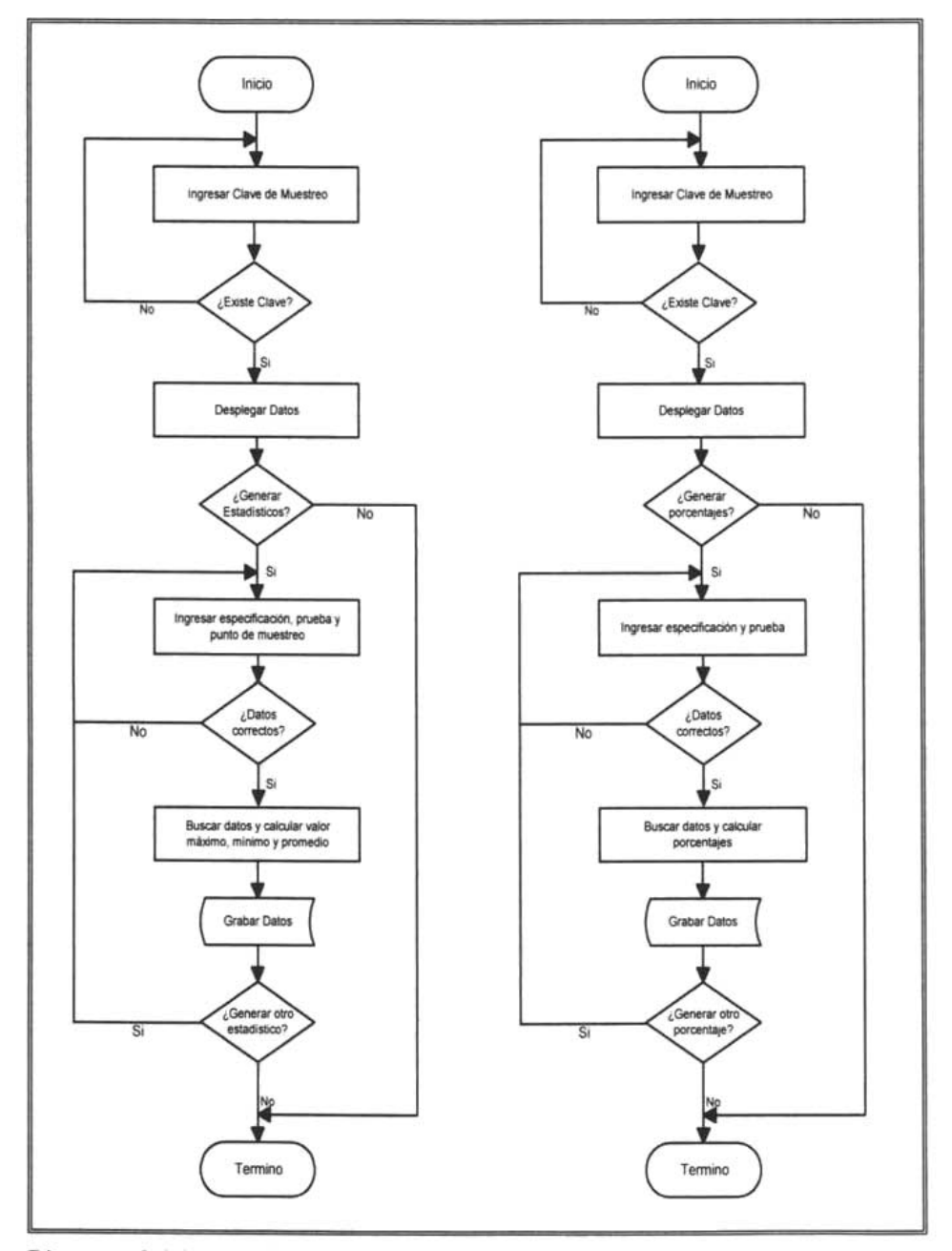

**Diagrama 3.4. Proceso de para calcular estadísticos y porcentajes** 

### *3.2 Diseño Conceptual*

El objetivo de este apartado es obtener el esquema conceptual del sistema a partir de los requisitos de información obtenidos en la fase anterior. Se deben identificar las identidades que forman el sistema, así como sus asociaciones.

### 3.2.1 Entidades

Como se indico en los requerimientos del usuario, se pretende dar seguimiento a las muestras que se obtienen en los diferentes muestreos en cada una de las zonas de influencia y los resultados de los parámetros que se analizan. De acuerdo a las reglas de negocio. las entidades con las que debe contar, así como sus atributos, identificadores principales (PK) y foráneos (FK) son las siguientes:

|                            |                    | Orden_trab                     |
|----------------------------|--------------------|--------------------------------|
| Muestreo                   |                    | id orden ((PK)                 |
| id muestre (PK)            |                    | fec orden                      |
| num viaje                  |                    | proy_orden                     |
| per mues                   |                    | costo orden                    |
| f elab                     |                    | doc orden                      |
| f inicio                   |                    | $Id$ muestre $(FK)$            |
| f term in o                |                    | $id$ $lab$ $(FK)$              |
|                            | Muestra            |                                |
| id area (FK)               | id muestra (PK)    | Porcentaje<br>(entidad débil)  |
|                            | fec muestra        | $id$ muestre $(PK)$ $(FK)$     |
| O ficio                    | hora muestra       | $id$ especif $(PK)/FK$         |
| id oficio (PK)             | p_muestreo         | $id$ $prue$ ( $PK$ ) ( $FK$ )  |
| fec oficio                 | des muestra        | porcen esp                     |
| asu ofico                  | obs muestra        | porcen rep                     |
| id super (FK)              | id muestreo $(FK)$ |                                |
| $Id$ muestre( $FK$ )       | $id$ dist $(FK)$   | Estadistico<br>(entidad débil) |
|                            | $id$ est $(FK)$    | id muestre $(PK)$ $(FK)$       |
| Resultado                  |                    | $id$ especif $(PK)$ $(FK)$     |
| (entidad débil)            |                    | $id$ prue( $PK$ ) $(FK)$       |
| id muestra $(PK)$ $(FK)$   |                    | p muestreo (PK)                |
| $id$ prue( $PK$ ) ( $FK$ ) |                    | maximo                         |
| resultado                  |                    | minim                          |
|                            |                    | promedio                       |

Figura 3.1. Entidades para el seguimiento y control de muestras

Las siguientes entidades forman parte de la base de datos, ya que son necesarias para el control de las muestras:

| Centro prod       |                    | <b>Estacion</b> serv             |  |
|-------------------|--------------------|----------------------------------|--|
| id area (PK)      | Centro_Dist        | $id$ est $(PK)$                  |  |
| nom pro           |                    | razo est                         |  |
| dir_pro (calle y  | id dist (PK)       | dir est(calle y                  |  |
| numero)           | nom dist           | numero)                          |  |
| col_pro           | dir dist(calle y   | col est                          |  |
| cp pro            | numero)            | cp_est                           |  |
| mun pro           | col dist           | mun est                          |  |
| est pro           | cp dist            | est est                          |  |
| tel_pro           | mun dist           | id dist (FK)                     |  |
| micro pro         | est dist           |                                  |  |
| id super (FK)     | tel dist           |                                  |  |
|                   | micro dist         | Parámetro                        |  |
|                   | id area (FK)       | (entidad débil)                  |  |
| Especificacion    |                    | id area (PK) (FK)                |  |
|                   |                    | id especif (PK) (FK)             |  |
| id especif (PK)   | Gasolina           | $id$ prue (PK) (FK)              |  |
| a especif         | id gaso (PK)       | mes(PK)                          |  |
| id gaso (FK)      | nom gaso           | id valor(FK)                     |  |
| Analisis          | Laboratorio        |                                  |  |
| $id$ ana $(PK)$   | id lab (PK)        | Valor Par                        |  |
| metodo ana        | nom lab            | id valor (PK)                    |  |
| nom ana           | ext lab            | valor max                        |  |
|                   | res lab(nombre,    | valor min                        |  |
| costo ana         | apellido paterno y |                                  |  |
| $id$ $lab$ $(FK)$ | materno)           |                                  |  |
|                   |                    | Superintendente                  |  |
|                   |                    | id super (PK)                    |  |
|                   | Prueba             | ap super                         |  |
| Muestreador       |                    |                                  |  |
| id_emp(PK)        |                    | ap super                         |  |
| ap emp            | $id$ prue ( $PK$ ) | nom super                        |  |
| am emp            | Des prue           |                                  |  |
| nom emp           | Repr_prue          | id area (FK)<br>$id$ dist $(FK)$ |  |

Figura 3.2. Entidades de los catálogos

### **3.2.2 Relaciones**

Con el propósito de realizar el diseño del esquema conceptual es necesario establecer las relaciones entre las entidades, las cuales son anunciadas a continuación:

- <sup>~</sup>En una zona de influencia se realizan uno o varios muestreos, un muestreo es realizado en una sola zona de influencia.
- $\geq$  Un muestreo es realizado por uno o varios muestreadores, un muestreador realiza uno o varios muestreos.
- $\triangleright$  Un superintendente puede ser químico o jefe, y
	- o Un superintendente químico administra un centro de producción y un centro de producción es administrado por sólo un superintendente químico.
	- o Un superintendente jefe administra un centro de distribución y un centro de distribución es administrado por sólo un superintendente jefe.
- <sup>~</sup>Un superintendente recibe uno o varios oficios de acceso, un oficio es recibido sólo por un superintendente.
- $\triangleright$  Para un muestreo se generan uno o varios oficios de acceso, un oficio de acceso es generado sólo para un muestreo.
- $\triangleright$  En un muestreo se toma varias muestras, una muestra es obtenida en un sólo muestreo.
- $\triangleright$  Una muestra puede ser una muestra de un centro de producción, de un centro de distribución o de una estación de servicio, y:
	- o En un centro de producción son tomadas una o varias muestras.
	- o En un centro de distribución son tomadas una o varias muestras.
	- o En una estación de servicio son tomadas una o varias muestras.
- $\triangleright$  Para un muestreo se generan una o varias órdenes de trabajo, una orden de trabajo corresponde a un sólo muestreo.
- <sup>~</sup>Una orden de trabajo es ejecutada por un sólo laboratorio, un laboratorio ejecuta una o varias órdenes de trabajo.

64

- $\geq$  En una muestra se analizan una o varias pruebas, una prueba es analizada en una o varias muestras, por cada prueba que se analiza en una muestra se obtiene un resultado.
- $\triangleright$  En un muestreo se generan uno o varios estadísticos, un estadístico corresponde a un sólo muestreo.
- $\geq$  Una especificación de producto y una prueba determinan varios estadísticos. un estadístico es determinado por una especificación de producto y una prueba.
- $\geq$  En un muestreo se generan varios porcentajes de desviación, un porcentaje corresponde a un sólo muestreo.
- $\geq$  Una especificación de producto y una prueba determinan varios porcentajes de desviación, un porcentaje es determinado por una especificación de producto y una prueba.
- ? Un centro de producción abastece varios centros de distribución, un centro de distribución es abastecido por sólo un centro de producción.
- $\triangleright$  Un centro de producción produce uno o varios tipos de gasolina, un tipo de gasolina es producida en uno o varios centros de producción.
- $\triangleright$  Un centro de distribución abastece una o varias estaciones de servicio y una estación de servicio es abastecida por sólo un centro de distribución.
- <sup>~</sup>Un centro de distribución vende uno o varios tipos de gasolina, un tipo de gasolina es vendida en uno o varios centros de distribución.
- $\triangleright$  Un tipo de gasolina tiene una o varias especificaciones, una especificación pertenece a sólo un tipo de gasolina.
- $\triangleright$  Una especificación se compone de varias pruebas, una prueba forma parte una o varias especificaciones.
- $\triangleright$  Cada par especificación prueba junto con un centro de producción y el mes determinan un parámetro, un parámetro es determinado por varios pares especificación - prueba, centros de producción.
- $\triangleright$  Un parámetro tiene un valor, un valor está en uno o varios parámetros.
- <sup>~</sup>Un laboratorio realiza uno o varios análisis, un análisis es realizado por sólo un laboratorio.

 $\geq$  De un análisis se obtienen una o varias pruebas, una prueba es obtenida de sólo un análisis.

#### 3.2.3 **Obtención del esquema Conceptual**

Antes de iniciar el diseño del esquema entidad relación y de acuerdo al análisis realizado, nos encontramos con una limitación del modelo E-R, el cual indica que no es posible expresar relaciones entre relaciones. La mejor forma de modelar una situación como esta, es usar la agregación. La agregación es una abstracción a través de la cual las relaciones se tratan como entidades de nivel más alto.

La agregación consiste en agrupar por medio de un rectángulo a la relación (representada por un rombo) junto con las entidades y atributos involucrados en ella. para formar un grupo que es considerado una entidad y ahora sí podemos relacionarla con otra entidad[1].

De acuerdo a las relaciones la entidad parámetro es determinada por la relación especificación - prueba, además del centro de producción, en este caso se hará uso de la agregación Fig.3.3.

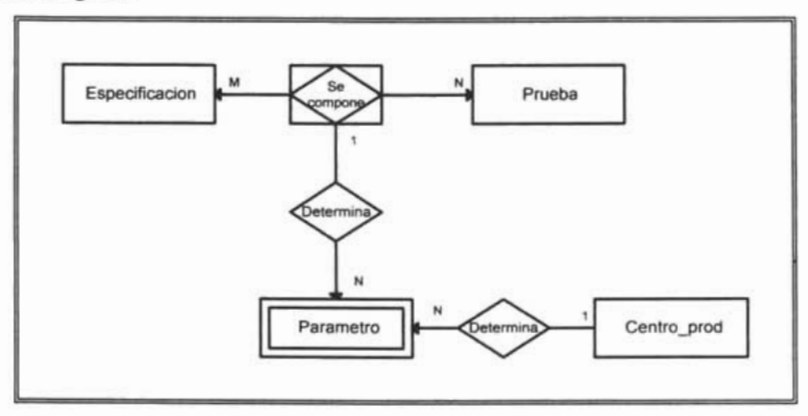

**Figura** 3.3. Agregación de la entidad parámetro

En lo que respecta a las entidades muestra y superintendente se hará uso de la Generalización, en la cual una entidad puede incluir subgrupos de entidades que se diferencian de alguna forma de las otras entidades del conjunto. Además cada atributo. interrelación o generalización definida para un tipo de entidad genérica, será heredado por todas las entidades subconjunto de la generalización. [2]

La entidad genérica tendrá todos los atributos que tienen en común cada uno de los subtipos, y los subtipos los atributos que los diferencias de otros.

Para el caso de la entidad muestra, su representación en el esquema conceptual. la entidad genérica, los subtipos, así como sus respectivos atributos quedan de acuerdo a la Fig. 3.4.

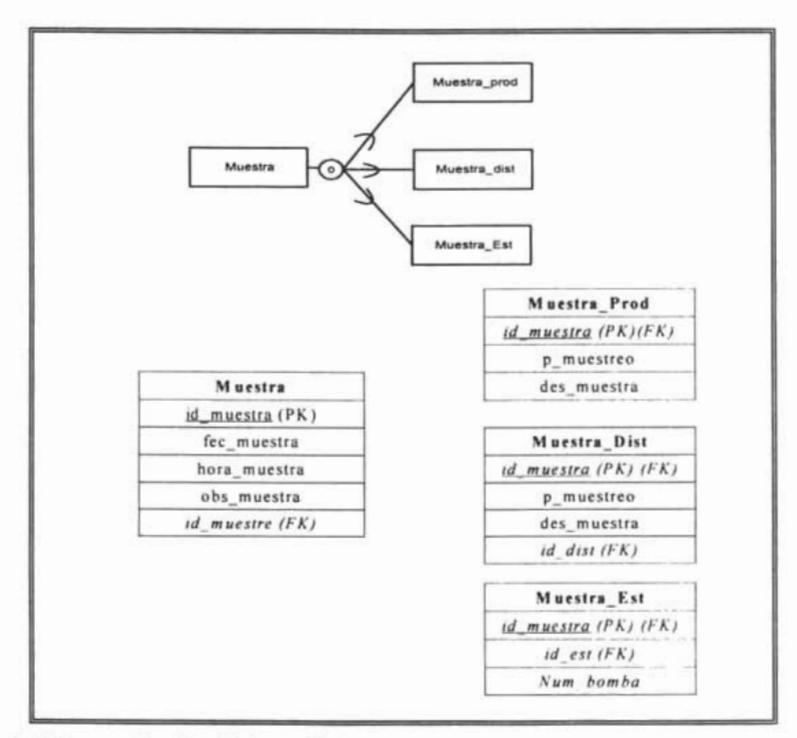

**Figura** 3.4. Generalización de la entidad muestra

En la entidad muestra prod no existe un identificador foráneo que lo relacione con el centro de producción al que pertenece, ya que como los subtipos heredan las relaciones, en la entidad muestra existe una relación con la de muestreo, en la cual se especifica a que zona de influencia pertenece y a través de ésta se obtiene directamente el centro de producción, por lo cual al relacionar la entidad muestra prod con la del centro de producción, existiría una redundancia.

Para la entidad superintendente su representación en el esquema conceptual, la entidad genérica, los subtipos, así como sus respectivos atributos serán los siguientes:

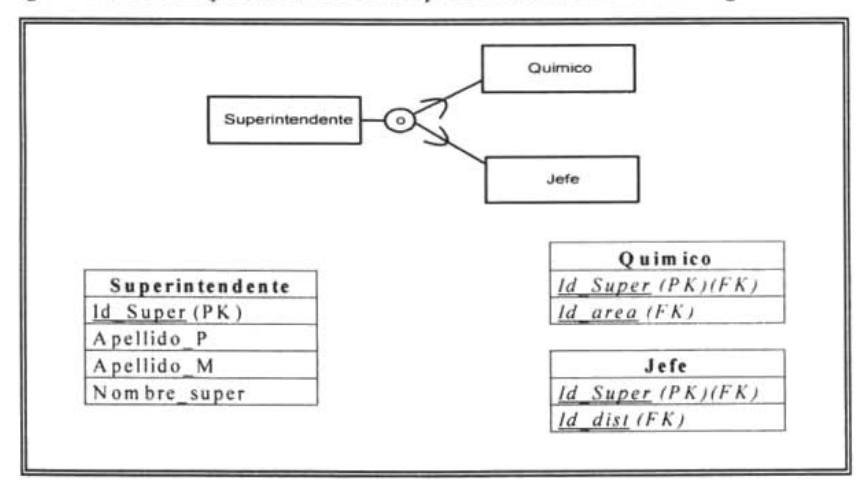

**Figura** 3.5. Generalización de la entidad superintendente

Otro aspecto importante, es él referente a la entidad resultado. En la relación muestra - prueba, en la cual a una muestra se le realizan varias pruebas se obtiene un resultado, por lo cual la entidad resultado será considerada como la relación muestra prueba, generando un atributo llamado resultado.

Con todo lo detallado anteriormente y considerando tanto las entidades como las relaciones necesarias para nuestro sistema se obtiene el esquema entidad - relación mostrado en la Fig. 3.6, con el cual procederemos a realizar el esquema relacional.

OC: LA X, LEA DI<br>RESERVED E<br>E MONE | TORE<br>| TORE  $\frac{1}{2}$  $\frac{35}{12}$ 1. CON IRO<br>:: 6.ASOLINA<br>:: 1.0 | DEN z,  $\frac{\text{S}}{\text{S}}$ ". ? L. P ~ !!:: tT. tT1 !!:: Z > a

 $\overline{\phantom{0}}$ 

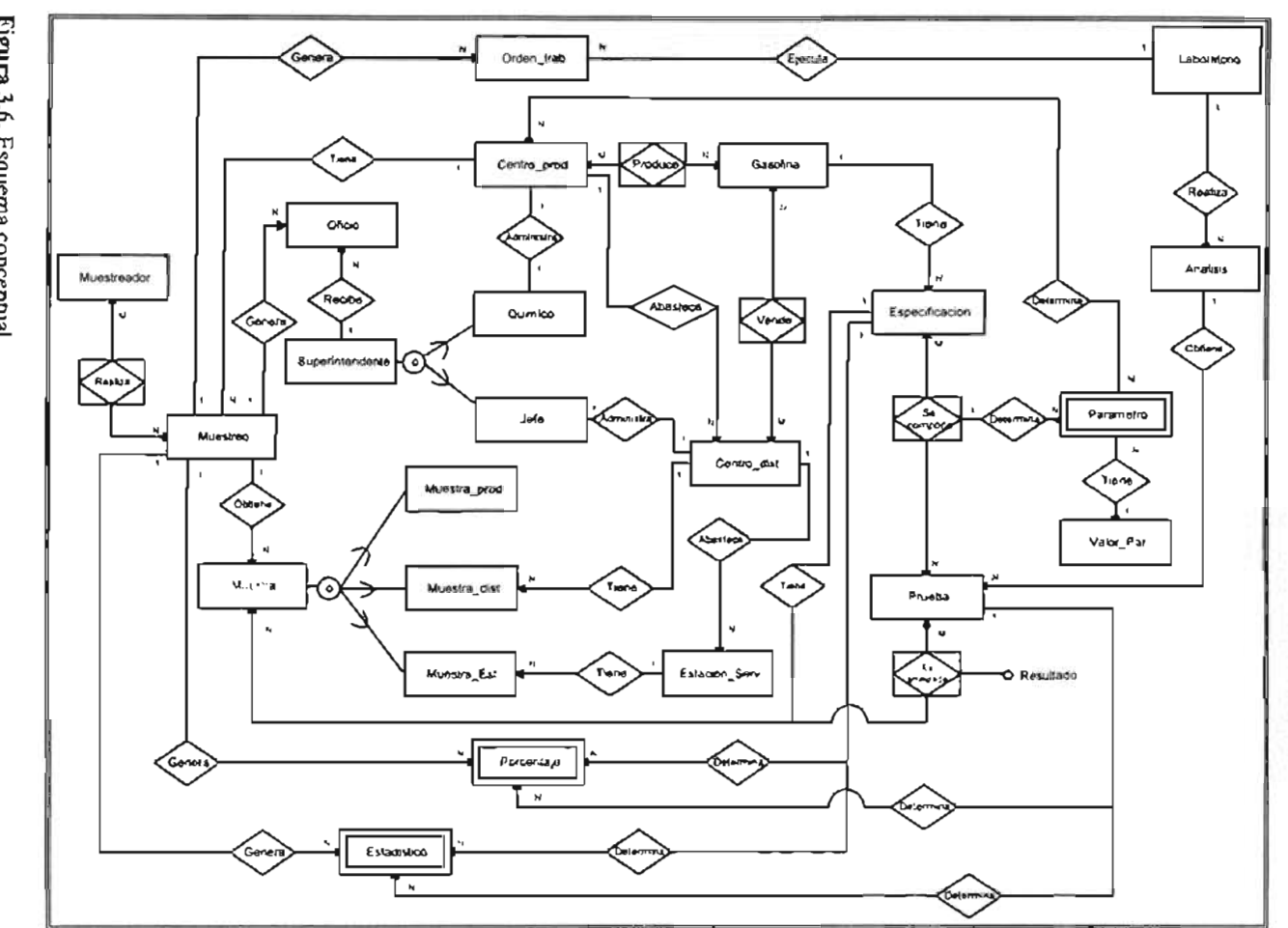

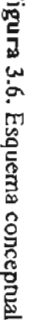

### *3.3 Diseño Lógico*

A partir del esquema conceptual resultante y teniendo en cuenta los requisitos del sistema se elabora un esquema lógico, basado en el modelo de datos relacional y sin las restricciones ligadas al producto de desarrollo.

### **3.3.1 Trasformación del esquema conceptual al Relacional**

Todas las entidades se convierten relaciones o tablas, la tabla se llamará igual que el tipo de identidad de donde proviene.

El (o los) atributo(s) identificador(es) principal(es) de cada tipo de entidad pasan a ser la clave primaria de la relación.

Los atributos no principales pasan a ser atributos de la relación, los cuales tienen permitido tomar valores nulos a no ser que se indique lo contrario.

Las interrelaciones N: M se transforman en una relación que se llamara igual que la interrelación y como clave primaria la concatenación de las claves foráneas de las entidades que asocia. Tal es el caso de las interrelaciones:

> realiza (id muestre, id emp) vende (id gaso, id dist) produce(id gaso, id area)

La interrelación "se compone" contiene una agregación, por lo cual primero se hace la transformación anterior:

compone(id especif, id prue)

Posteriormente, la entidad que se agrego a la interrelación "compone". se convierte en una relación de nombre parámetro con una clave ajena (id especif, id prueba) que hace referencia a la relación "compone"

> Parámetro(id area, id especif, id prue, mes, id valor) Clave Ajena referente a compone

En el caso de la interrelación "es analizada", la relación tendrá el nombre de resultado y el atributo resultado unión pasa a ser una tributo más de la relación.

#### resultado(id muestra, id prue, resultado)

El modelo relacional en su forma básica contiene sólo atributos simples. por ello los atributos compuestos deben ser modelados en términos de atributos simples. Se elimina el atributo compuesto considerando todos sus componentes como atributos individuales. Las siguientes entidades contienen atributos compuestos, realizando la transformación se obtiene:

- centro dist (id dist, nom dist, calle dist, num dist, col dist, cp dist, mun dist, est dist, tel dist, micro dist, id area)
- estacion serv (id est, razo est, calle est,num est, col est, cp est, mun est, est mun, id dist)

laboratorio (id lab, nom lab, ext lab, n res lab, ap res lab, am res lab)

Para la generalización, en la entidad superintendente se crea una relación a partir de esta con los atributos y la clave primaria como el identificador principal de la entidad. Además se crearán dos relaciones con las entidades jefe y químico; Estas tendrán como clave primaria el identificador principal de superintendente además de sus atributos correspondientes.

La entidad muestra, también se crea una relación a partir de esta con los atributos y la clave primaria como el identificador principal de la entidad. Además se crearán tres relaciones con las entidades muestra prod, muestra dist, muestra est; de igual manera tendrán como clave primaria el identificador principal de muestra y sus atributos correspondientes.

Tomando en cuenta todas las trasformaciones mencionadas, el esquema relacional obtenido se muestra en la Fig. 3.7.

centro prod (id area, nom pro, calle pro, num pro, col pro, cp pro, mun pro, est pro. tel pro, micro pro)

#### SISTEMA DE MONITOREO PARA EL CONTROL Y SEGUIMIENTO DE LA CALIDAD EN MUESTRAS DE GASOLINA.

CAPiTULO 3. DISEÑO DEL SISTEMA

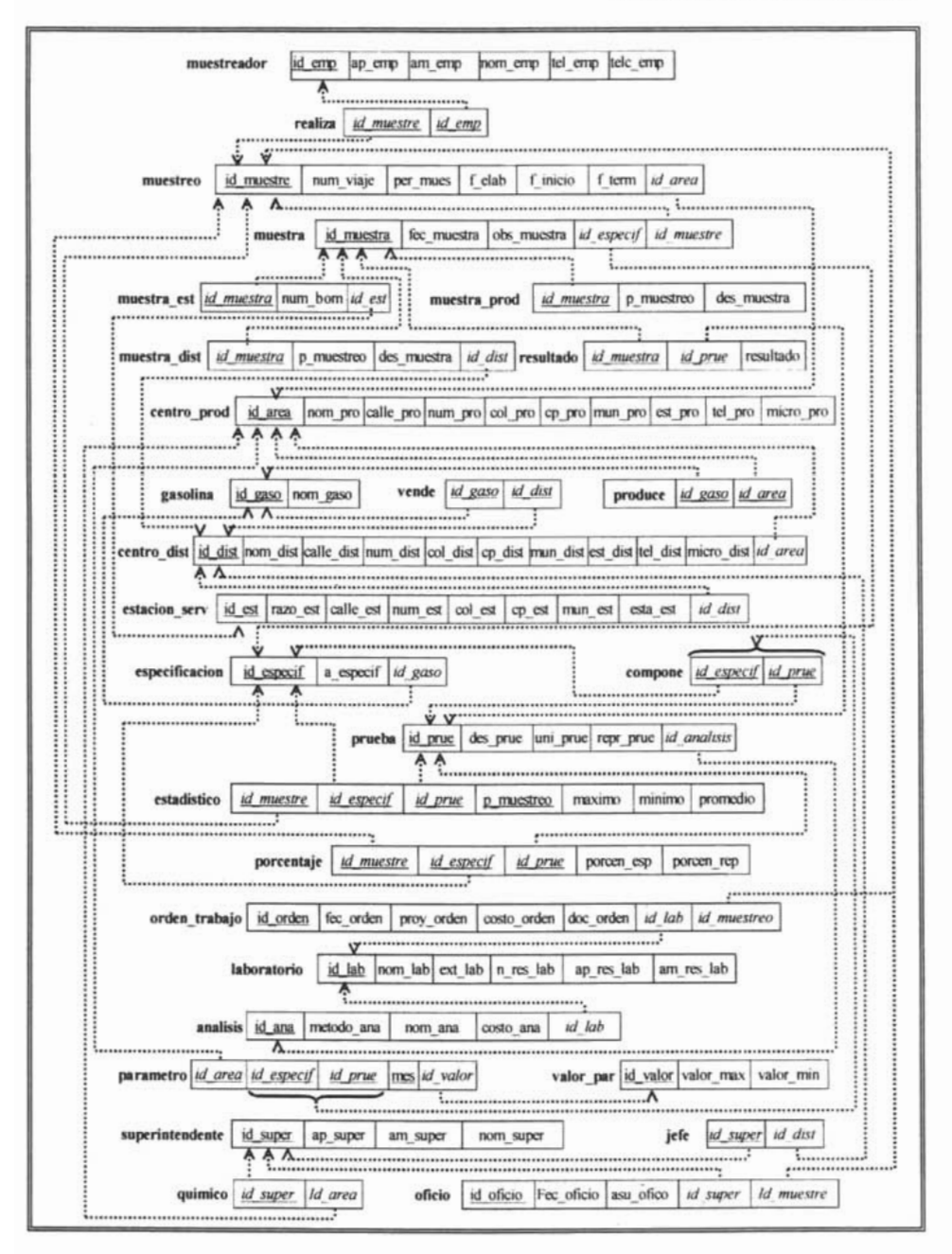

**Figura 3.7. Esquema relacional** 

#### 3.3.2 **Normalización de la base de datos**

Una tabla que cumple la mínima definición de una relación puede tener o no una estructura eficaz o apropiada. Aún en el esquema relacional podemos encontrar ciertas relaciones con problemas, por lo cual haremos uso de las formas normales para convertirlas en el número de relaciones necesarias que no tengan esos problemas.

Todos los atributos de las tablas tienen un valor atómico y todas las entradas toman un valor del dominio, por lo cual están en primera forma normal.

En las tablas que su clave primaria está compuesta por más de un atributo, los atributos que no son llave, dependen completamente de la clave primaria. por lo tanto estas y el resto de las tablas están en segunda forma normal.

Sin embargo, se observa en la relación centro-prod, que la clave primaria determina el municipio donde se encuentra ubicado, pero municipio determina el estado, por lo tanto existe una dependencia transitiva, ya que la clave primaria determina el estado a través del municipio.

La relación se convierte en dos relaciones centro-prod y municipio, donde municipio tendrá una clave primaria id\_mun y los atributos de nom\_mun y estado. En la relación centro -prod, se eliminan los atributos mun -prod y est--prod y se hace referencia a municipio a través de la clave foránea id\_mun.

Lo mismo sucede para las relaciones centro dist y estacion ser, donde se eliminan mun\_dist y est\_dist en centro\_dist, mun\_est y esta\_est en estacion\_ser. Haciendo referencia a municipio colocando id\_mun en las dos relaciones como clave foránea.

En la relación laboratorio los atributos nom resp, ap\_resp Jab y am\_res Jab, no son determinados por la clave primaria, de igual manera laboratorio se convierte en las

relaciones laboratorio y resp lab, donde la clave primaria de ésta última será id resp y clave foránea en laboratorio.

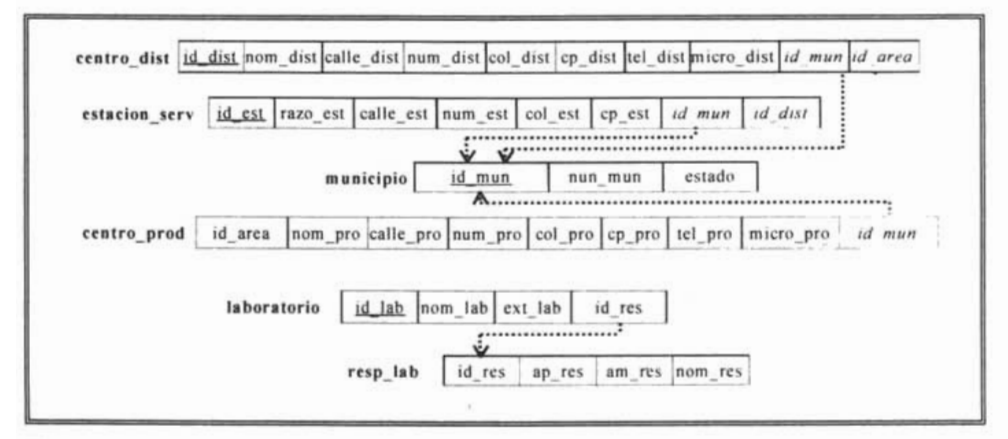

**Figura** 3.8. Normalización

### *3.4 Diseño físico de la hase de datos*

Una vez diseñado el esquema relacional y haber realizado el proceso de normalización, el siguiente paso es crear las tablas de la base de datos utilizando las herramientas para su creación.

Para lo cual es necesario evaluar con anterioridad las características de los manejadores de bases de datos que se va a utilizar para la puesta en marcha del sistema.

### **3.4.1 Elección del manejador de Bases de Datos**

A continuación se mencionan las principales características del software con que se cuenta actualmente para el desarrollo del sistema.

Microsoft Access® forma parte de Microsoft Office Profesional®. Se utiliza para la creación de Bases de Datos que pueden ser utilizadas por otros programas como fuente para extracción de datos y de almacenamiento de información; puede interactuar con múltiples programas desarrollados como Visual Basic® entre otros.

Además pennite fácilmente crear consultas explicitas para extraer datos precisos de la infonnación que se encuentra almacenada, cuenta con herramientas para generar fonnularios e infonnes creados a partir de parámetros establecidos por el usuario. Se maneja en plataformas Windows.

Tiene un motor integrado sencillo y versátil, dirigido más que todo a bases de datos pequeflas. Access es una herramienta que pennite crear bases de datos por medio de la construcción de tablas y relaciones.

Con Access se pueden crear además de las tablas y sus atributos. consultas. módulos, entre otros. Este programa pennite realizar su propia interfaz para el manejo de la infonnación, se pueden realizar programas para trabajar en red, funciona bajo platafonnas gráficas como las de Windows, puede manejar bastante infonnación pero si es demasiada, recorta un poco el procesamiento generando algunos retrasos, pero para el funcionamiento de empresas pequeñas es excelente. Es una herramienta para desarrollos rápidos.

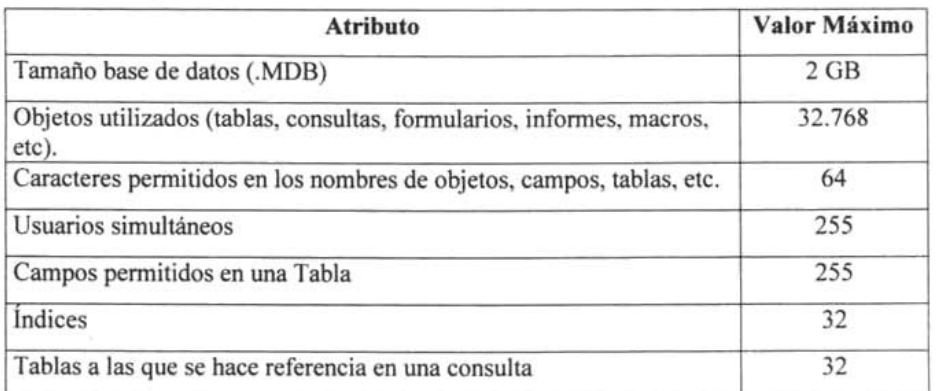

**Tabla 3-1.** Capacidades de Access

Visual FoxPro® es un sistema de administración de bases de datos relaciónales. que pennite además de la creación de bases de datos y tablas con sus respectivos atributos, el uso de su propio lenguaje de programación para consultar, ingresar y manipular información que se encuentre almacenada en la base de datos.

Es un lenguaje de programación y a su vez gestor de base de datos, cuyo entorno ofrece todas las herramientas necesarias para la administración de datos.

Este gestor maneja bases de datos que actúan como referente de la información adicional relacionada con tablas, índices, relaciones, reglas de validación, integridad referencias y un sin número más de información. De esta forma, una base de datos mantiene actualizada y centralizada toda la información de funcionamiento de las tablas que con ella están relacionadas. Por ejemplo, cada vez que se modifica un registro en una tabla perteneciente a una base de datos, se comprueban las reglas de modificación para esta tabla.

A la hora de visualizar datos, ya sea por pantalla o impresora, Visual FoxPro® incorpora un potente diseñador de informes y etiquetas. Cuando se trata de recuperar información, los generadores de consultas y vistas constituyen un apoyo indispensable para poder generar expresiones SQL (Structured Query Language) el cual es un lenguaje de consulta y programación de bases de datos relaciónales.

La plataforma de desarrollo es Windows®. El desarrollo de aplicaciones es mediante un entorno Visual, con características amigables para el usuario. Permiten la inclusión de objetos estándar en Windows®, tales como casillas de verificación, grupos de opciones, marcos de página, imágenes, controles OLE (Object Linking and Embedding) por el cual un objeto, como una hoja de cálculo o un documento de texto, pueden vincularse o incrustarse en una tabla o formulario de Visual FoxPro.

Se pueden manejar bases de datos propias o hacer conexiones a diferentes bases de datos para obtener información. Herramienta útil para desarrollar complementos a aplicaciones existentes, para elaborar reportes mediante conexiones y exportar información a hojas de cálculo. Se pueden crear tablas o generar información para después acceder desde Internet

Con Visual FoxPro® se pueden desarrollar programas Cliente-Servidor utilizando ODBC (Open DataBase Connectivity), ó el Data cuando se va instalar en un equipo o varios que trabajen de forma independiente manejando cada uno de sus datos.

| Atributo                                                                          | Valor Máximo<br>100 millones |  |
|-----------------------------------------------------------------------------------|------------------------------|--|
| Número máximo de registros por archivo de tabla                                   |                              |  |
| Tamaño máximo de un archivo tabla                                                 | 2 Gigabytes                  |  |
| Número máximo de tablas abiertas a la vez                                         | 254                          |  |
| Número Máximo de relaciones                                                       | Sin limite                   |  |
| Campos permitidos en una Tabla                                                    | 255                          |  |
| <b>Indices</b>                                                                    | 32                           |  |
| Número Máximo de campos que se pueden seleccionar<br>mediante una instrucción SQL | 255                          |  |

**Tabla 3-2.** Capacidades de Visual FoxPro

En conclusión, para los propósitos del trabajo se opta por Visual FoxPro ya que es una versátil y poderosa herramienta que permite la creación de aplicaciones y sistemas de bases de datos en forma rápida y confiable. Su lenguaje de manejo de datos orientado a objetos ofrece un conjunto de herramientas robustas para crear aplicaciones de bases de datos relacionales, a nivel de escritorio y Cliente/Servidor. Se podría decir que es un programa que encapsula las caracteristicas de Access® y Visual Basic®, lo cual lo convierte en una herramienta muy útil en materia de desarrollo de software.

#### **3.4.2 Creación de la base de datos**

La creación de la estructura de la base de datos, en particular de las tablas, es vital para la gestión efectiva de la misma. El diseño de la estructura de una tabla consiste en una descripción de cada uno de los campos que componen el registro·y los valores o datos que contendrá cada uno de esos campos.

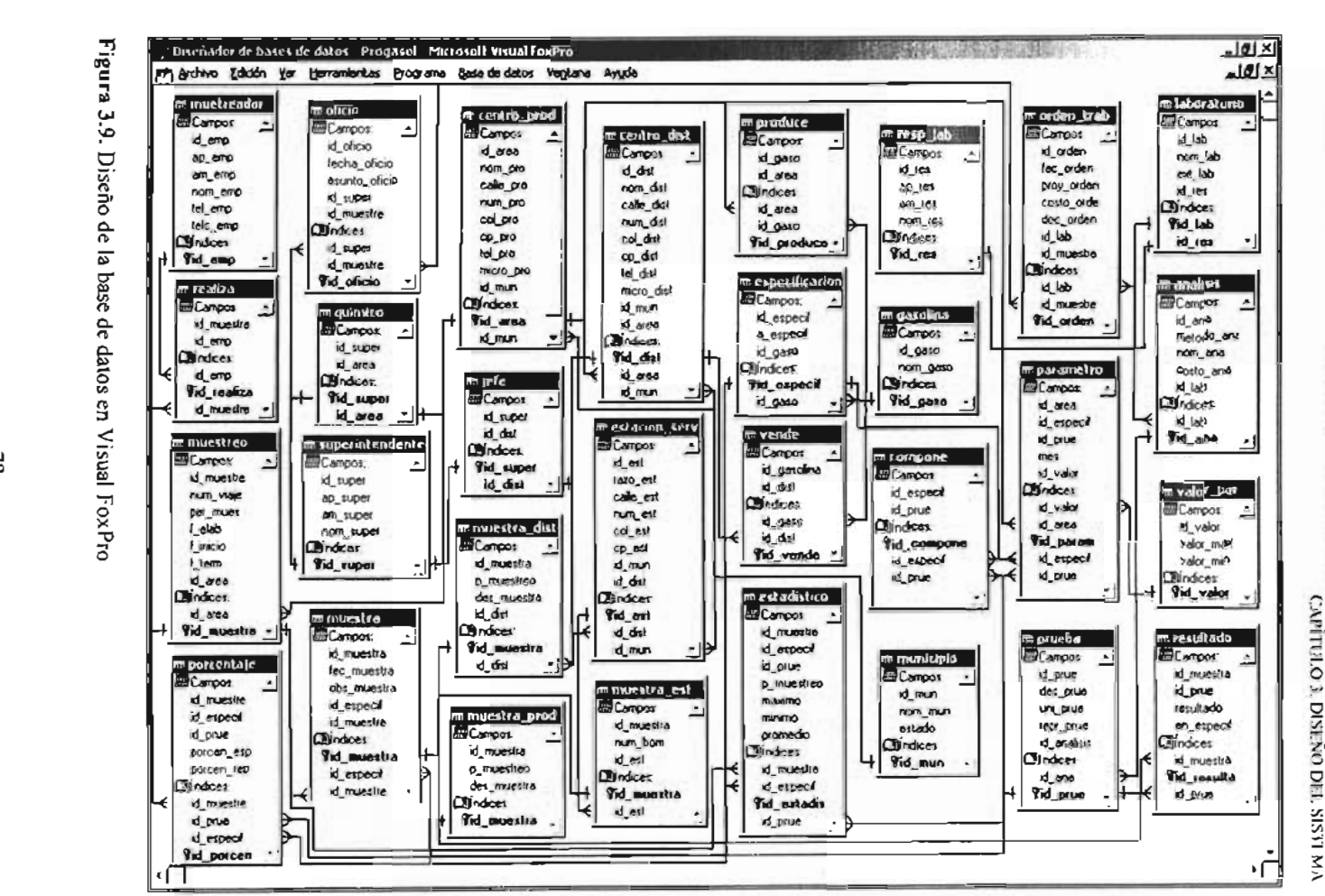

**a** e.

 $USIS$  $\mathbf{z}$  $\overline{U}$  $E_{\rm M}$ TOLLIORE PARA EL CONTRC<br>PARA EL CONTRC<br>TRAS DE GASOLIN -<  $\overline{a}$  $\frac{1}{2}$  set  $\frac{1}{2}$  $\frac{1}{2}$ 

ESTA TESIS "BIBLIOTECA"

Para obtener las reglas que rigen la coherencia de datos, específicamente las relaciones entre las claves principal y externa de tablas distintas. Visual FoxPro resuelve la integridad referencial mediante reglas a nivel de campo y a nivel de registro definidas por el usuario. El Generador de integridad referencial ayuda a definir reglas para controlar cómo se insertan, actualizan o eliminan registros de tablas relacionadas.

Cascada: Especifica que las modificaciones de las claves Principal o Candidato se reflejan en tablas secundarias relacionadas. Si selecciona esta opción, siempre que cambien los campos de la tabla primaria, Microsoft Visual FoxPro cambia automáticamente los valores correspondientes en todos los registros de tablas secundarias relacionadas.

Restringir: Impide la modificación de los campos de la clave Principal o Candidato de la tabla primaria de forma que no haya registros huérfanos en la tabla secundaria.

Ignorar: Permite actualizar registros de la tabla primaria, incluso si hay registros relacionados en la tabla secundaria.

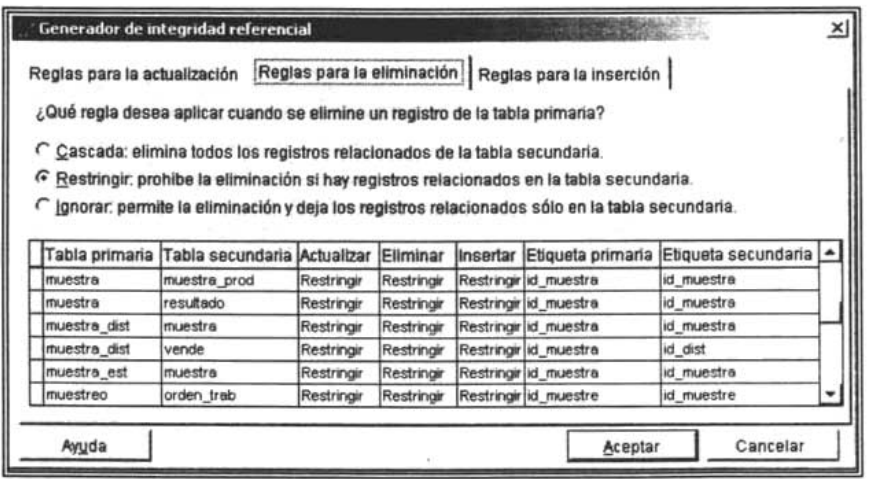

79

Figura 3.10. Integridad referencial de la base de datos **t ESIS** MO DEBE

### **3.4.3 Diccionario de Datos**

Una base de datos se debe describir por si misma, lo que significa que contiene una descripción de su estructura. El diccionario de datos es una lista de todos los nombres y elementos de los datos que conforman la base.

La información almacenada en un diccionario de datos es metadatos, o datos sobre datos. Como la mayoría de los manejadores de bases de datos están diseñados para almacenar y manejar tablas, los metadatos son almacenados en forma de tablas.

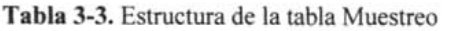

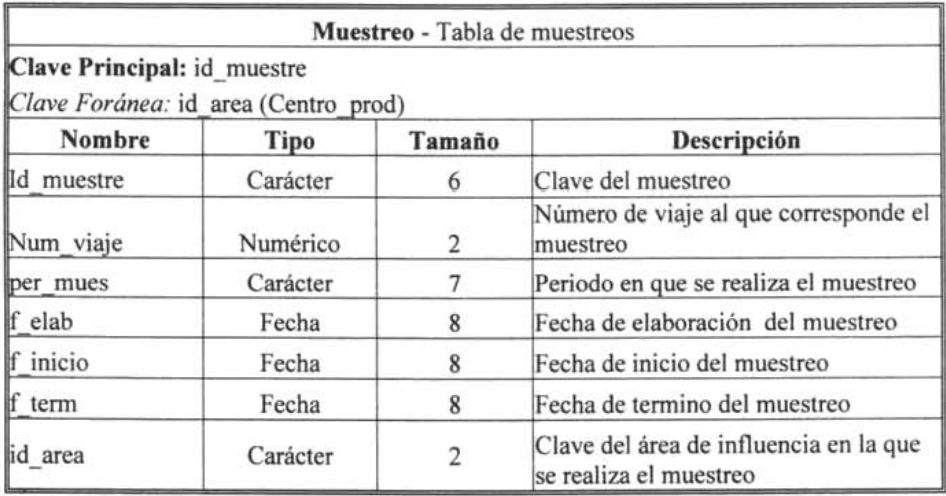

**Tabla 3-4.** Estructura de la tabla Realiza

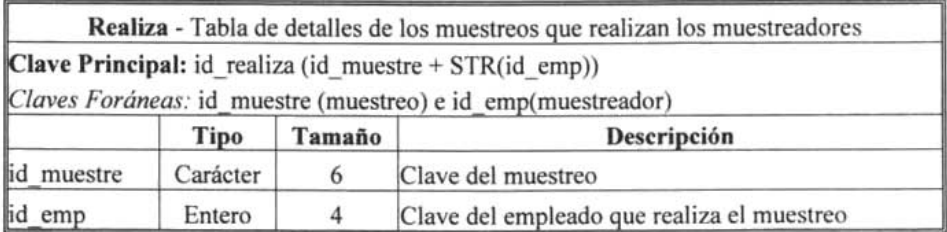

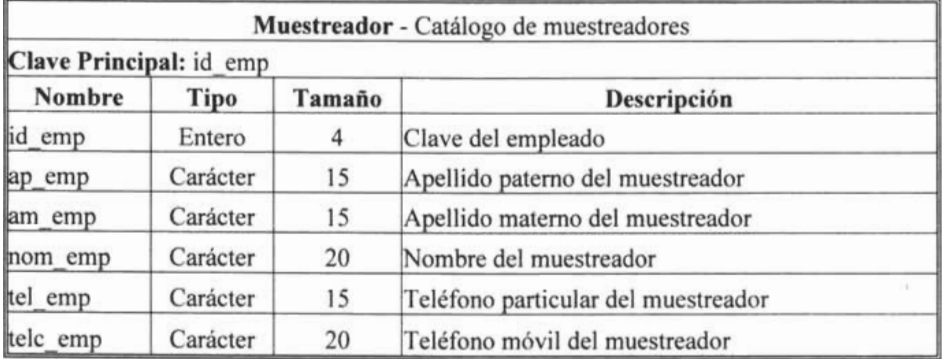

### Tabla 3-5. Estructura de la tabla Muestreador

Tabla 3-6. Estructura de la tabla Muestra

|                             |            |        | Muestra - Tabla de muestras                                          |
|-----------------------------|------------|--------|----------------------------------------------------------------------|
| Clave Principal: id_muestra |            |        |                                                                      |
|                             |            |        | Claves Foráneas: id_especif (especificacion) e id_muestre (muestreo) |
| Nombre                      | Tipo       | Tamaño | Descripción                                                          |
| id muestra                  | Carácter   | 8      | Clave de la muestra                                                  |
| fec muestra                 | Fecha Hora | 8      | Fecha y hora de toma de la muestra                                   |
| obs muestra                 | Carácter   | 25     | Observaciones de la muestra                                          |
| id especif                  | Carácter   | 8      | Clave de especificación a la que corresponde la<br>muestra           |
| id muestre                  | Carácter   | 6      | Clave del muestreo en el que se obtuvo la muestra                    |

Tabla 3-7. Estructura de la tabla Muestra prod

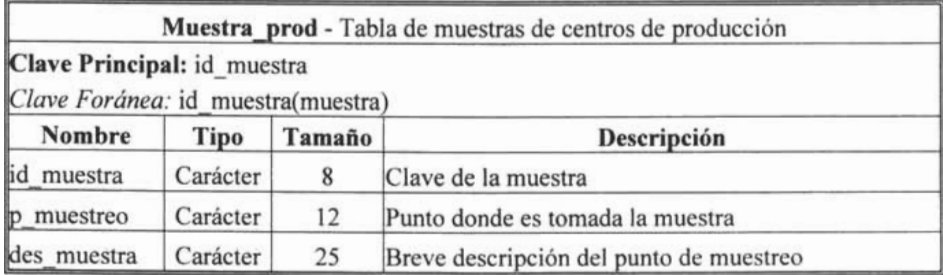

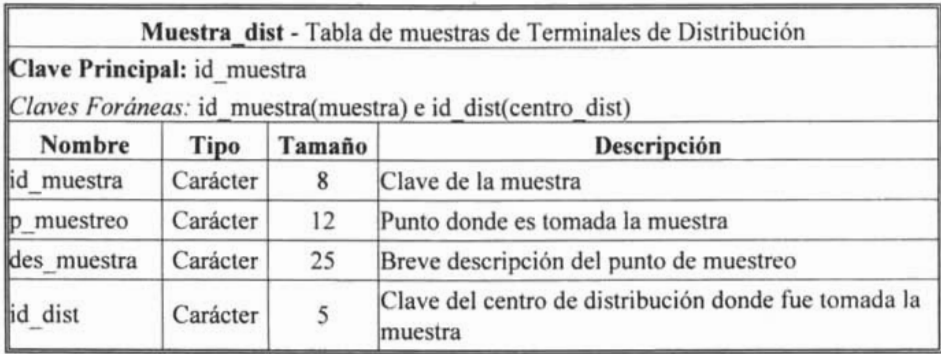

**Tabla 3-8.** Estructura de la tabla Muestra dist

**Tabla 3-9.** Estructura de la tabla Muestra est

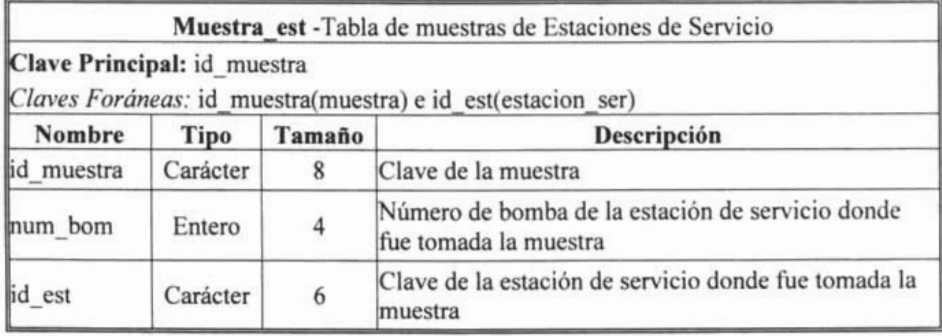

**Tabla 3-10.** Estructura de la tabla Resultado

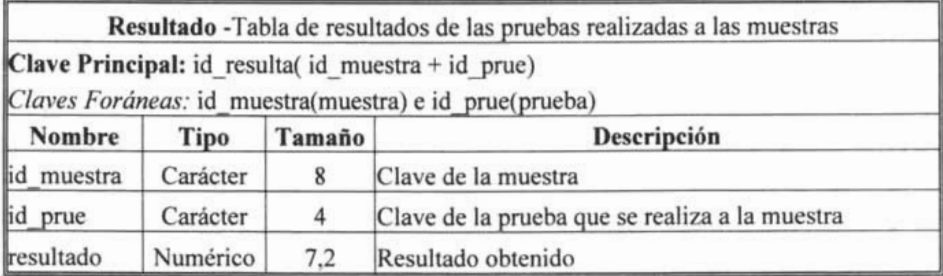

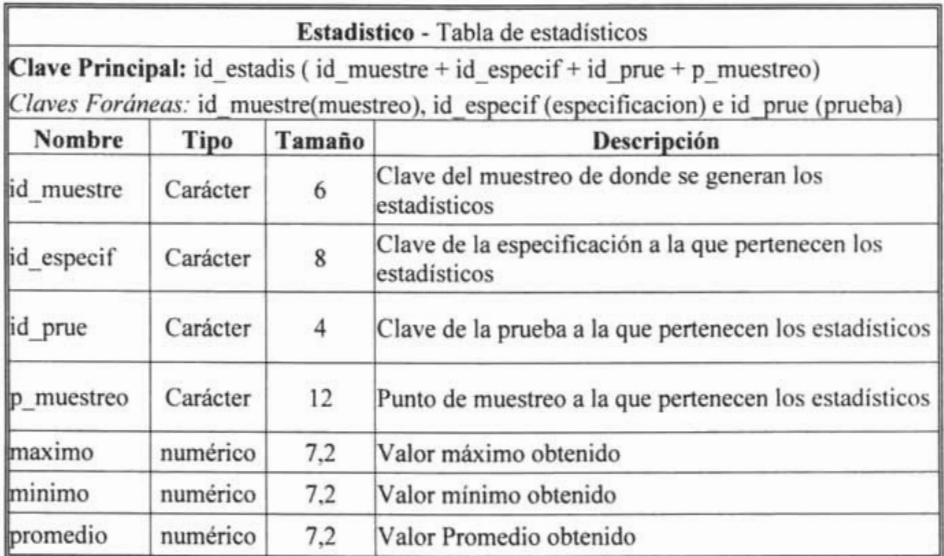

# **Tabla 3-11.** Estructura de la tabla Estadístico

**Tabla 3-12.** Estructura de la tabla Porcentaje

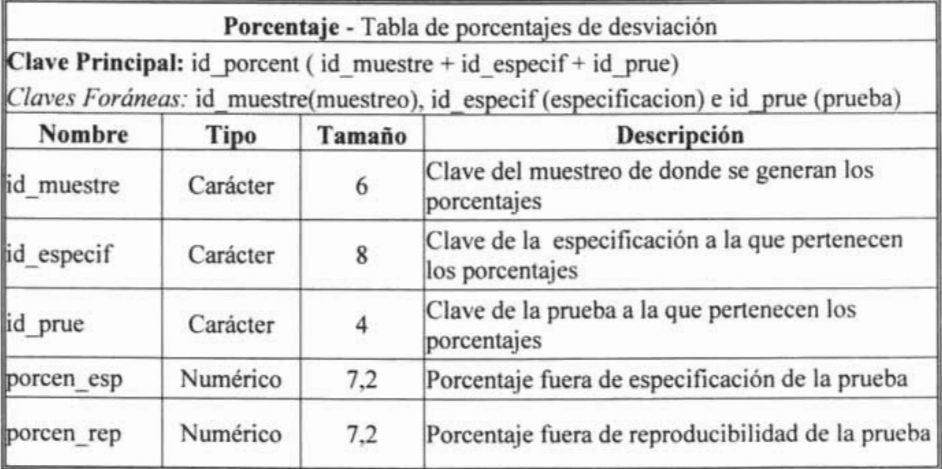

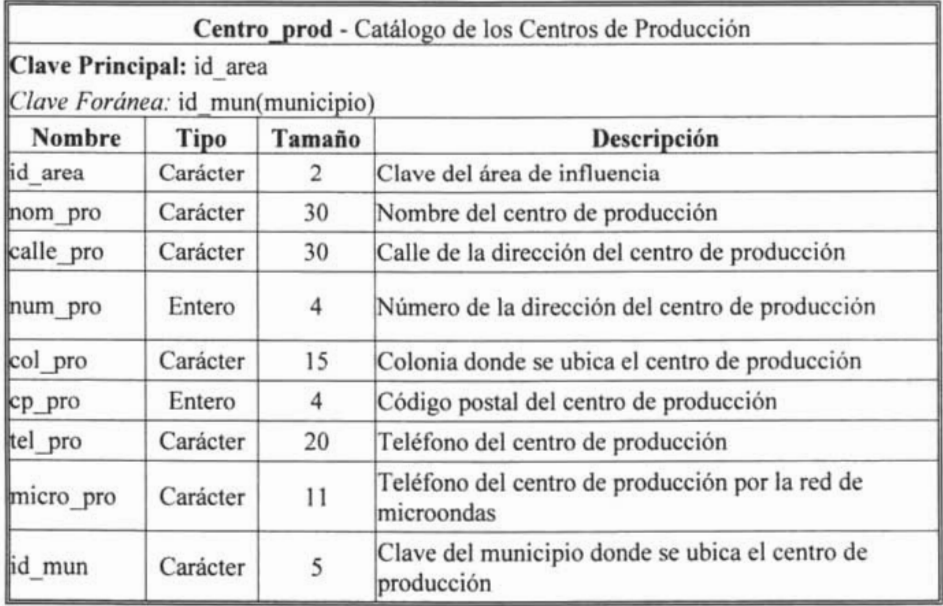

### **Tabla** 3-13. Estructura de la tabla Centro-prod

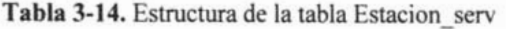

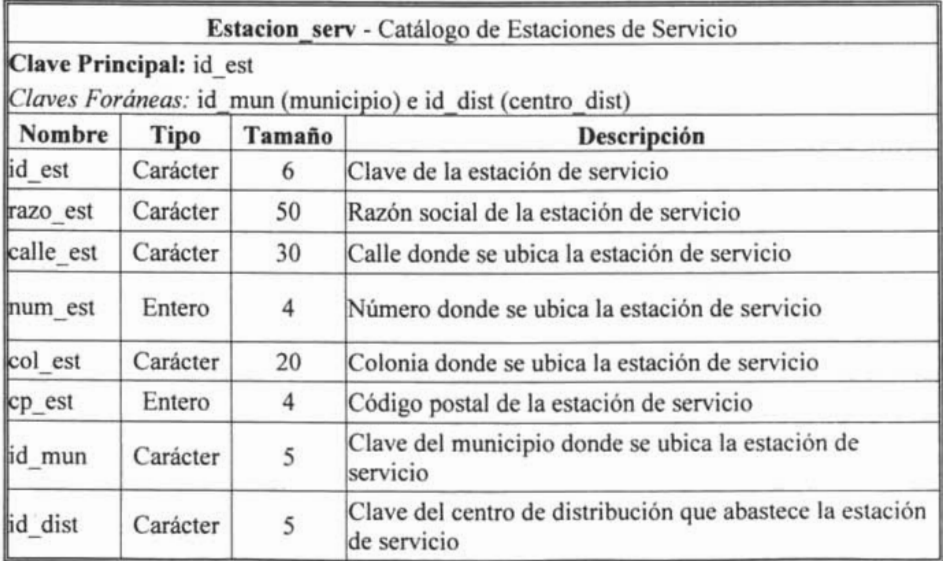

 $\lambda$ 

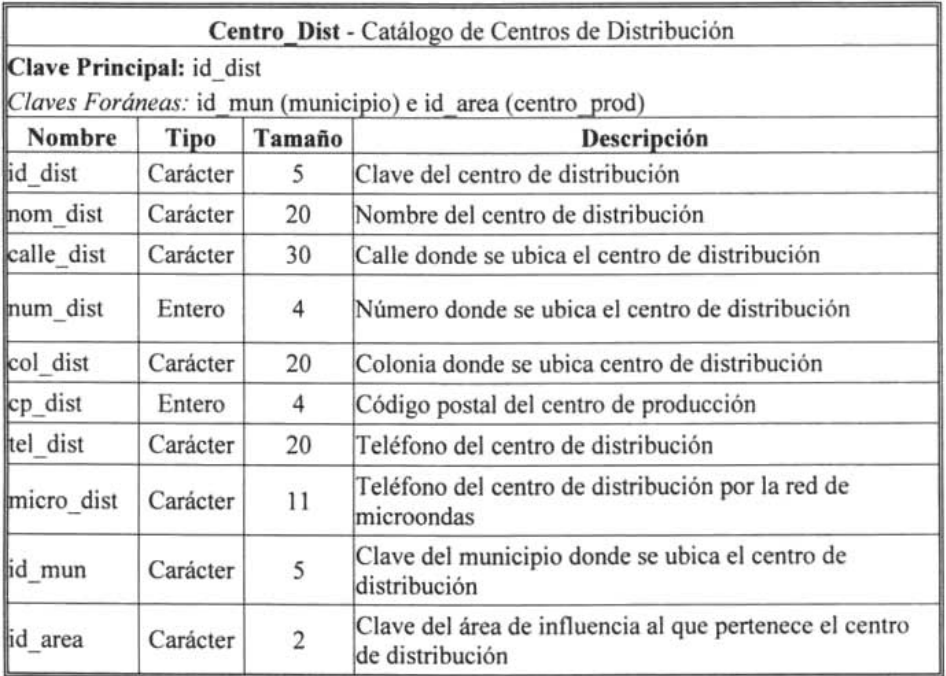

### Tabla 3-15. Estructura de la tabla Centro\_dist

Tabla 3-16. Estructura de la tabla Municipio

| Municipio - Catálogo de Municipios<br>Clave Principal: id mun |                       |    |                                        |  |  |
|---------------------------------------------------------------|-----------------------|----|----------------------------------------|--|--|
|                                                               |                       |    |                                        |  |  |
| id mun                                                        | Carácter              |    | Clave del municipio                    |  |  |
| mom mun                                                       | Carácter              | 25 | Nombre del municipio                   |  |  |
| estado                                                        | Carácter <sup>'</sup> | 20 | Estado donde se encuentra el municipio |  |  |

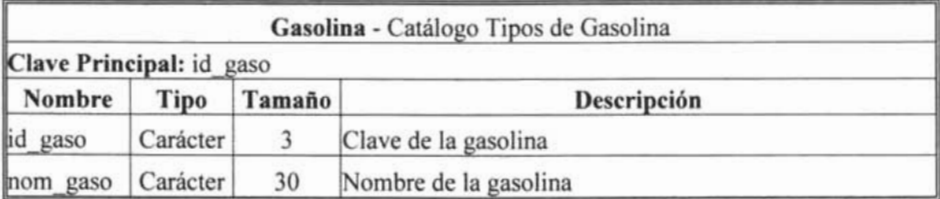

## Tabla 3-17. Estructura de la tabla Gasolina

## Tabla 3-18. Estructura de la tabla Produce

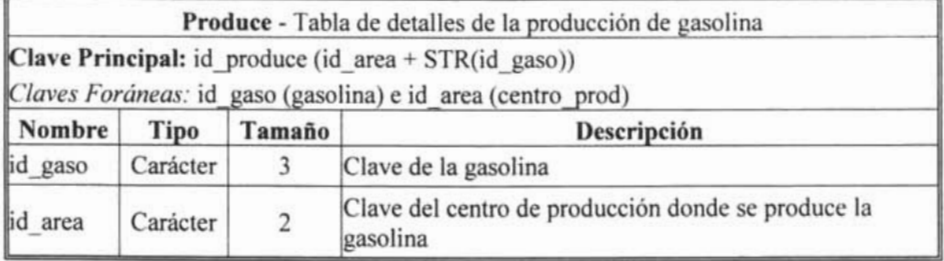

# Tabla 3-19. Estructura de la tabla Vende

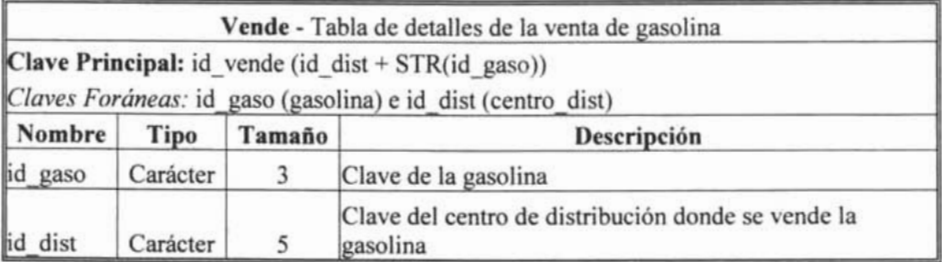

### Tabla 3-20. Estructura de la tabla Compone

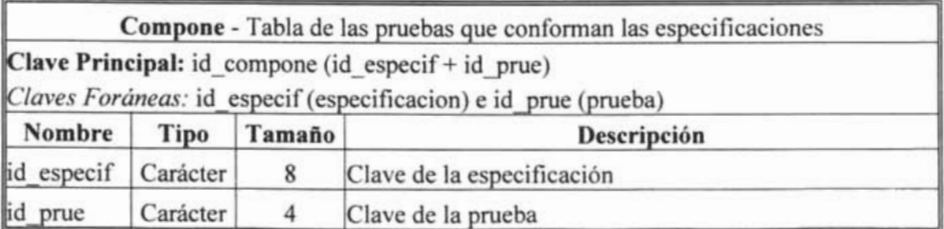

X,

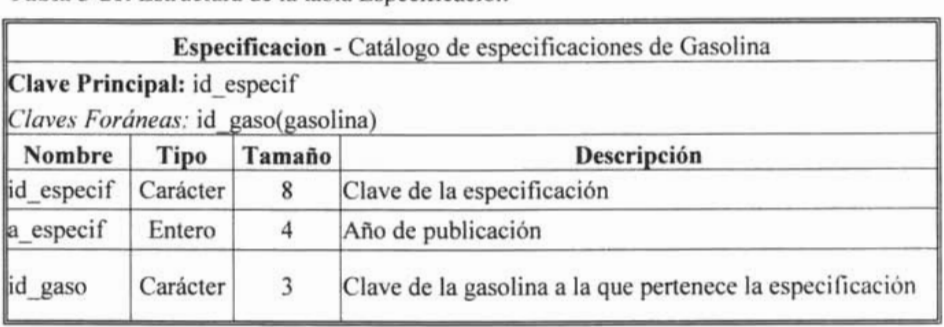

**Tabla 3-21.** Estructura de la tabla Especificación

**Tabla 3-22.** Estructura de la tabla Laboratorio

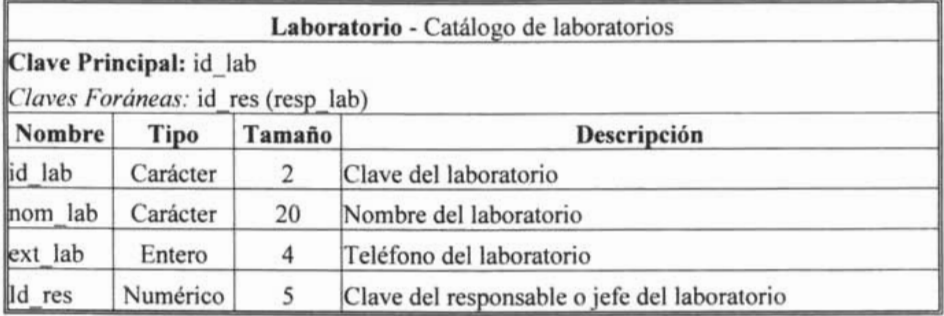

Tabla 3-23. Estructura de la tabla Resp\_lab

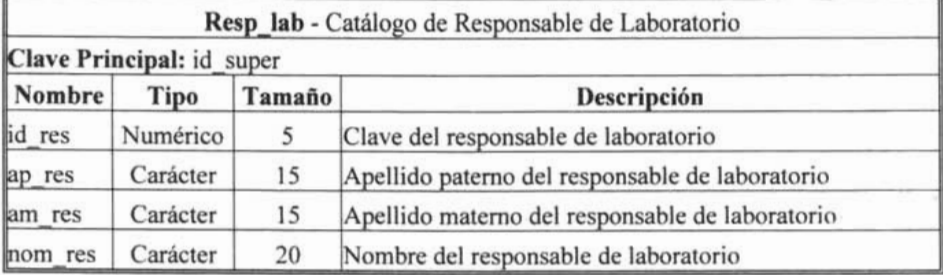

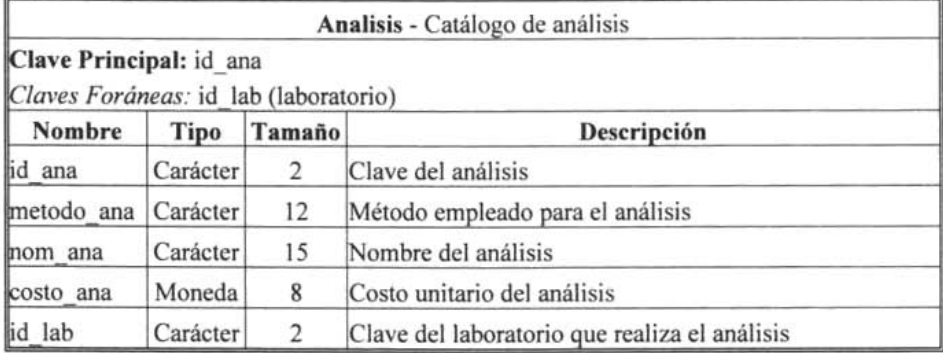

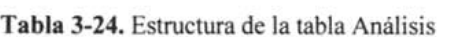

## Tabla 3-25. Estructura de la tabla Prueba

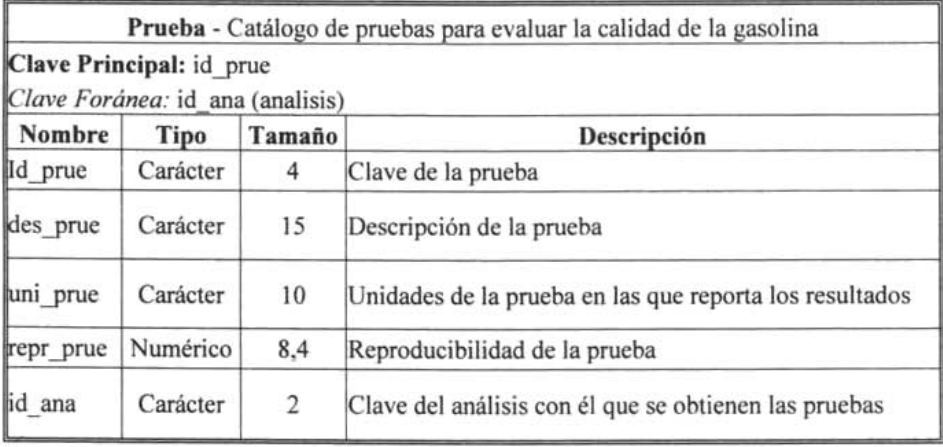

Tabla 3-26. Estructura de la tabla Valor-par

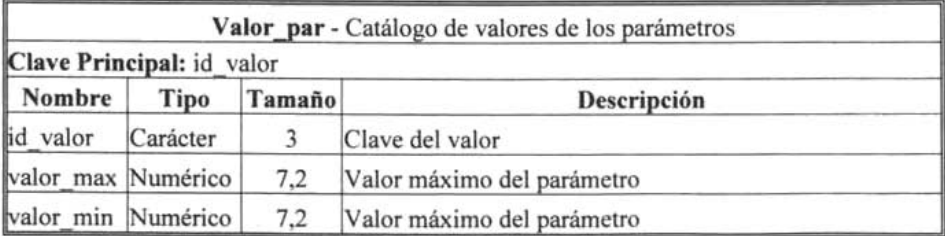

## Tabla 3-27. Estructura de la tabla Parámetro

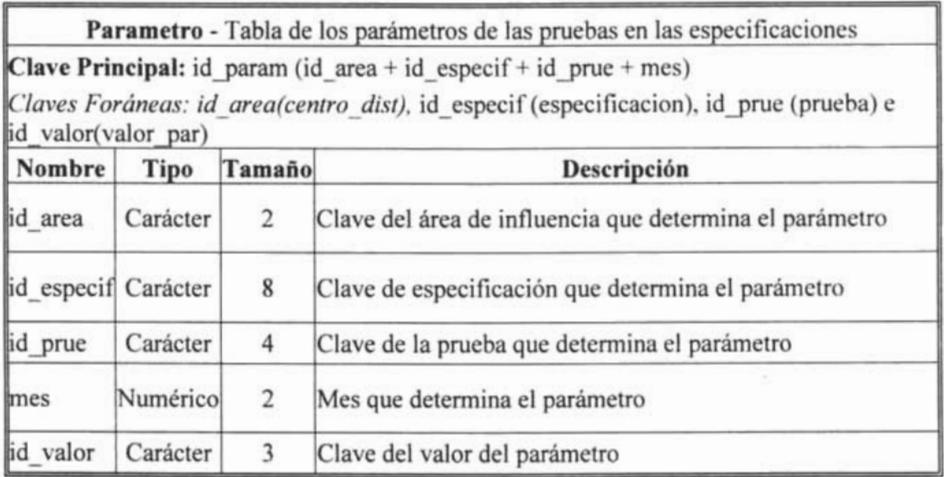

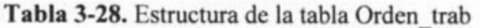

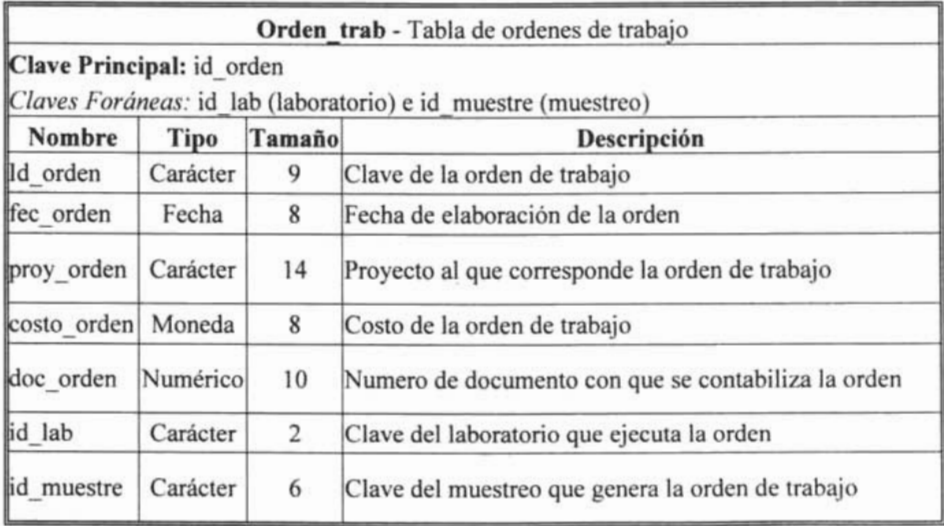

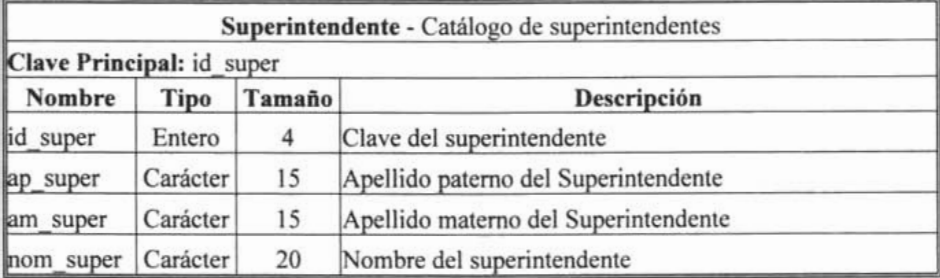

**Tabla 3-29.** Estructura de la tabla Superintendente

**Tabla 3-30.** Estructura de la tabla Jefe

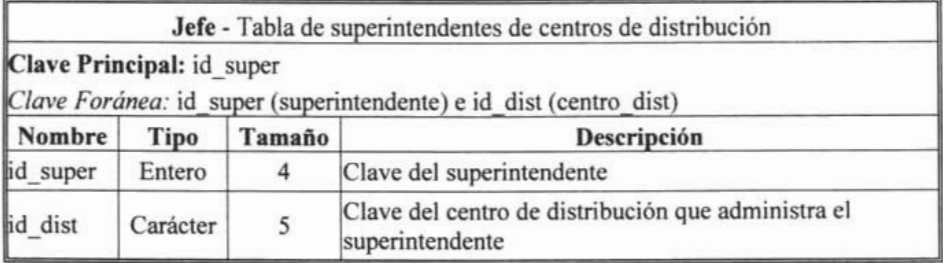

**Tabla 3-31.** Estructura de la tabla Químico

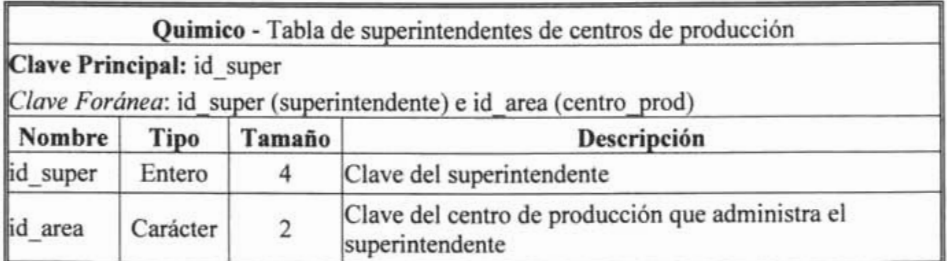

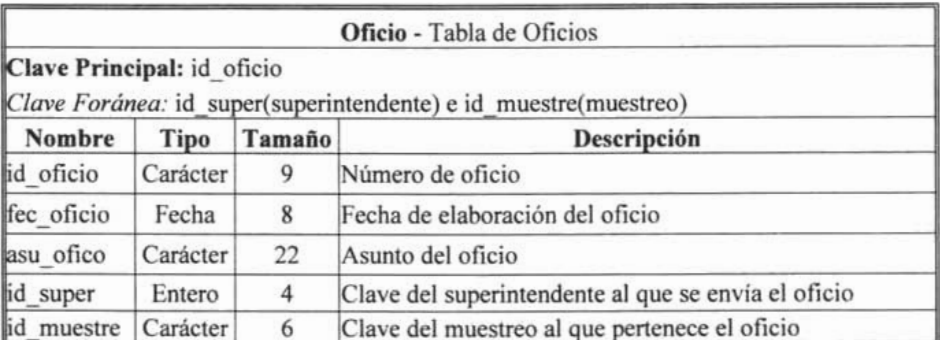

**Tabla** 3-32. Estructura de la tabla Oficio

### *Conclusiones del capítulo*

Cuando se diseña una base de datos relacional hay que llevar varias tareas. En primer lugar, la importancia de conocer la información y su estructura, nos brinda una ventaja importante en todos los sentidos al momento de presentar resultados que nos son solicitados.

El diseño conceptual parte de las especificaciones de requisitos de usuario y su resultado es el esquema conceptual de la base de datos.

El diseño lógico parte del esquema conceptual y da como resultado un esquema lógico. Un esquema lógico es una descripción de la estructura de la base de datos en términos que puede procesar un tipo de SGBD.

El diseño físico parte del esquema lógico y da como resultado un esquema físico. Un esquema físico es una descripción de la implementación de una base de datos en memoria secundaria. Por ello, el diseño físico depende del SGBD.

La utilización de la metodología propuesta para el desarrollo de este trabajo nos da las herramientas para el diseño de la base de datos y nos da la pauta para continuar con el desarrollo del sistema.

# *Referencias*

- [1] Bases de datos I. Modelo Entidad Relación http://www.basededatos1.galeon.com/cap2.htm
- [2] Modelo Entidad-Interrelación Extendido http://db.ldc. usb. ve/ci3391/problemario/CapIl -ERE.doc

CAPÍTULO 4. IMPLEMENTACIÓN Y LIBERACIÓN

# **CAPÍTULO 4. IMPLEMENTACIÓN Y LIBERACIÓN**

La implementación requiere la realización de varias tareas antes de que el sistema sea puesto en marcha.

Para lograrlo, una vez terminado el desarrollo del sistema es necesario someterlo a una serie de pruebas para asegurar que opera eficientemente y según lo planeado. Si pasan las pruebas el siguiente paso es la implantación y liberación. A partir de este momento comienza el mantenimiento del sistema que es la etapa final del desarrollo.

#### *4.1 Diseño y desarrollo de la interfaz de usuario*

En el lenguaje de las herramientas actuales de programación, las interfaces usuarias definen la manera como los usuarios se relacionarán con el sistema. Básicamente se reducen a un juego de ventanas y menús cuyos componentes penniten la interacción. Muchas veces el diseño de las ventanas está estrechamente relacionado con el de la base de datos.

#### **4.1.1 Menú del sistema**

Un menú es una lista de opciones que se presentan al usuario de la aplicación. El usuario selecciona de entre esta lista, la opción de la acción o actividad que desea realizar.

Para iniciar el desarrollo de la interfaz del usuario y de acuerdo a la información obtenida, se define cada uno de· los módulos que confonnan el menú del sistema de monitoreo para el control y seguimiento de la calidad en muestras de gasolina.
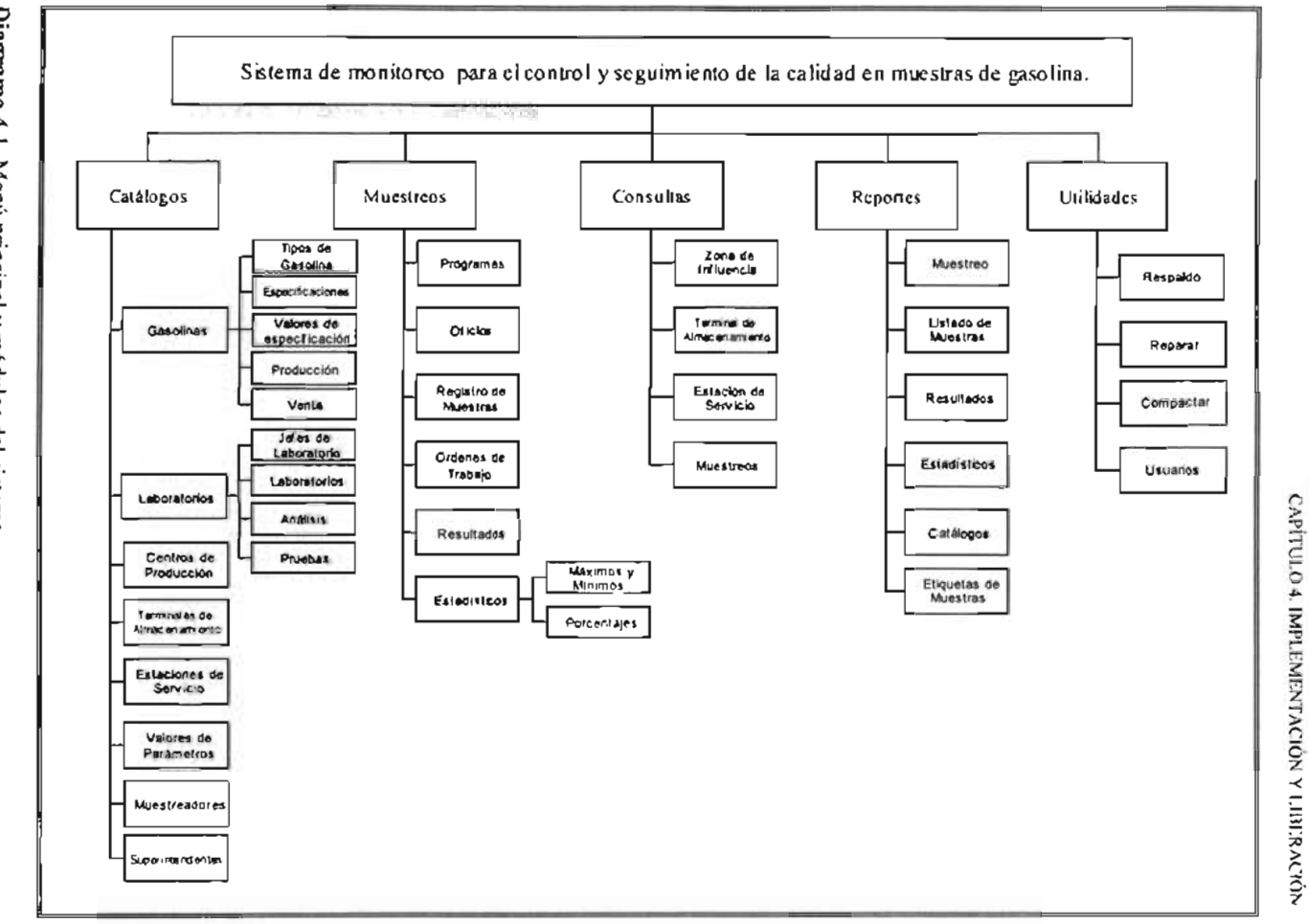

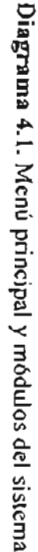

SISTENA DE MONITOREO PARA EL CONTROL. Y<br>DE LA CALIDAD EN MUESTRAS DE GASOLINA. SEGUIMIENTO

Como se puede observar el menú consta de varios módulos, los cuales tienes varios submenús que realizan tareas específicas. A continuación en cada una de las tablas se describen a grandes rasgos cada una de sus funciones.

| Módulo     | Descripción                                                                                                    |
|------------|----------------------------------------------------------------------------------------------------|
| Catálogos  | Catálogos necesarios para llevar a cabo el monitoreo y<br>seguimiento de la calidad en las muestras de gasolinas.                                             |
| Muestreos  | Actividades relacionadas con los muestreos como son programa de<br>actividades, registro de muestras, captura de resultados y<br>generación de estadísticos.  |
| Consultas  | Consultar los resultados de los análisis por zona de influencia,<br>terminal de almacenamiento, estación de servicio o muestreo.                              |
| Reportes   | Imprimir muestreos, listado de muestras, resultados, estadísticos.<br>catálogos y etiquetas.                                                                  |
| Utilidades | Realizar funciones complementarias para la base de datos tales<br>como son respaldo, recuperación y compactación de la misma y<br>administración de usuarios. |
| Salir      | Abandonar el sistema.                                                                                                    |

**Tabla 4-1.** Descripción de los módulos del menú principal

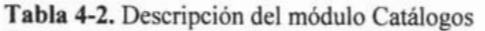

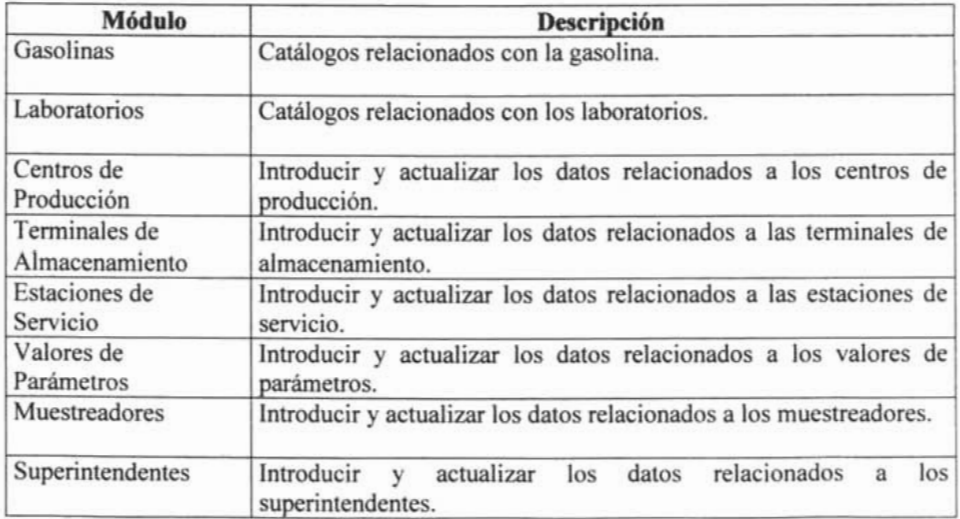

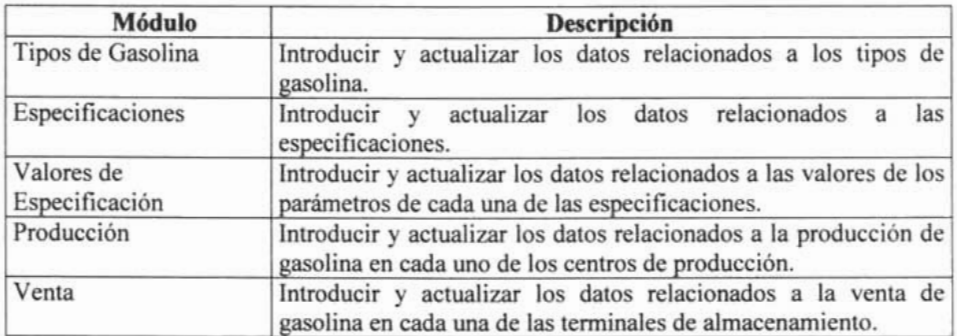

# **Tabla 4-3.** Descripción del módulo Gasolinas

**Tabla 4-4.** Descripción del módulo Laboratorios

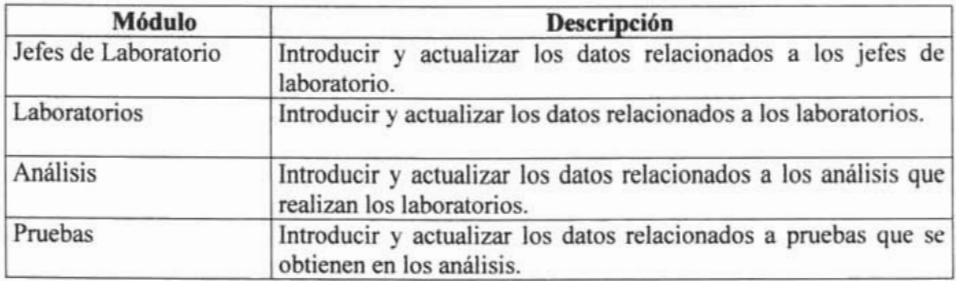

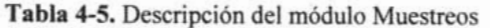

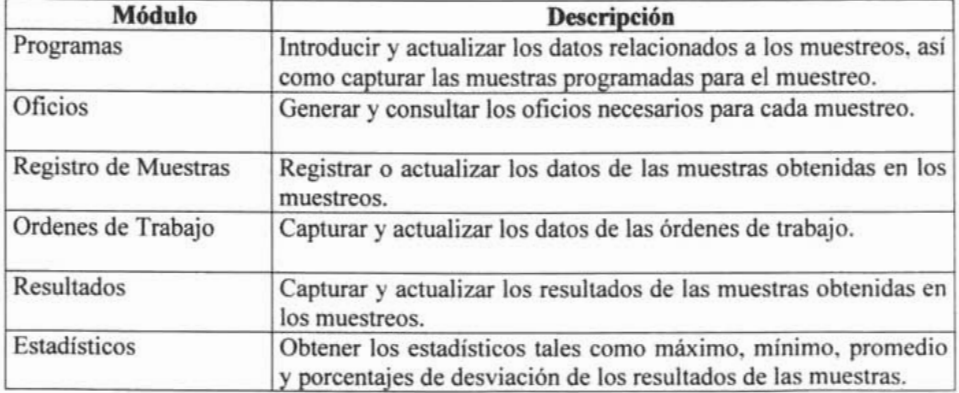

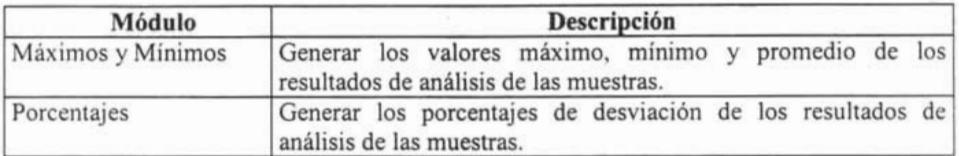

## **Tabla** 4-6. Descripción del módulo Estadísticos

## **Tabla** 4-7. Descripción del módulo Consultas

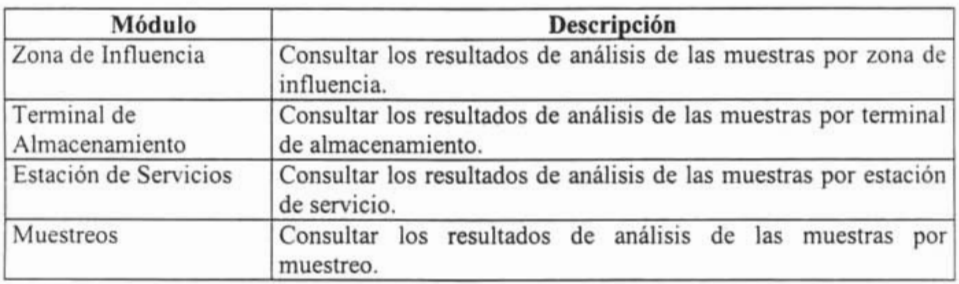

# **Tabla** 4-8. Descripción del módulo Reportes

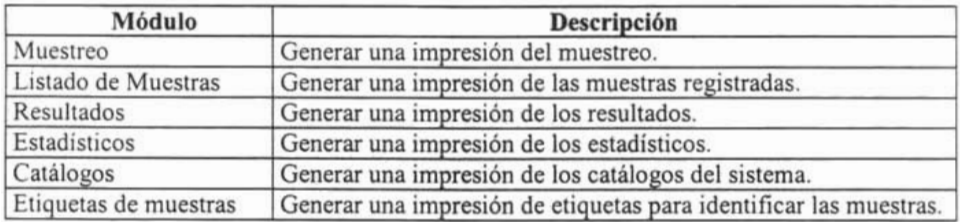

## **Tabla** 4-9. Descripción del módulo Utilidades

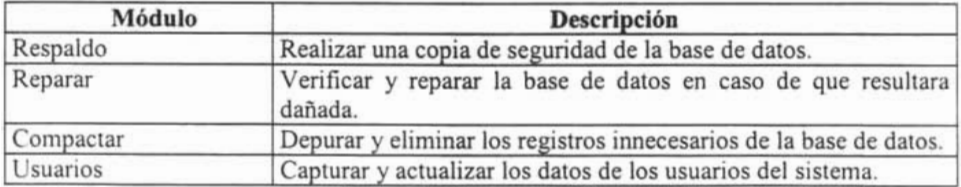

# **4.1.2 Diseño de Formas**

Una fonna es un desplegado en pantalla que se usa para introducir y editar datos. Las formas de sólo lectura también se utilizan para reportar datos, pero la mayoría de los casos, se utilizan para el ingreso y edición de datos.

Las principales fonnas que se utilizan en el sistema y parte del código más importante en cada una de ellas se enlistan a continuación.

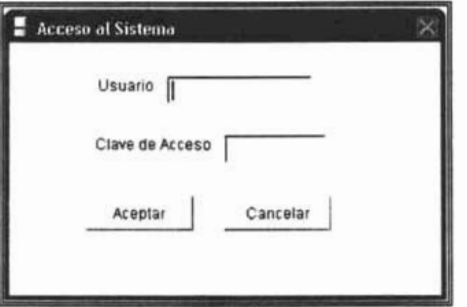

**Figura 4.1.** Fonna para pennitir el acceso al sistema

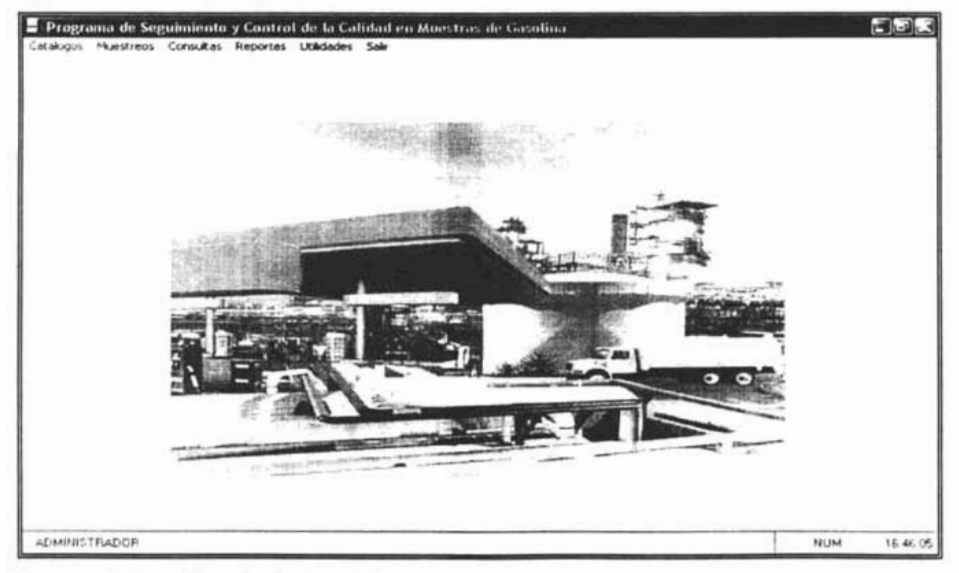

**Figura 4.2.** Pantalla principal del sistema

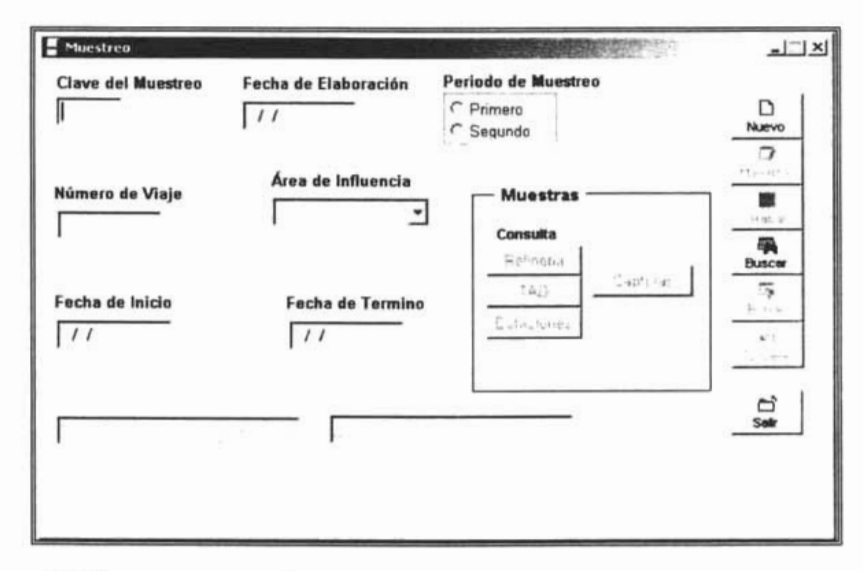

Figura 4.3. Forma programas de muestreo

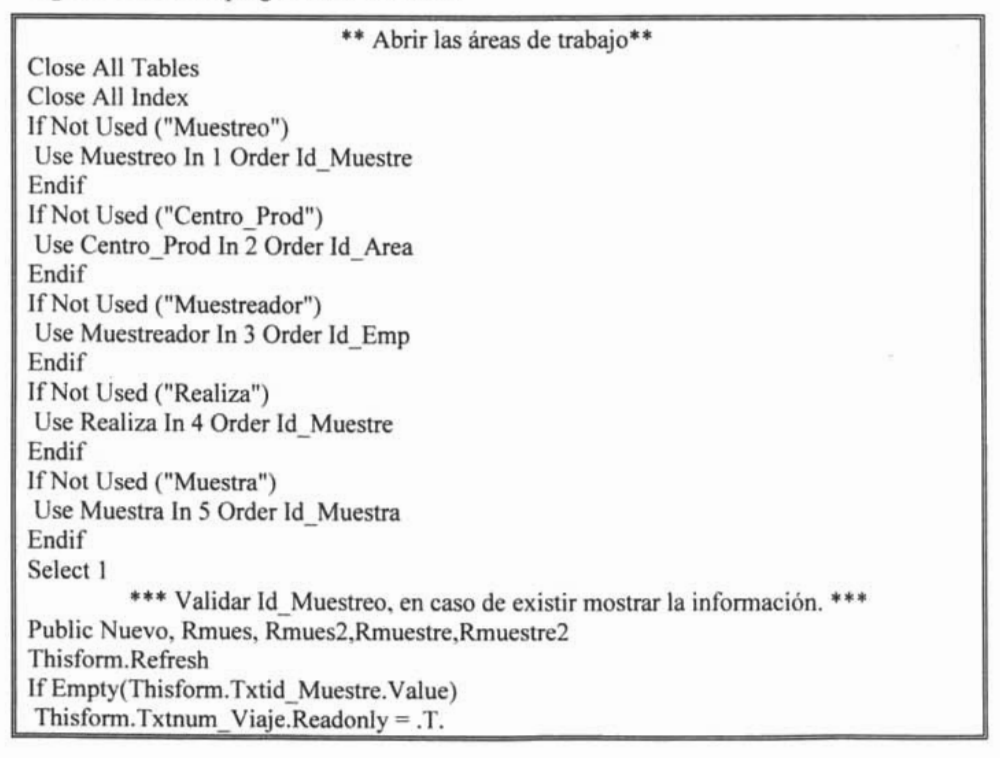

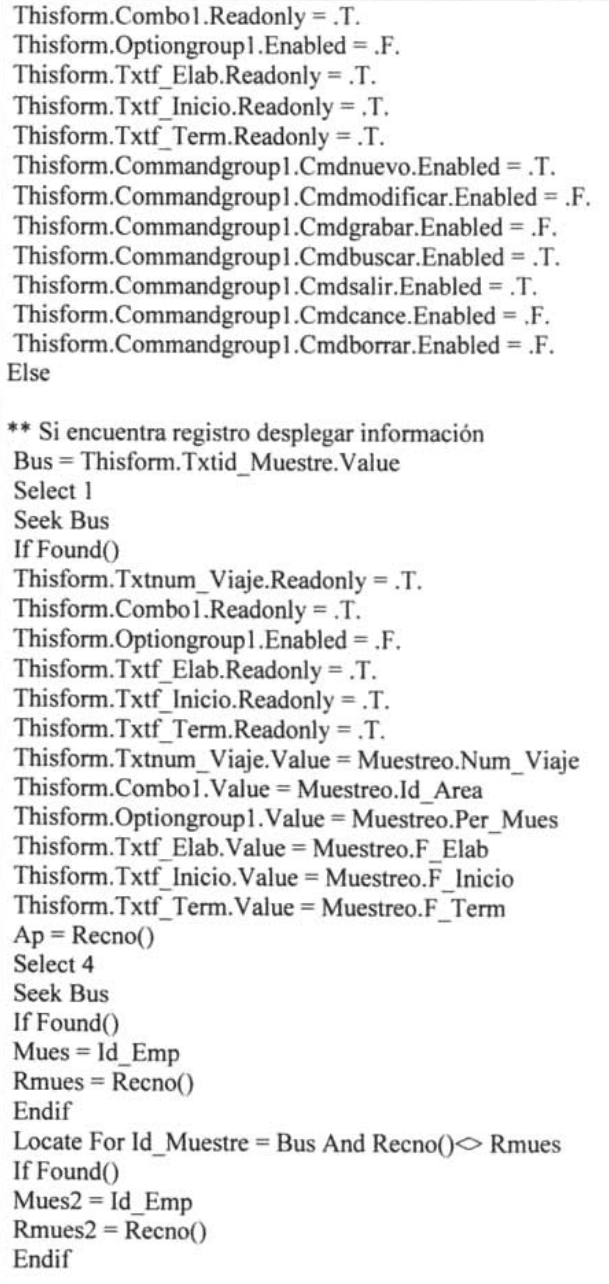

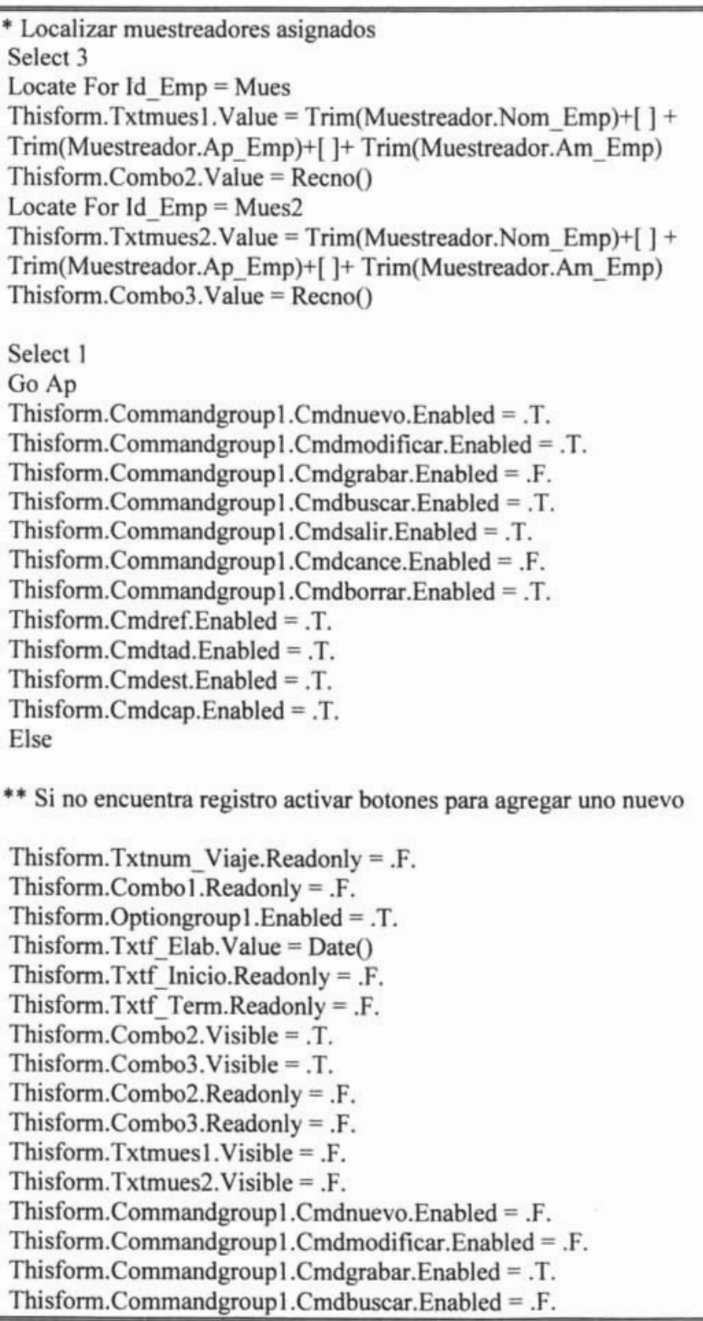

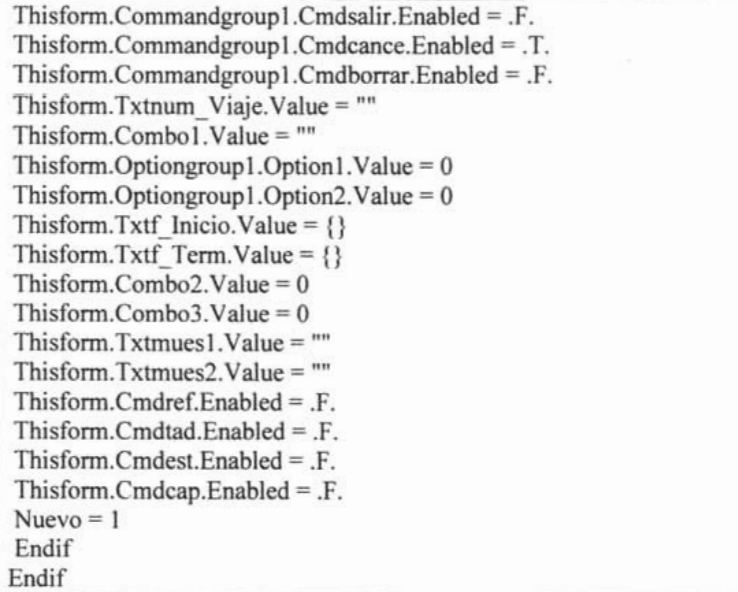

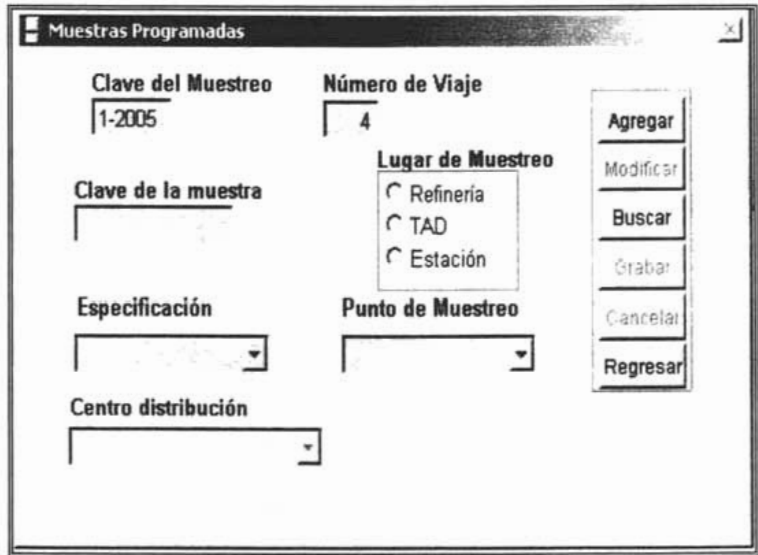

Figura 4.4. Forma muestras programadas

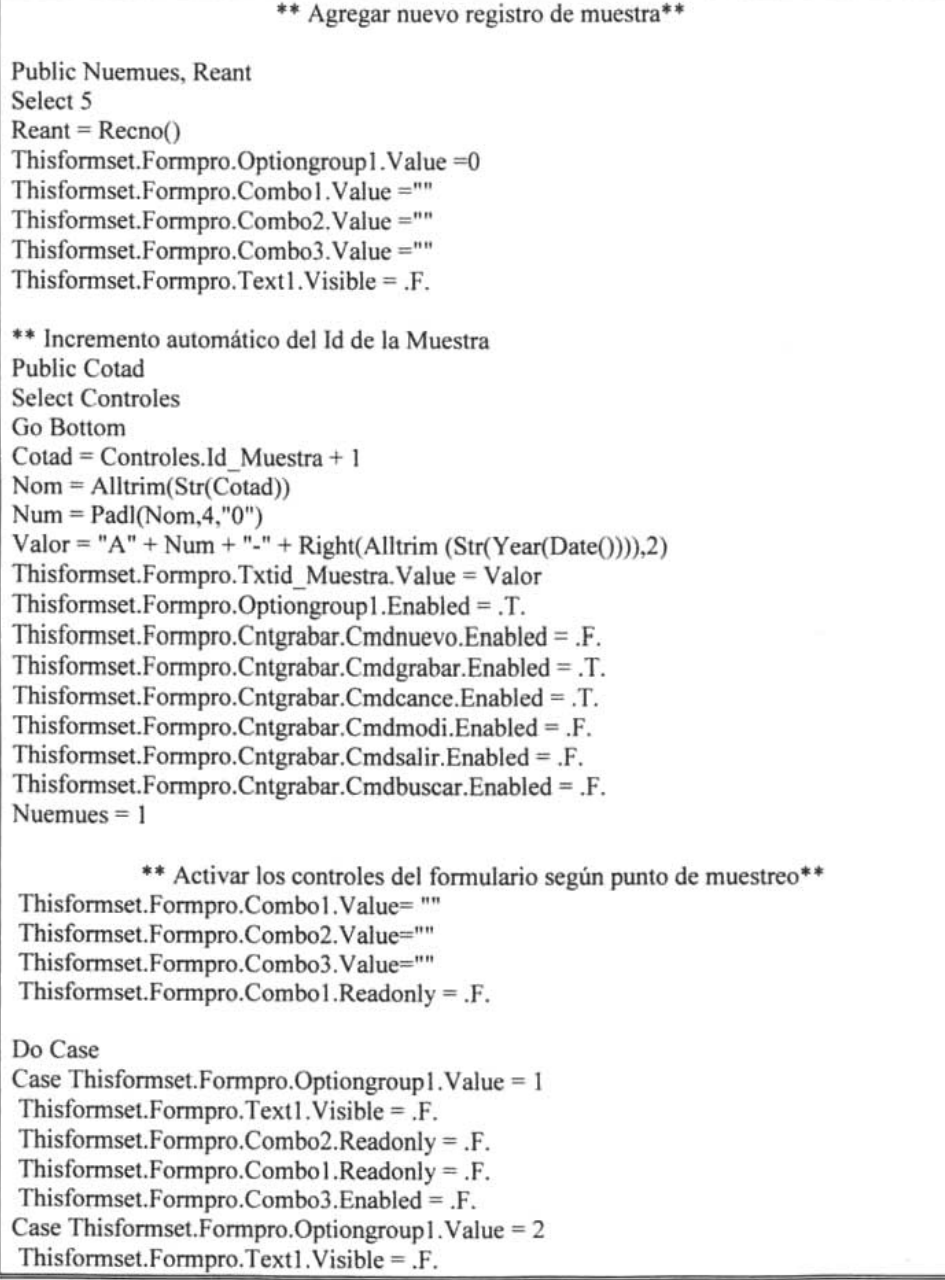

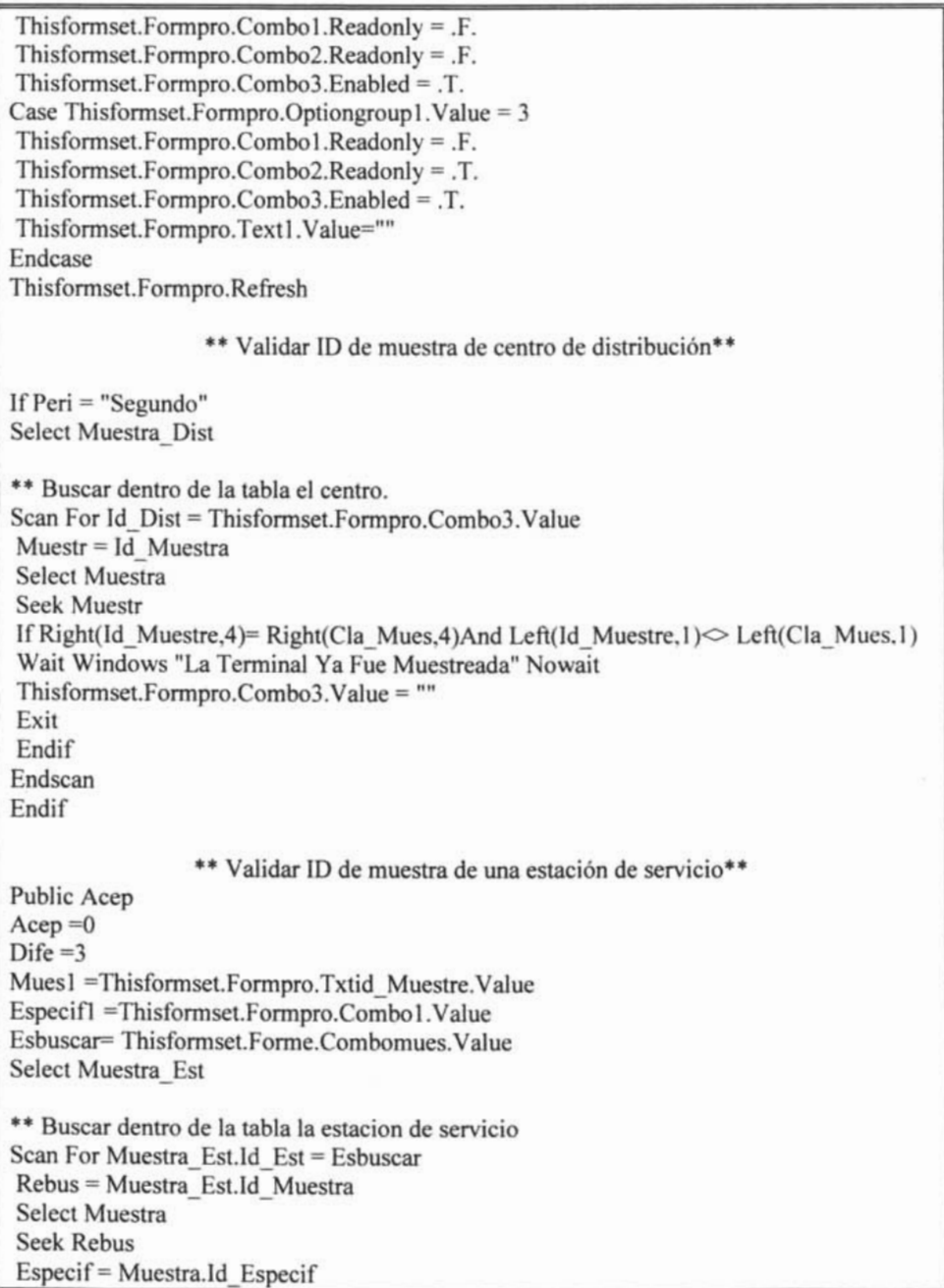

 $Mues = Muestra$ . Id Muestre If Fec Muestra =  $\{\}$ If  $Especif = Especif1$  And Mues = Mues 1 Wait Windows "La Estación Ya Fue Asignada Con La Misma Especificación" Thisformset.Forme.Combomues.Value = ""  $Acep = 1$  $\text{Dife} = 0$ Exit Endif Else An= Year(Fec Muestra)  $\text{Dife} = \text{Year}(\text{Date}()) - \text{An}$ Endif Endscan If Dife  $<$  3 Wait Windows "No Puede Escoger Esta Estación"  $Acep = 1$ Endif \*\* Grabar el registro de la muestra según sea el punto de muestreo\*\* Thisformset.Formpro.Optiongroup1.Enabled =  $.F.$ Thisformset.Formpro.Cntgrabar.Cmdnuevo.Enabled = .T. Thisformset.Formpro.Cntgrabar.Cmdgrabar.Enabled =  $F$ . Thisformset.Formpro.Cntgrabar.Cmdcance.Fnabled =  $F$ . Thisformset.Formpro.Cntgrabar.Cmdmodi.Enabled = .T. Thisformset.Formpro.Cntgrabar.Cmdsalir.Enabled = .T. Thisformset.Formpro.Cntgrabar.Cmdbuscar.Enabled = .T. \*\* En caso de que sea un nuevo registro. If Nuemues  $= 1$ **Select Controles** Append Blank Replace Id Muestra With Cotad **Select Muestra** Append Blank  $Re = Recno()$ If Thisformset.Formpro.Optiongroup1.Value = 1 Select Muestra Prod Append Blank  $Remp = Recno()$ Endif

If Thisformset.Formpro.Optiongroup1.Value =  $2$ Select Muestra Dist Append Blank  $Remp = Recno()$ Endif If Thisformset.Formpro.Optiongroupl.Value =  $3$ Select Muestra Est Append Blank  $Remp = Recno()$ Endif Else \*\* En caso de que se modifique el registro. IfLu <> Thisfonnset.Fonnpro.Optiongroup1.Value If  $Lu = 1$ Select Muestra Prod Go Remp Delete Next 1 Endif If  $Lu = 2$ Select Muestra Dist Go Remp Delete Next 1 Endif If  $Lu = 3$ Select Muestra Est Go Remp Delete Next 1 Endif IfThisfonnset.Fonnpro.Optiongroupl.Value = 1 Select Muestra Prod Append Blank  $Remp = Recno()$ Endif If Thisformset.Formpro.Optiongroup1.Value =  $2$ Select Muestra Dist Append Blank  $Remp = Recno()$ Endif If Thisformset.Formpro.Optiongroupl.Value = 3 Select Muestra Est Append Blank  $Remp = Recno()$ Endif

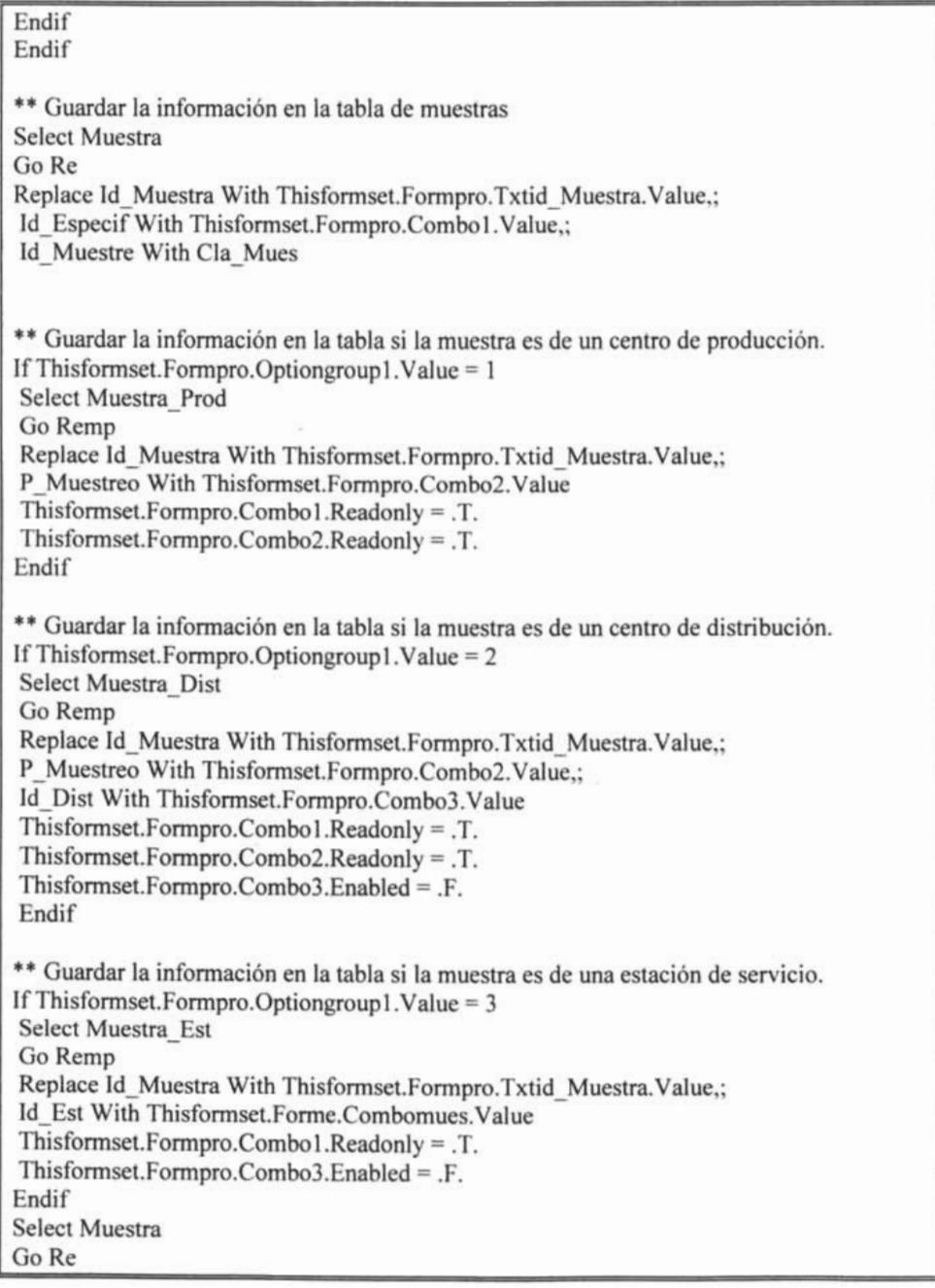

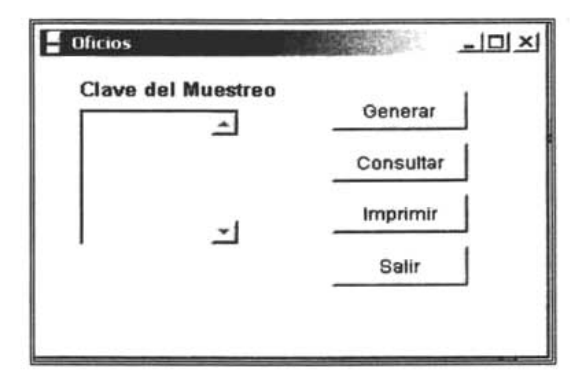

**Figura** 4.5. Forma oficios

\*\*\*\* Generar Oficios\*\*\*\* M= Thisform.Listl.Value Menl = "Fuera De Fecha, No Es Posible Generar Oficios" Men2 = "Los Oficios Ya Fueron Generados"  $Men3 = "El Musetreo" + M + "No Tiene Muestras Programadas"$ \*\*\* Validar fecha de inicio del muestreo Select Muestreo Locate For Id Muestre = M  $Feinic = F$  Inicio If Feinic  $>$  Date() Select Oficio Locate For Oficio.ld Muestre = M If Found() Messagebox (Men $2,0 + 64 + 0$ , "Atención") Else \* Generar Consulta Select Distinct Centro \_Dist.Id \_Dist, Centro \_Dist.Nom \_Dist,Muestreo.Id \_Area; From Progasol!Muestreo Inner Join Progasol!Muestra; Inner Join Progasol!Muestra\_Dist Inner Join Progasol!Centro\_Dist; On Muestra\_Dist.Id\_Dist = Centro\_Dist.Id\_Dist; On Muestra.Id Muestra = Muestra Dist.Id Muestra ; On Muestreo.Id Muestre = Muestra.Id Muestre; Where Muestra.Id Muestre = M Into Cursor Centros

\* Oficio Superintendente Químico Select Centros Numre =  $Reccount()$ If Numre  $\leq 0$  $Are = Id Area$ Select Ouimico Locate For Id Area = Are  $Super = Id$  Super Select Control Of Go Bottom  $\text{Cotad} = \text{Control } \text{Of}.\text{Id } \text{Off} + 1$  $Nom = Alltrim(StringCotal))$  $Num = Padl(Nom.3, "0")$  $Value = "Ac?" + Num + "/* Right(Alltrim (Str(Year(Date))))2)$  $Asun = "Accesso A Instantiances"$  $Fec = Date()$ Select Oficio Append Blank Replace Id Oficio With Valor, Fecha Oficio With Fec.; Asunto Oficio With Asun, Id Super With Super.: Id Muestre With M Select Control Of Append Blank Replace Id Ofi With Cotad \* Oficios Superintendentes Jefe **Select Centros** Go Top Scan  $Je = Id$  Dist Select Jefe Locate For Id  $Dist = Je$  $Super = Id$  Super  $\text{Cotad} = \text{Cotad} + 1$  $Nom = Alltrim(StringCotal))$  $Num = Pad(Nom, 3, "0")$ Valor = "Ac/" + Num + "/" + Right(Alltrim (Str(Year(Date()))),2) Select Oficio Append Blank Replace Id\_Oficio With Valor, Fecha Oficio With Fec, Asunto\_Oficio With Asun.: Id Super With Super, Id Muestre With M Select Control Of Append Blank

```
Replace Id Ofi With Cotad
Endscan
Else
** Si el muestreo va inicio
Messagebox (Men3.0 + 64 + 0, "Atención")
Endif
Endif
Else
** Si el muestreo no tiene programadas las muestras
Messagebox (Men1.0 + 64 + 0."Atención")
Endif
```
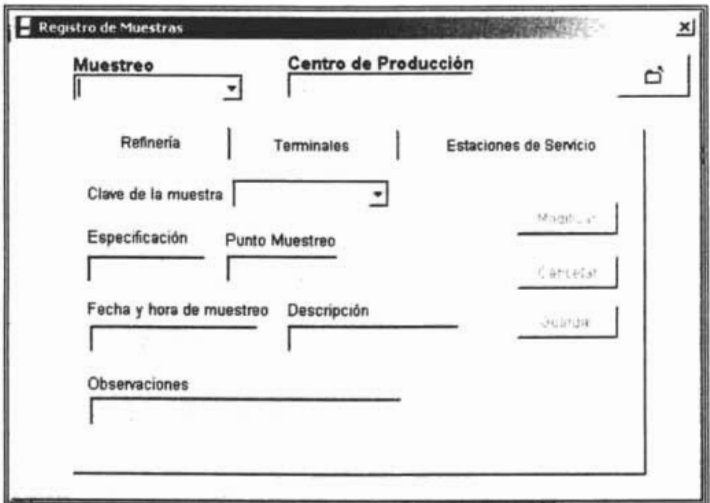

Figura 4.6. Forma registro de muestras de centros de producción

\*\* Extraer la clave de las muestras de acuerdo al muestreo seleccionado\*\*\*

\*\* Muestras de Centros de producción

Muestre = Thisform.Combomues.Value

Consul = "Select Muestra\_Prod.Id\_Muestra From Progasol!Muestra Inner Join Progasol!Muestra\_Prod On Muestra.Id\_Muestra = Muestra\_Prod.Id\_Muestra Where Muestra.Id Muestre = Muestre Order By Muestra Prod.Id Muestra Into Cursor Mues Prod"

Thisform.Re.Page1.Comboprod.Rowsource = Consul

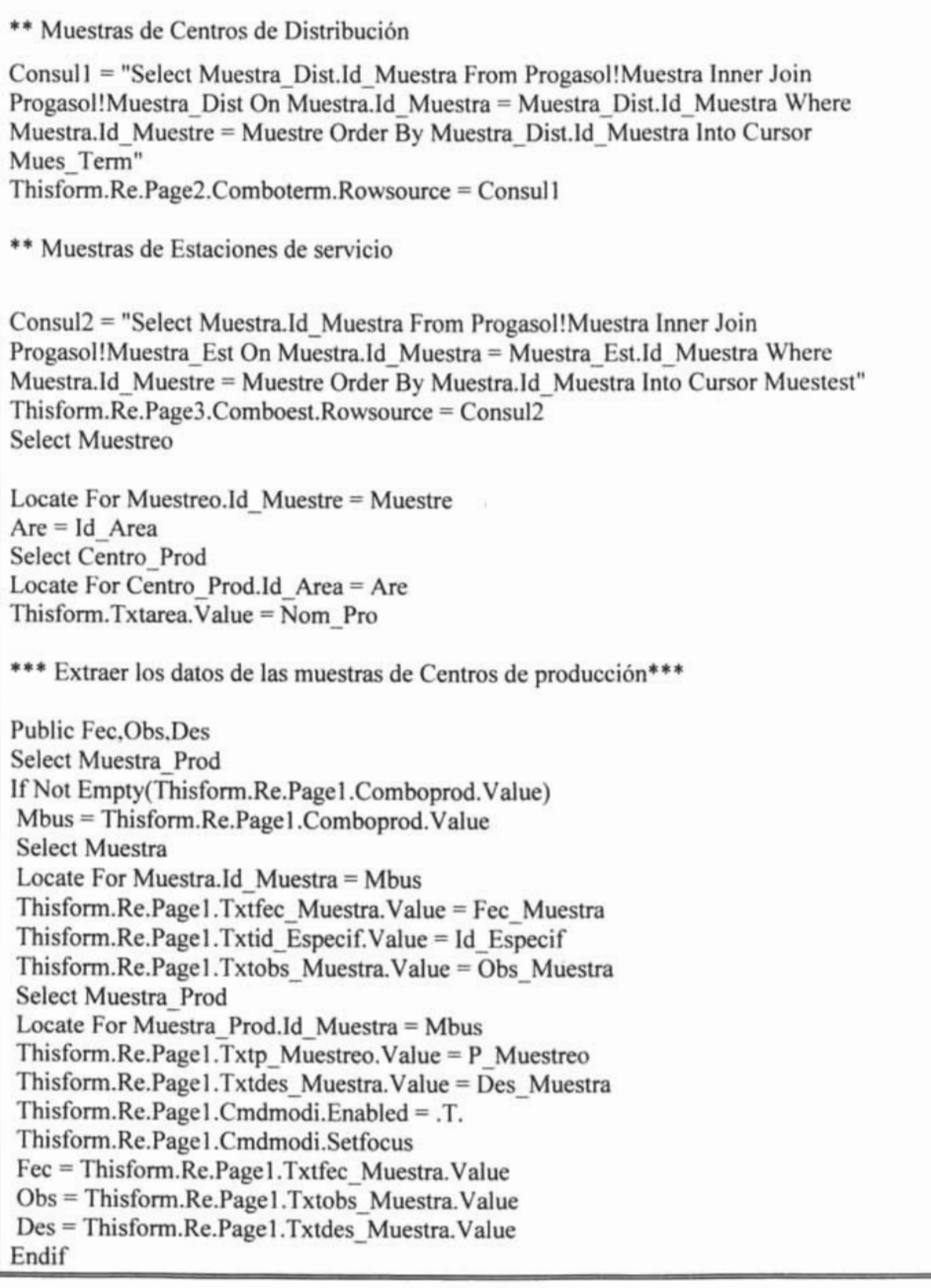

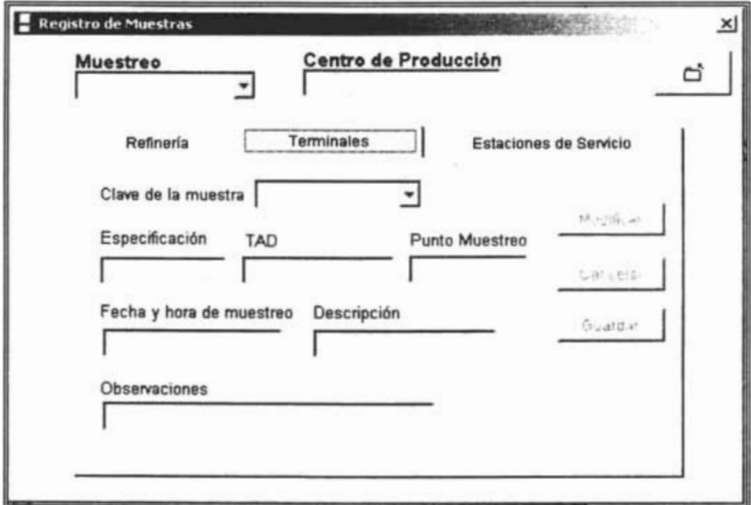

Figura 4.7. Forma registro de muestras de terminales de almacenamiento

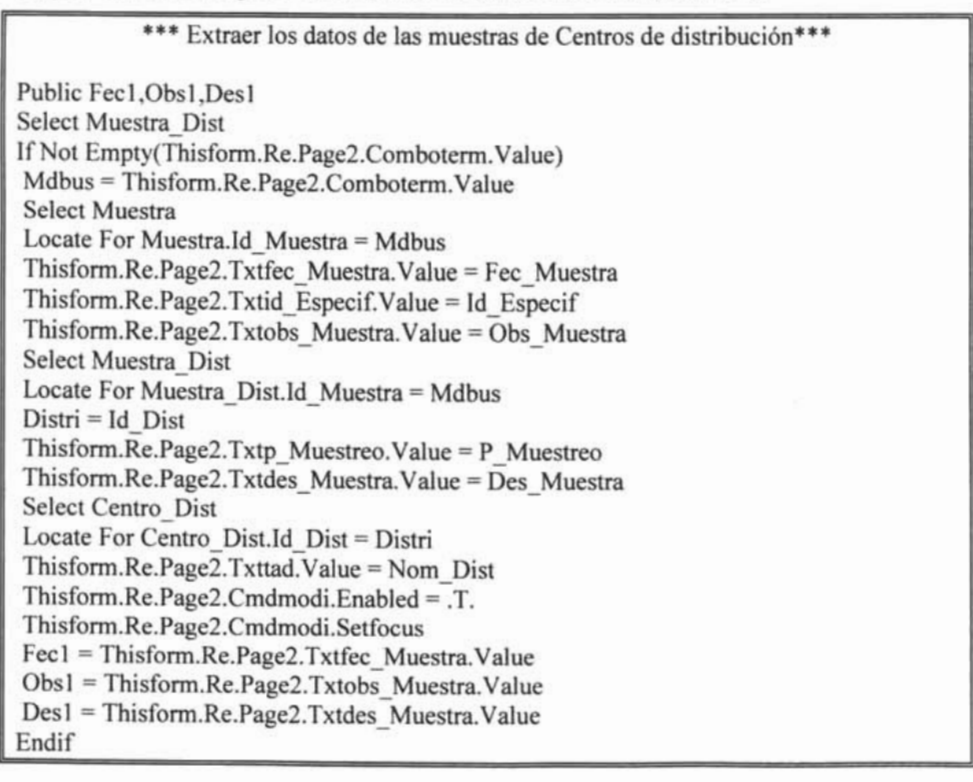

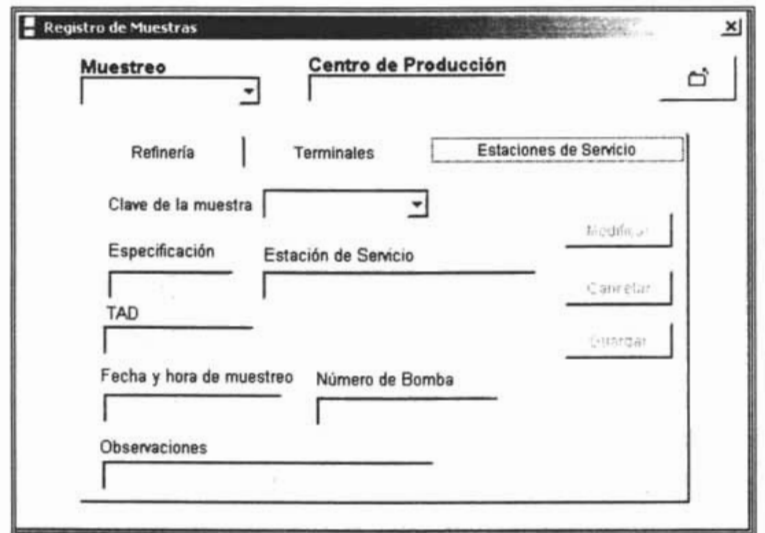

**Figura** 4.8. Forma registro de muestras de estaciones de servicio

| *** Extraer los datos de las muestras de Estación de servicio*** |  |
|------------------------------------------------------------------|--|
| If Not Empty(Thisform.Re.Page3.Comboest.Value)                   |  |
| Public Fec2, Obs2, Bomba                                         |  |
| $Mebus = Thisform. Re.Page3. Comboest. Value$                    |  |
| <b>Select Muestra</b>                                            |  |
| Locate For Muestra.Id_Muestra = Mebus                            |  |
| Thisform.Re.Page3.Txtfec_Muestra.Value = Fec_Muestra             |  |
| Thisform.Re.Page3.Txtid_Especif.Value = Id_Especif               |  |
| Thisform.Re.Page3.Txtobs Muestra.Value = Obs Muestra             |  |
| Select Muestra Est                                               |  |
| Locate For Muestra Est.Id Muestra = Mebus                        |  |
| $Est = Id$ Est                                                   |  |
| Thisform.Re.Page3.Txtbomba.Value = Num_Bom                       |  |
| <b>Select Estacion Serv</b>                                      |  |
| Locate For Estacion Serv. Id $Est = Est$                         |  |
| $Distri I = ID$ Dist                                             |  |
| Thisform.Re.Page3.Txtestacion Ser.Value = Razo Est               |  |
| Select Centro Dist                                               |  |
| Locate For Centro_Dist.Id_Dist = Distri1                         |  |
| Thisform.Re.Page3.Txttad.Value = Nom Dist                        |  |
| Thisform.Re.Page3.Cmdmodi.Enabled = .T.                          |  |

÷,

Thisform.Re.Page3.Cmdmodi.Setfocus Fec2 = Thisform.Re.Page3.Txtfec\_Muestra.Value Obs2 = Thisform.Re.Page3.Txtobs\_Muestra.Value Bomba = Thisform.Re.Page3.Txtbomba.Value Endif

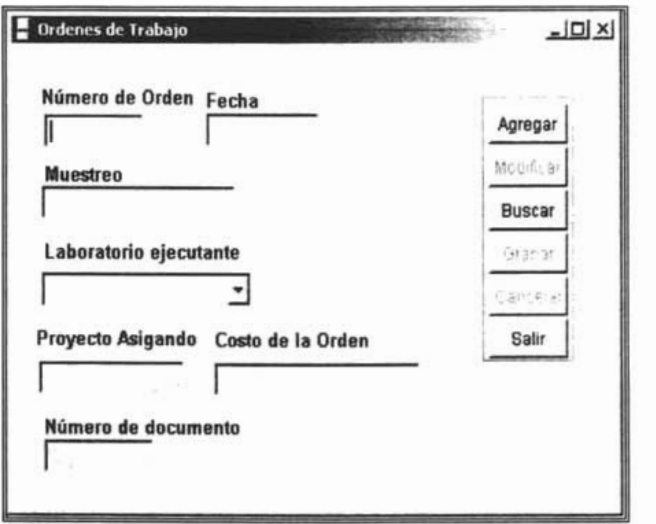

Figura 4.9. Forma ordenes de trabajo

\*\*\* Abrir las áreas de trabajo\*\*\* Close Tables AH Close Index If Not Used ("Orden Trab") Use Orden\_Trab In 1 Order Id\_Orden Endif If Not Used ("Muestreo") Use Muestreo In 2 Order Id Muestre Endif If Not Used ("Laboratorio") Use Laboratorio In 3 Order Id Lab Endif If Not Used ("Control\_Ord") Use Control\_Ord In 4 Order Id\_Ord Endif \*\*\* Agregar una orden de Trabajo\*\*\*

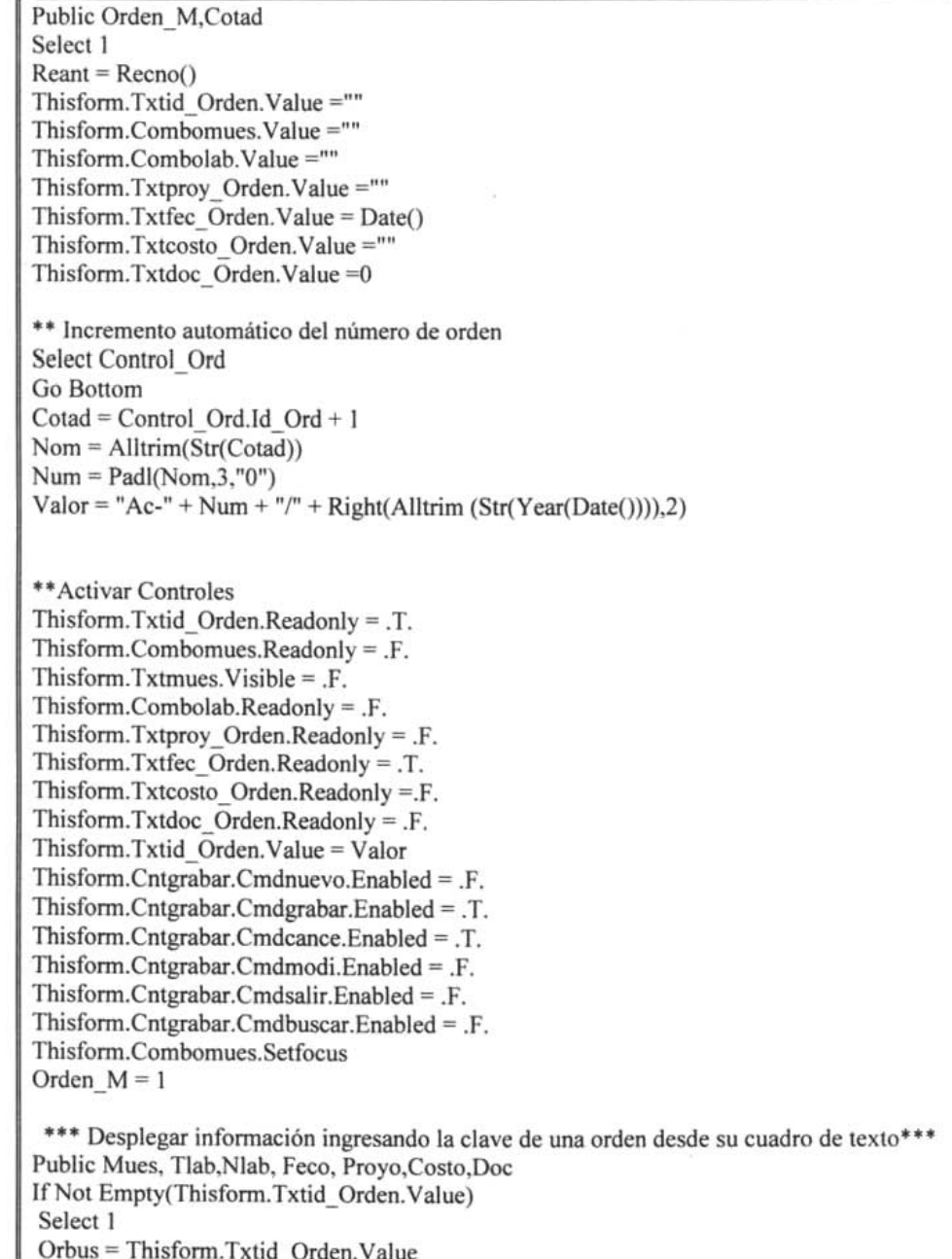

 $\overline{\mathbb{R}}$ 

### SISTEMA DE MONITOREO PARA EL CONTROL Y SEGUIMIENTO DE LA CALIDAD EN MUESTRAS DE GASOLINA.

## CAPiTULO 4. IMPLEMENTACiÓN Y LIBERACiÓN

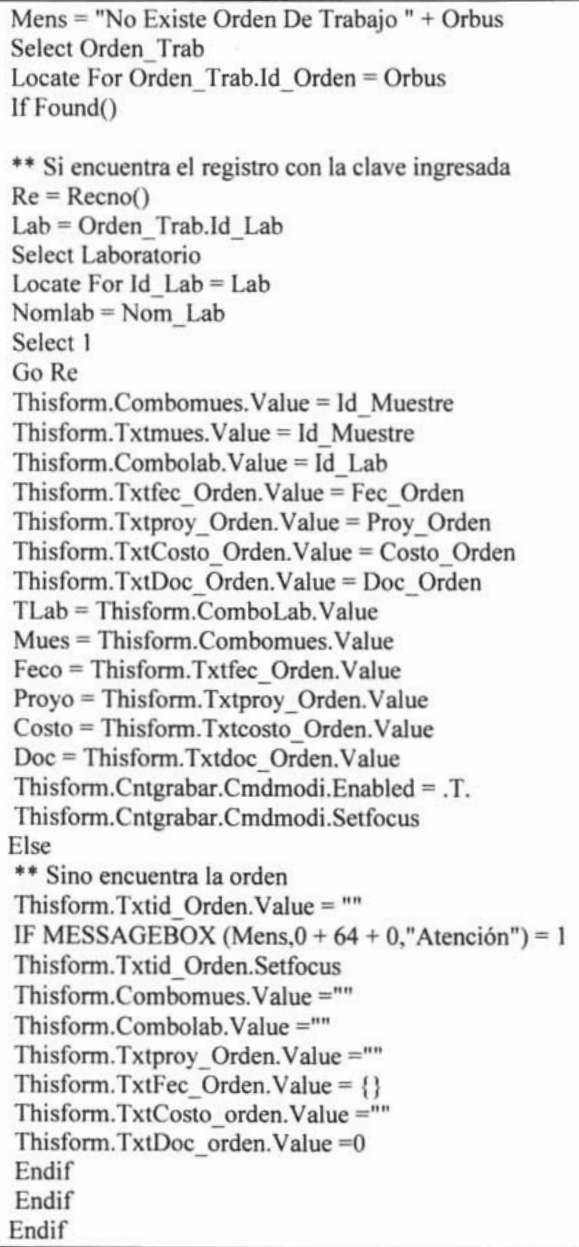

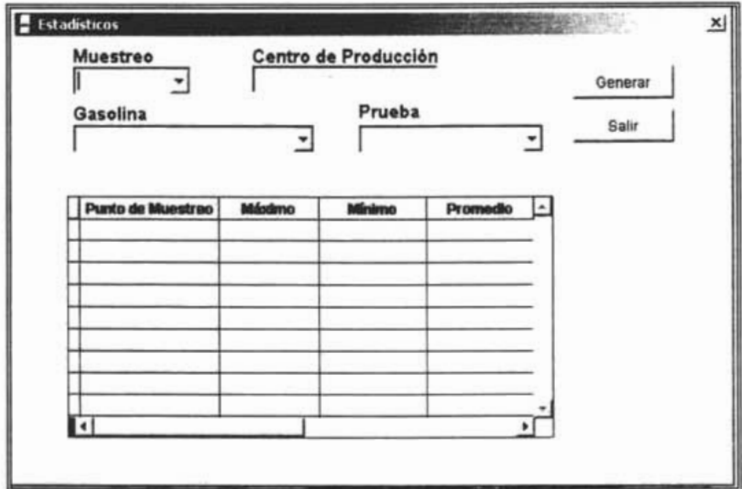

Figura 4.10. Forma estadísticos: Máximo, mínimo y promedio

```
*** Generar Estadísticos: Máximo, Mínimo y Promedio****
Mues1 = Thisform. Combo1. ValueMens = "Desea volver a generar los estadísticos del muestreo " + Mues1
Select Estadístico
Locate For Id Muestre = Mues1
*** Si existen ya los estadísticos
If Found()
If Messagebox (Mens, 4 + 32 + 256, "Atención") = 6
Select Estadístico
Locate For Id Muestre = Mues1Do While Foun()
Delete Next 1
Blank
Continue
Enddo
Generar = 1Else
Generar = 2Endif
Else
Generar = 1Endif
```
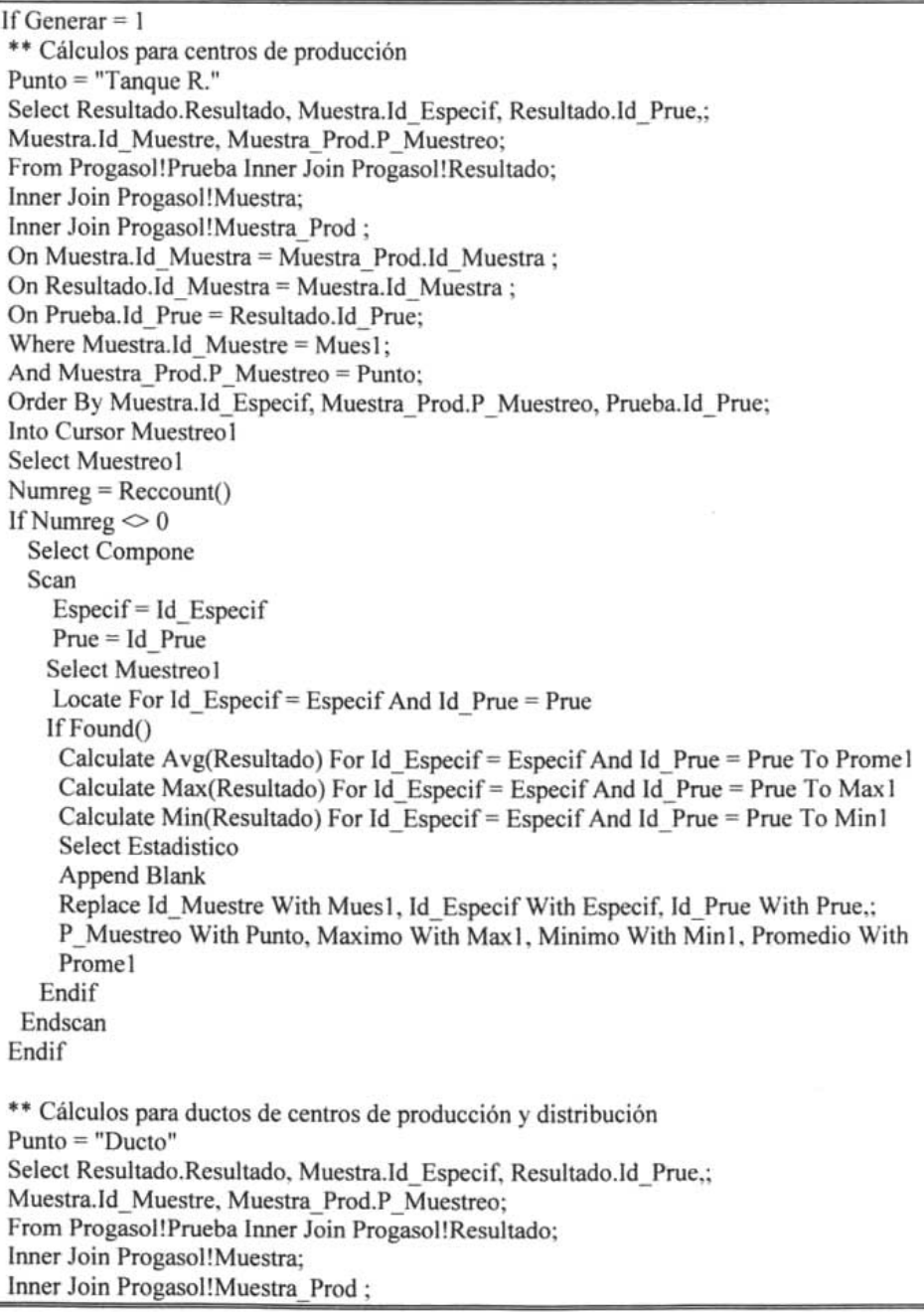

 $\sim$ 

On Muestra.ld Muestra = Muestra Prod.ld Muestra; On Resultado.ld\_Muestra = Muestra.ld\_Muestra ; On Prueba.Id Prue = Resultado.Id Prue; Where Muestra.Id Muestre = Mues1; And Muestra\_Prod.P Muestreo = Punto; Union: Select Resultado.Resultado, Muestra.Id Especif, Resultado.Id Prue,; Muestra.Id Muestre, Muestra Dist.P Muestreo; From Progasol!Prueba Inner Join Progasol!Resultado; Inner Join Progasol!Muestra; lnner Join Progaso]!Muestra\_Dist ; On Muestra.Id Muestra = Muestra Dist.Id Muestra; On Resultado.ld Muestra = Muestra.ld Muestra; On Prueba.Id Prue = Resultado.Id Prue; Where Muestra.Id Muestre = Mues1; And Muestra\_Dist.P\_Muestreo = Punto; Into Cursor Muestreo2 Select Muestreo2  $Number = Reccount()$ If Numreg  $\sim 0$ Select Compone Scan Especif= Id\_Especif Prue = Id Prue Select Muestreo2 Locate For ID Especif = Especif AND ID Prue = Prue If Found() Calculate Avg(Resultado) For Id\_Especif= Especif And Id\_Prue = Prue To Prome2 Calculate Max(Resultado) For Id Especif = Especif And Id Prue = Prue To Max2 Calculate Min(Resultado) For Id Especif = Especif And Id Prue = Prue To Min2 Select Estadistico Append B1ank Replace Id Muestre With Mues1, Id Especif With Especif, Id Prue With Prue.; P Muestreo With Punto, Maximo With Max2, Minimo With Min2, Promedio With Prome2 Endif Endscan Endif \*\* Cálculos para Terminales de Distribución Dimension Matriz1(4) Store "Tanque" To Matriz](l)

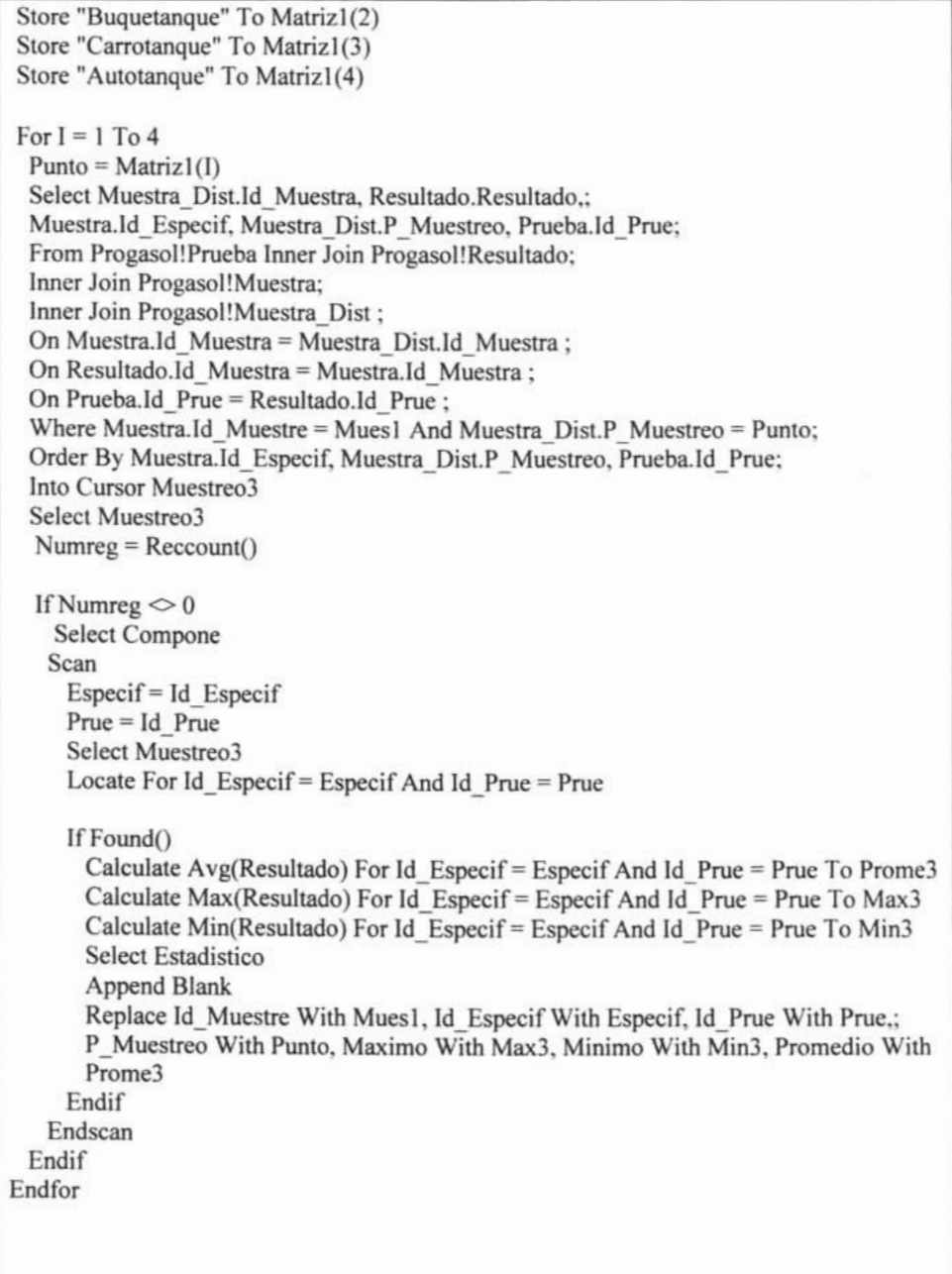

 $\overline{\mathcal{L}}$ 

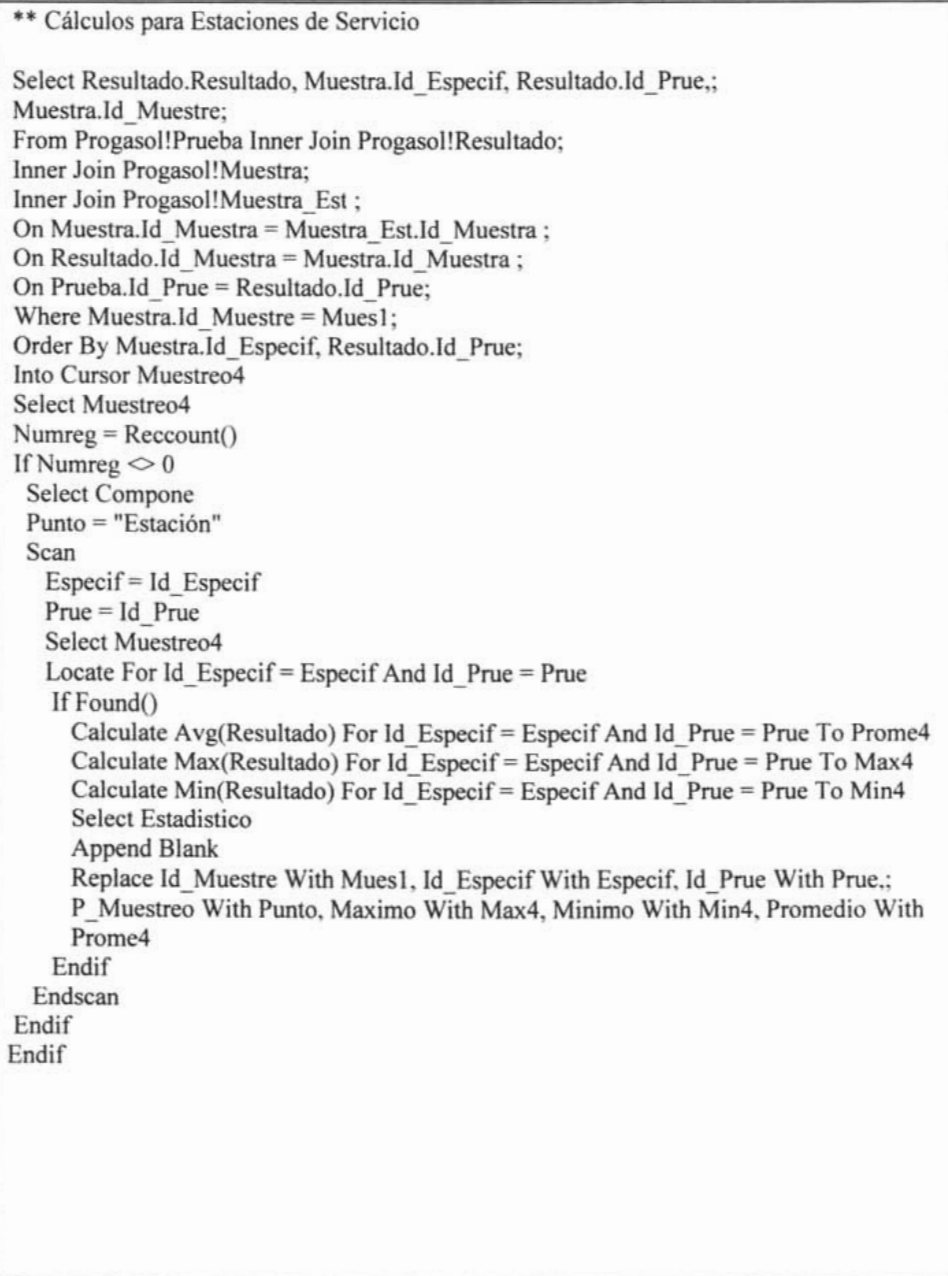

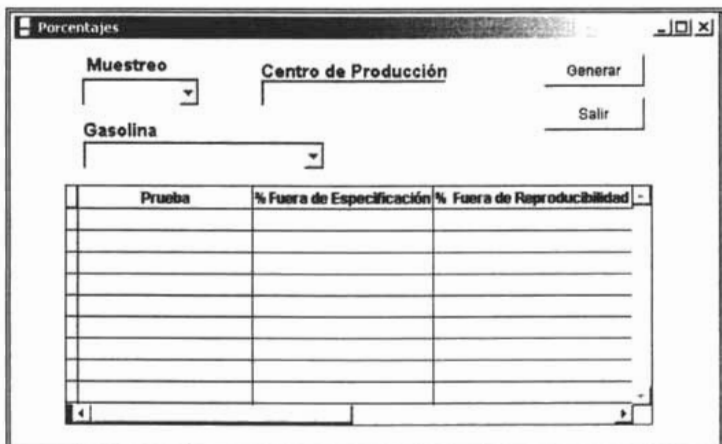

Figura 4.11. Forma estadísticos: Porcentajes de desviación

```
*** Generar Porcentajes de desviación****
Mue = Thisform. Combol. ValueMens = "Desea Volver A Generar Los Porcentajes Del Muestreo " + Mue
Select Porcentaje
Locate For Id Muestre = Mue
*** Si existen ya los porcentajes
If Found()
 If Messagebox (Mens, 4 + 32 + 256, "Atención") = 6
  Select Porcentaje
   Locate For Id Muestre = Mue
   Do While Found()
    Delete Next 1
    Blank
    Continue
  Enddo
  Generar = 1Else
  Generar = 2Endif
Else
 Generar = 1Endif
If Generar = 1
```
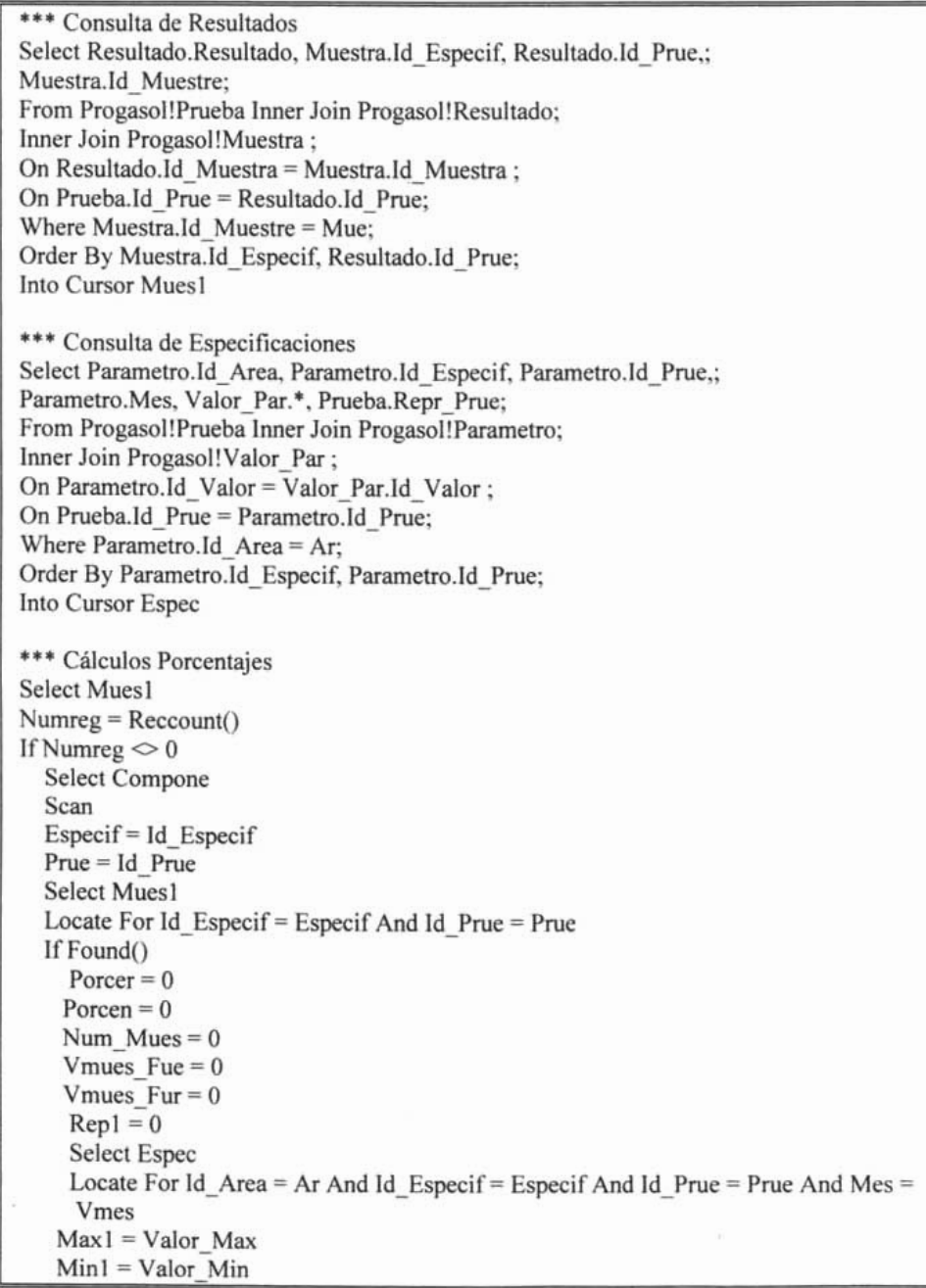

```
Rep = Repr Prue
   Do Case
   ** Si el valor del parámetro el límite es máximo
 Case Max1 \Diamond 0 And Min1 = 0
  Repl = Max1 + RepSelect Mues1
 Scan For Id Especif = Especif And Id Prue = Prue
   Res = ResultadoNum Mues = Num Mues + 1
   If Res > Max1
      Vmues Fue = Vmues Fue + 1If Res > Rep1Vmues Fur = Vmues Fur + 1Endif
   Endif
 Endscan
 Por = (Vmues Fue/Num Mues)*100Porcer = (Vmues Fur/Num Mues)*100
** Si el valor del parámetro el límite es mínimo
  Case Min1 \Diamond 0 And Max1 = 0
  Rep1 = Min1 - RepSelect Mues1
  Scan For Id Especif = Especif And Id Prue = Prue
   Res = ResultadoNum Mues = Num Mues + 1
   If Res < Min1Vmues Fue = Vmues Fue + 1If Res < Rep1Vmues Fur = Vmues Fur + 1Endif
   Endif
  Endscan
  Por = (Vmues Fue/Num Mues)*100Porcer = (Vmues Fur/Num Mues)*100
** Si el valor del parámetro los limites son máximo y mínimo
 Case Min1 \infty 0 And Max1 \infty 0
 Rep1 = Min1 - RepRep2 = Max1 + RepSelect Mues1
 Scan For Id Especif = Especif And Id Prue = Prue
  Res = Resultado
```
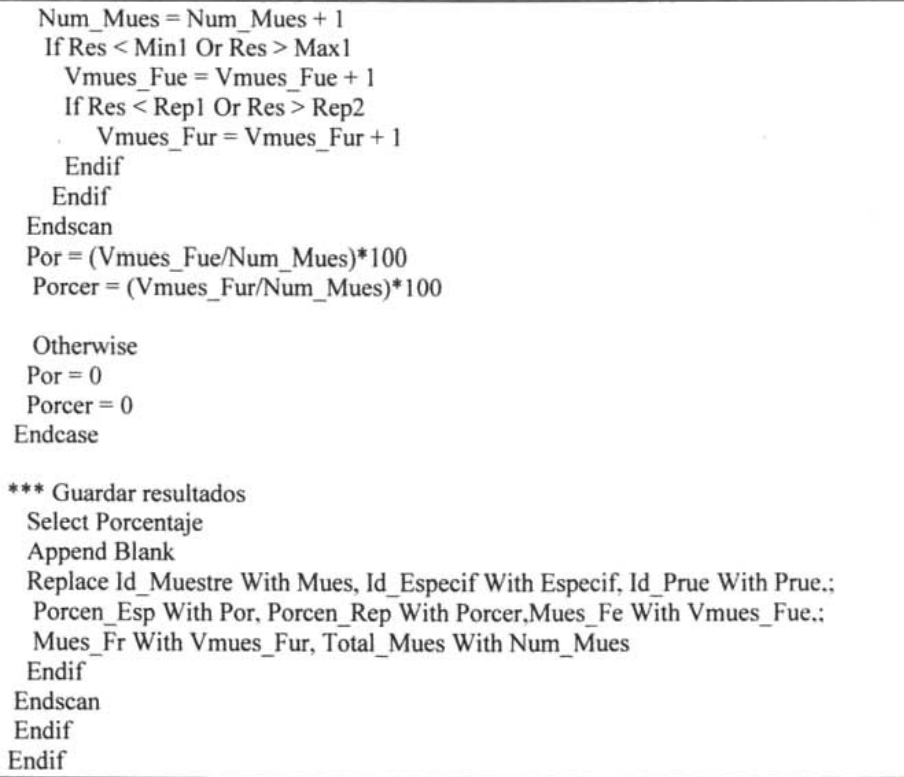

# *4.2 Pruebas de funcionalidad del sistema*

Siempre que se crea un nuevo sistema es necesario someterlo a un período de pruebas para asegurar que funcione correctamente. En esta etapa se tiene la oportunidad de verificar que el sistema cumple con los requerimientos del usuario. Las pruebas al sistema. se realizan mediante las siguientes etapas:

1. Prueba de la base de datos. Una de las pruebas más importantes para determinar si el contenido de la base de datos satisface los requerimientos del usuario. Durante esta prueba, se cargaron una cantidad suficiente de datos para encontrar los errores. Incluyó

la creación de nuevos registros dentro de las tablas de la base de datos, con el fin de comprobar la integridad de los datos.

- 2. Prueba de funciones. Las funciones y procedimientos que componen un módulo se probaron para asegurar que el desempeño y los resultados cumplen con las especificaciones solicitadas.
- 3. Prueba Unitarias. En esta actividad se realizaron las pruebas individuales a cada uno de los componentes del sistema, una vez codificados, con el objeto de comprobar que su estructura fuera la correcta y que se ajustaran a la funcionalidad establecida.
- 4. Prueba total del sistema. El objetivo de la prueba del sistema fue comprobar la integración del sistema globalmente, verificando el funcionamiento correcto de las interfaces entre los distintos subsistemas que lo componen. La realización de esta prueba es importante comprobar la cobertura de los requisitos, dado que su incumplimiento puede comprometer la aceptación del sistema.

Esta actividad se realizó en paralelo a las actividades de generación del código de los componentes, procedimientos y ejecución de las pruebas Unitarias.

Para realizar las pruebas, se aseguro la disponibilidad del entorno y de los datos necesarios para ejecutarlas, se preparan ciases o librerías que se estimaron oportunas para la realización de las mismas.

Dichas pruebas dieron como resultado el grado de cumplimiento de las mismas, y consistieron en: Comparar los resultados obtenidos con los esperados e identificar el origen de cada problema detectado para poder realizar las modificaciones de forma satisfactoria.

## CAPíTULO 4. IMPLEMENTACION y LlBERACION

# *4.3 Seguridad*

./

Se debe considerar el control de acceso, no todos los usuarios pueden visualizar alguna información, por tal motivo para que el sistema sea confiable debe mantener un grado de seguridad que garantice la autenticación y protección de los datos. Los aspectos fundamentales de la seguridad de un sistema son:

- Confidencialidad. No develar datos a usuarios no autorizados.
- Accesibilidad. La información debe estar disponible.
- Integridad. Permite asegurar que los datos no han sido falseados .

En primer lugar el sistema debe identificar y autentificar a los usuarios, en este caso el acceso al sistema será mediante un código y contraseña. Un usuario con derecho de acceso debe identificarse mediante una clave de acceso (password), la cual debe ser proporcionada al ser solicitada.

El sistema proporciona información estadística. Muchos de los usuarios autorizados podrán obtener dicha información, pero no podrán tener acceso a información detallada en los catálogos, muestreos y resultados de las muestras.

### *4.4 Implantación del sistema*

Una vez realizadas las pruebas de funcionalidad del sistema, el siguiente paso consiste en la implantación del sistema. La implantación es el proceso de poner a disposición del usuario el sistema de información automatizado. Las formas en las que se puede llevar a cabo esta tarea son:

1. Directa. Es la implantación del nuevo sistema y la descontinuación inmediata del sistema viejo. Este enfoque es significativo cuando el sistema no está remplazando a ningún otro sistema, el sistema viejo se considera totalmente sin valor, el sistema es

muy pequeño o sencillo, o el diseño del nuevo sistema es drásticamente diferente del sistema viejo y no tiene sentido una comparación entre los sistemas.

- 2. En paralelo. En este tipo de implantación es un enfoque en donde tanto el sistema viejo, como el sistema nuevo operaran simultáneamente durante un cierto tiempo. Es totalmente opuesta a la directa. En este modo de implantación las salidas de cada sistema se comparan y las diferencias se reconcilian.
- 3. Modular o piloto. Se refiere a la implementación por partes del sistema en la organización.
- 4. En fases. El enfoque en fases es similar al modular, sin embargo difiere en que es el sistema el que se segmenta y no la organización.

El proceso para la implantación del sistema será paralelo durante un período de 3 meses. La decisión fue en base a que se desea utilizar el proceso en forma manual durante este período, con el fin de que los usuarios evalúen el nuevo sistema, encuentren los verdaderos errores y con a sus opiniones, corregirlos.

Este tipo de implantación permitirá además a los usuarios familiarizarse y adquirir experiencia sobre el sistema. Cuando los usuarios indiquen que todo está correcto se remueve el proceso manual y se hace la implantación del sistema por completo.

En la implantación de un sistema es importante también la carga de los datos en el entorno de operación y la capacitación de los usuarios finales.

### **4.4.1 Carga de datos**

Teniendo en cuenta que las actividades que forman parte del sistema a implantar pueden mejorar, ampliar o sustituir a otros ya existentes, puede ser necesaria una carga inicial y/o una migración de datos cuyo alcance dependerá de las características y cobertura del sistema implicado.

Esta etapa es necesaria cuando se está reemplazando un sistema antiguo por uno nuevo. Los datos se cargan desde el sistema viejo al nuevo directamente o, si es necesario, se convierten al formato que requiera el nuevo SOBD y luego se cargan. Por tanto, la necesidad de una migración de datos puede venir determinada de acuerdo a las necesidades mismo sistema.

En este caso, no se contaba con un sistema de información que precediera a este. como se vio en el capítulo 1 la información se encuentra dispersa entre varios archivos en formato de Excel.

Por lo tanto con la información que se cuenta, se hace la migración de datos. Para lo cual se llevó a cabo la depuración de los datos que no eran consistentes, hasta comprobar su correcta finalización, posteriormente se realizó la conversión de formato de Excel al de las tablas de Visual FoxPro y se realizó la· exportación de los datos a las tablas que correspondían dentro de la base de datos

La información que no se encontraba en archivos, fue necesario cargarla en forma manual (capturándola).

### **4.4.2 Capacitación** de. **usuarios**

Los usuarios deben recibir una capacitación que les permita conocer a fondo el uso de los diferentes componentes del sistema y sus interrelaciones.

Uno de los objetivos de esta tarea es elaborar la documentación de usuario. En esta actividad se establecen las necesidades de formación del usuario final, con el objetivo de conseguir la explotación eficaz del nuevo sistema.
#### CAPíTULO 4. IMPLEMENTACIÓN Y LIBERACIÓN

Para la definición de la fonnación hay que tener en cuenta las características funcionales y técnicas propias del sistema de infonnación. En Apéndice A de este trabajo se encuentra el manual de usuario para el sistema.

Otro de los objetivos es el entrenamiento de los usuarios, tomando como base el manual de usuario y el trabajo diario del sistema en fonna real.

#### *4.5 Mantenimiento*

Una vez que el sistema está completamente implementado y probado, se pone en marcha. El sistema está ahora en la fase de mantenimiento la cual se divide en:

• Monitorización del sistema. Si las actividades caen por debajo de un detenninado nivel. puede ser necesario reorganizar la base de datos.

• Mantenimiento y actualización del sistema. Cuando sea necesario, los nuevos requisitos que vayan surgiendo se incorporarán al sistema, siguiendo de nuevo las etapas que se acaban de presentar.

Para realizar esta actividad se requiere un periodo de observación del sistema en operación real, con el fin de corregir posibles errores que genere el sistema, hacer mejoras donde las requiera, así como también asistir a los usuarios de posibles incorivenientes que no surgieron en la etapa de prueba. Todo ello para mejorar las capacidades del software.

En este proceso es necesario contar con un registro de las peticiones de mantenimiento, con el fin de llevar el control de las mismas y de proporcionar, si fuera necesario, datos estadísticos de peticiones recibidas o atendidas en un detenninado periodo, módulos que se han visto afectados por los cambios, en qué medida y el tiempo empleado en la resolución de dichos cambios.

#### CAPiTU LO 4. IMPLEMENTACiÓN Y LIBERACiÓN

Paro lo cual se contara con un catálogo de peticiones de mantenimiento, en el que se registren una serie de datos que nos permitan disponer de la información antes mencionada.

En el momento en el que se registra la petición, se procede a diagnosticar de qué tipo de mantenimiento se trata. Atendiendo a los fines, podemos establecer los siguientes tipos de mantenimiento:

Correctivo: son aquellos cambios precisos para corregir errores del producto software.

Evolutivo: son las incorporaciones, modificaciones y eliminaciones necesarias en un producto software para cubrir la expansión o cambio en las necesidades del usuario.

Adaptativo: son las modificaciones que afectan a los entornos en los que el sistema opera, por ejemplo, cambios de configuración del hardware, software de base, gestores de base de datos, comunicaciones, etc.

Perfectivo: son las acciones llevadas a cabo para mejorar la calidad interna de los sistemas en cualquiera de sus aspectos: reestructuración del código, definición más clara del sistema y optimización del rendimiento y eficiencia.

Una vez registrada la petición e identificado el tipo de mantenimiento y su origen, se determinara el tipo de acciones a seguir. La petición puede ser denegada. En este caso, se notifica al usuario y acaba el proceso. Posteriormente, según se trate de un mantenimiento. se verifica y reproduce el problema, o se estudia la viabilidad del cambio propuesto por el usuario. En ambos casos se estudia el alcance de la modificación. Hay que analizar las alternativas de solución identificando, según el tipo de mantenimiento de que se trate. cuál es la más adecuada.

#### CAPiTULO 4. IMPLEMENTACIÓN Y LIBERACIÓN

El plazo y urgencia de la solución a la petición se establece de acuerdo con el estudio anterior. La definición de la solución incluye el estudio del impacto de la solución propuesta.

Las tareas de los procesos de desarrollo que va a ser necesario realizar son determinadas en función de los componentes del sistema actual afectados por la modificación. Estas tareas pertenecen a actividades de los procesos Análisis, Diseño, Construcción e Implantación. Por último, y antes de la aceptación del usuario. es preciso establecer un plan de pruebas de regresión que asegure la integridad del sistema de información afectado.

La mejor forma de mantener el coste de mantenimiento bajo control es una gestión del Proceso de Mantenimiento efectiva y comprometida. Por lo tanto, es necesario registrar de forma disciplinada los cambios realizados en el sistema y en su documentación. Esto repercutirá directamente en la mayor calidad del sistema.

## *Conclusiones del capítulo*

Para lograr la puesta en marcha del sistema, su buen funcionamiento y la aceptación por parte usuarios finales, fue importante llevar una implementación adecuada del mismo.

Las pruebas realizadas durante el diseño de la interfaz del usuario, validaron los procesos y funcionamiento del sistema, así como con los requisitos especificados por los usuarios.

El manual de usuario, la capacitación y el uso diario del sistema permitirá al personal del área de trabajo, familiarizarse con el sistema, durante el tiempo solicitado para trabajar en paralelo con el sistema manual, logrando así su implementación completa y dejando atrás el sistema manual.

#### SISTEMA DE MONITOREO PARA EL CONTROL Y SEGUIMIENTO DE LA CALIDAD EN MUESTRAS DE GASOLINA.

CAPÍTULO 4. IMPLEMENTACIÓN Y LIBERACIÓN

×.

El trabajo no termina con la puesta en marcha del sistema. Para lograr una larga vida del mismo es necesario implementar mejoras, las cuales irán surgiendo de acuerdo a las necesidades de los usuarios o del mismo sistema. El catálogo de peticiones, nos dará las herramientas necesarias para llevar un buen control sobre el mantenimiento del sistema.

**CONCLUSIONES** 

# **CONCLUSIONES**

El sistema de monitoreo para el control y seguimiento de la calidad de las muestras de gasolina constituye un gran ahorro de tiempo y esfuerzo para el proceso de datos. Agrega oportunidad y confiabilidad a la información, así como a las tareas que son responsabilidad del personal a cargo del manejo de dicho proyecta.

Actualmente el sistema se encuentra en etapa de implantación, ya que se decidió. el uso del sistema manual a la par con el nuevo sistema desarrollado, para permitir a los usuarios finales su familiarización con este. Después del tiempo propuesto por el área usuaria, el sistema quedará completamente liberado. Sin embargo, el objetivo planteado para el desarrollo del sistema, se cumplió.

Se logró la concentración de toda la información, como son catálogos, muestreos y resultados de análisis dentro de la base de datos, que es el núcleo del sistema, así como la reducción de tiempos mediante la automatización de las tareas de captura en los programas de muestreo, registro de muestras y resultados de análisis, garantiza la consistencia de los datos y la confiabilidad de los mismos.

El sistema permite analizar de manera inmediata, a través de los resultados obtenidos en los análisis de laboratorio, el comportamiento de la gasolina en las diferentes zonas de influencia que conforman la red producción - distribución y venta de tales productos en nuestro país.

La información obtenida en los monitoreos representa un valor muy importante para las dependencias solicitantes. La comercialización de la gasolina a nivel nacional, implica hablar de grandes cantidades de dinero. El daño al parque vehicular causado por un producto que no cumpla las especificaciones, con lleva a demandas millonarias por parte de los usuarios hacia PEMEX.

**CONCLUSIONES** 

El sistema al generar de manera oportuna los informes del comportamiento de la gasolina, permite al cliente detectar a tiempo dentro de la cadena de producción distribución y comercialización, los lugares donde se altera la calidad de los productos, además de identificar la dependencia que debe corregir dichos problemas.

Para el personal del área de trabajo, resulta también importante, ya que al ofrecer al cliente la información requerida en un lapso de tiempo menor al establecido en el sistema manual, le da a este un valor agregado para poder alcanzar una mejora a nivel de competitividad frente al cliente

Otro aspecto importante que se tiene, es que con base a la evaluación de las tareas requeridas, se considera que no es necesaria la contratación de nuevos empleados para la operación del sistema.

La importancia de los sistemas de información, surge a partir del crecimiento y de la gran diversidad de acciones que se desarrollan en las organizaciones. Los sistemas son alternativas que pueden ser utilizadas para hacer frente a este problema, toda vez que, su objetivo es el diseñar adecuadas estructuras capaces de enfrentar las nuevas necesidades.

En la actualidad ya no es posible emplear métodos de tanteo para la solución de problemas, por el contrario se debe emplear un proceso de razonamiento, o de lo contrario, podemos perdemos completamente y ahogamos en el propio problema. La metodología propuesta para el desarrollo del sistema y la de la base de datos resuelven los problemas para la puesta en marcha del sistema de información.

La realización de este trabajo me deja la satisfacción de haber aplicado los conocimientos adquiridos en las diferentes materias impartidas en la carrera de Ingeniero en computación para lograr el desarrollo del sistema, mismo que traerá beneficios a un proyecto de gran importancia tanto para el área de tratamientos químicos del IMP. como para las dependencias de Pemex - Refinación.

# **APÉNDICE A. MANUAL DE USUARIO**

# *A.l Acceso al sistema*

Para tener acceso al sistema es necesario estar dado de alta como usuario y contar con una contraseña, el sistema permite dos oportunidades en caso de que se tecleara mal el nombre de usuario o la contraseña.

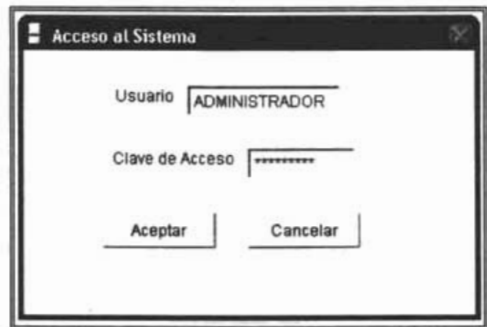

Figura A.1. Ventana de acceso al sistema

Una vez comprobada la información del usuario y clave, si procede, se tendrá acceso al sistema y se muestra la pantalla principal con el menú del sistema.

Desde el menú principal podrá tener acceso a cada uno de los módulos de sistema que se muestran como menús. Además el sistema muestra en la esquina inferior izquierda el usuario que inició la sesión Fig. A.2.

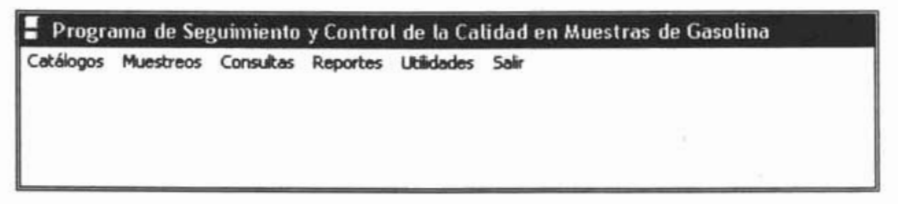

#### **Figura A.2.** Menú Principal

# *A.2. Menú Catálogos*

Este módulo contiene todos los catálogos del sistema. Al dar clic sobre una opción, se ejecuta la ventana correspondiente el catálogo seleccionado, para actualizar o editar los datos.

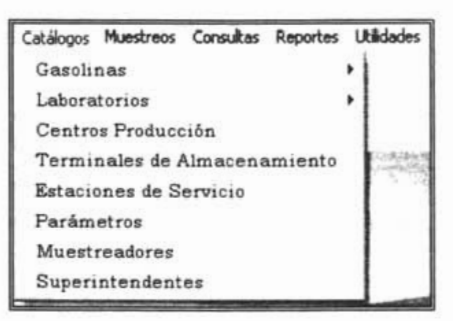

Figura A.3. Menú Catálogos

Dentro de las ventanas de los catálogos, se encuentran visibles las barras de herramientas, las cuales nos permitirán manipular los datos de cada uno.

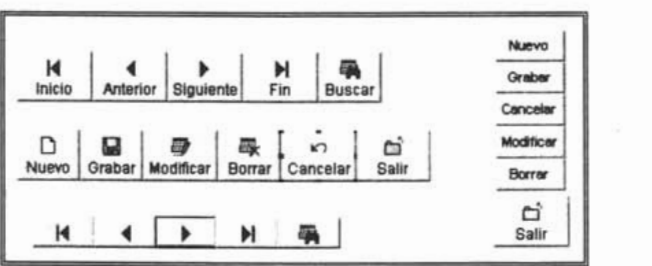

#### Figura A.4. Barras de herramientas

Función de cada botón.

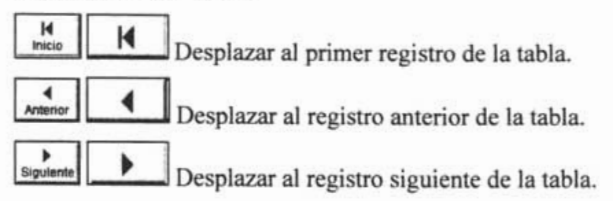

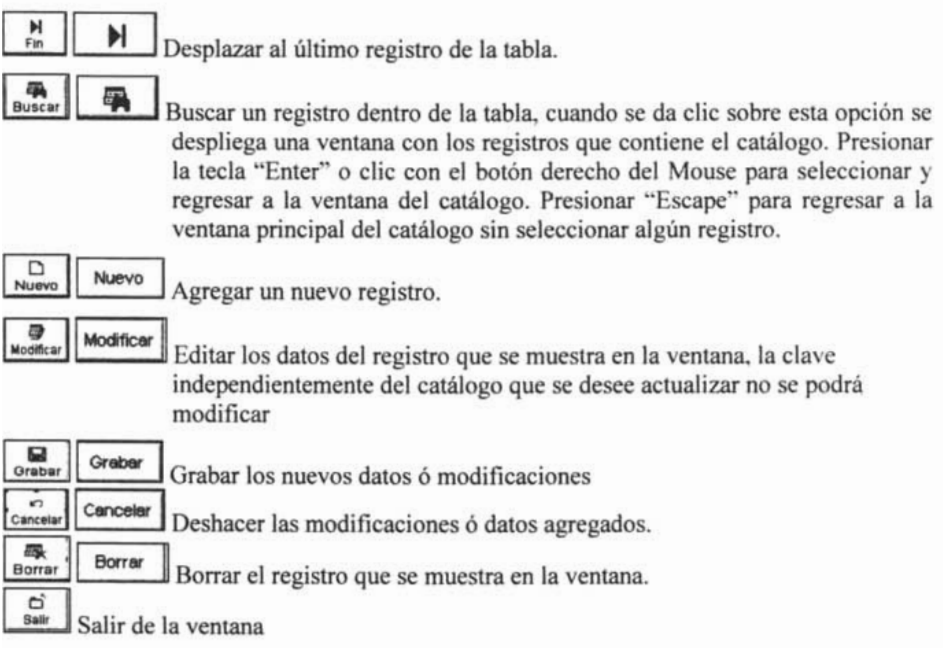

#### A.2.1 Menú Catálogos - Gasolina

Dentro de este módulo se encuentran los catálogos relacionados a los datos de gasolinas como se puede ver en la Fig. A.5.

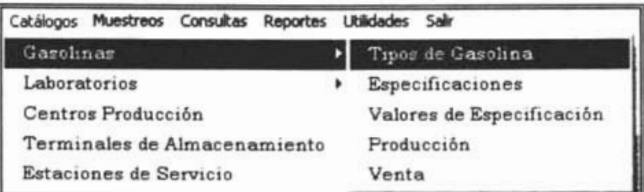

# Figura A.5. Menú Catálogos - Gasolinas

La opción Tipos de Gasolina despliega la ventana de la Fig. A.6., en la cual los datos que se pueden manejar son la clave y nombre de los productos.

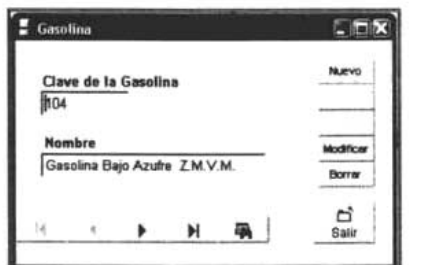

Figura Á.6. Ventana de datos de Gasolinas

La opción Especificaciones despliega la ventana de la Fig. A.7., en la cual los datos que se pueden manejar son: Clave, año de la especificación y el tipo de gasolina a la que . pertenece la especificación.

Al dar clic sobre la flecha del cuadro de edición de gasolina, se despliega una lista con los tipos de gasolina existentes en el catálogo, por lo tanto es necesario haber dado de alta la gasolina en la ventana anterior. Seleccione el tipo de gasolina que desea asignar.

Para agregar o modificar un registro sólo se activaran los cuadros de edición de año y tipo de gasolina, la clave se forma con la clave de la gasolina y el año. En caso de existir un registro con los mismos datos enviara una ventana de advertencia y no podrá agregar o modificar el registro.

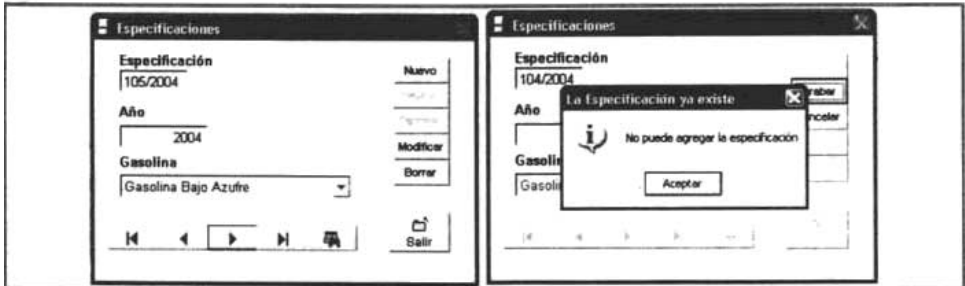

Figura A.7. Ventana de datos de Especificaciones

La opción Valor de parámetros despliega la ventana de la Fig. A.8., en la cual se determinan que pruebas conforman la especificación que aparece en la parte de arriba de la ventana.

La tabla de pruebas se activa, al dar clic sobre los botones de Agregar o Modificar. Al dar clic sobre la flecha del cuadro de edición de prueba, se despliega una lista con las pruebas existentes en dicho catálogo, seleccione la prueba que desea asignar. Es necesario haber dado de alta la especificación y tener el catálogo de pruebas con los registros necesarios.

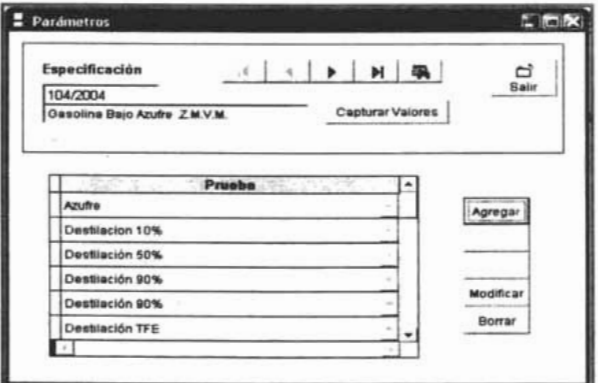

Figura A.8. Ventana para asignar las pruebas que componen las especificaciones

Al dar clic en el botón de capturar valores se despliega la ventana de la Fig. A.9, la cual permite asignar los valores de la especificación, según la prueba, zona de influencia, mes.

La tabla se activa al dar clic sobre los botones de Agregar o Modificar. Para seleccionar el centro de producción, prueba, año y valor de especificación dar clic sobre la flecha del cuadro de edición que desee. Se desplegaran las listas según sea el caso.

APÉNDICE A. MANUAL DE USUARIO

Para los centros de producción, sólo aquellos donde elaboran el tipo de gasolina al que pertenece la especificación y en el cuadro de pruebas sólo aquellas se asignaron en la ventana anterior.

Para utilizar esta ventana es necesario tener el catálogo de centros de producción, producción y valores de parámetros con los registros necesarios.

Para estas ventanas los botones de las barras de herramientas sólo se aplicaran a los registros desplegados en las tablas que se muestran dentro de las ventanas. En este caso no se cuenta con botón de salida, sino de regreso a la ventana anterior.

| Especificación                |                     |                |        |        | d                              |
|-------------------------------|---------------------|----------------|--------|--------|--------------------------------|
| 105/2004 Gasolina Bajo Azufre |                     |                |        |        | Regresar                       |
| Centro de Producción          | Prueba              | Mes            | Valor  | ۰      |                                |
| Refinería 1                   | Azutre              | $1 - A1$       |        |        |                                |
| Refineria 1                   | Azufre              | $2 - A1$       |        |        |                                |
| Refineria 1                   | Azutre              | $3 - A1$       |        |        | Agregar                        |
| Refinería 1                   | Azutre              | $4 - 1A1$      |        |        |                                |
| Refinería 1                   | Azutre              | $5 -$          | A1     |        | Modificar<br><b>A domestic</b> |
| Refineria 1                   | Atutre              | $6 - A1$       |        |        |                                |
| Refineria 1                   | Azutre              | $\overline{ }$ | A1     |        |                                |
| Refineria 1                   | Azutre              | $E - A1$       |        |        |                                |
| Refineria 1                   | Azutre              | $9 - A1$       |        |        | Borrar                         |
| Refineria 1                   | Azufre              | $10 - A1$<br>÷ |        |        |                                |
| Refinería 1                   | Azuthe              | $11 - A1$      |        |        |                                |
| Refineria 1                   | Azutre              | $12 - A1$      |        |        |                                |
| Particular 4                  | Plantification 4 PM |                | $$ men | ٠<br>m |                                |

**Figura** A.9. Ventana de los valores de parámetros de especificaciones

La opción Producción despliega la ventana de la Fig. A.10., la cual permite asignar las gasolinas que se producen en los centros de producción existentes en dicho catálogo, por lo tanto debe contener los registros que se desee asignar.

La tabla se activa al dar clic sobre los botones de Agregar o Modificar. Para seleccionar el tipo de gasolina, dar clic sobre la flecha del cuadro de edición de gasolina, se despliega una lista con los tipos de gasolina existentes en el catálogo, seleccione el tipo de

gasolina que desea asignar. Es necesario haber dado de alta la gasolina en la ventana correspondiente. . <sup>~</sup>

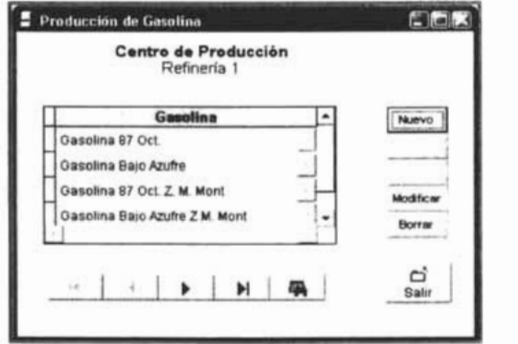

Figura A.lO. Ventana Producción de Gasolina

La opción Venta despliega la ventana de la Fig. A.11., la cual nos permite asignar las gasolinas que se venden en los centros de distribución existentes en el catálogo. por lo tanto debe contener los registros que se desee asignar.

La tabla se activa al dar clic sobre los botones de Agregar o Modificar. Para seleccionar el tipo de gasolina, dar clic sobre la flecha del cuadro de edición de gasolina, se despliega una lista con los tipos de gasolina existentes en el catálogo, seleccione el tipo de gasolina que desea asignar. Es necesario haber dado de alta la gasolina en la ventana correspondiente.

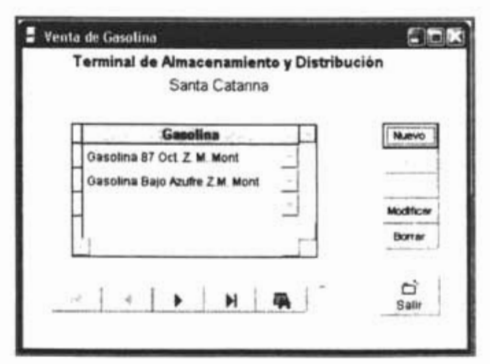

Figura A.1l. Ventana Venta de Gasolina

# A.2.2 Menú Catálogos - Laboratorio

Dentro de este módulo se encuentran los catálogos relacionados a los Laboratorios como se puede ver en la Fig. A.12.

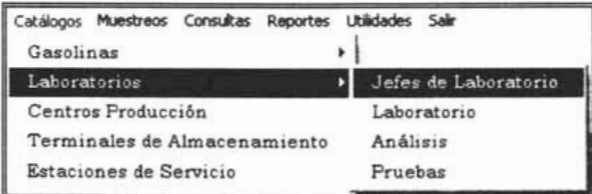

#### Figura A.12. Menú de Laboratorios

La opción Jefes de Laboratorio despliega la ventana de la Fig. A.13., la cual nos permite manipular los datos como son: clave de empleado, nombre, apellido materno y paterno.

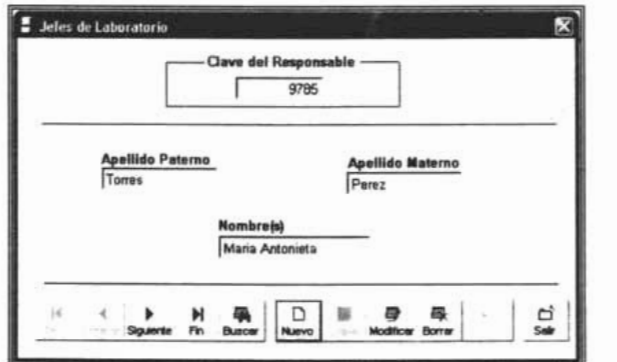

Figura A.l3. Ventana Jefes de Laboratorio

La opción Laboratorio despliega la ventana de la Fig. A.14., la cual nos permite manipular los datos como son: clave, nombre, responsable y extensión.

Para seleccionar el jefe de laboratorio, cuando se agregue o modifique un registro. el cuadro de edición aparecerá con la flecha para desplegar la lista, dar clic sobre esta

seleccionar el responsable del laboratorio. Es necesario haber dado de alta el jefe de laboratorio en la ventana correspondiente.

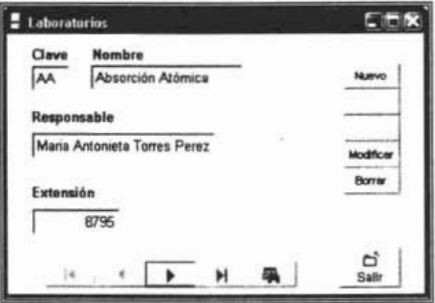

Figura A.14. Ventana Laboratorios

La opción Análisis de Laboratorio despliega la ventana de la Fig. A.15., la cual nos permite manipular los datos como son: clave, método, nombre, costo y laboratorio que lo realiza.

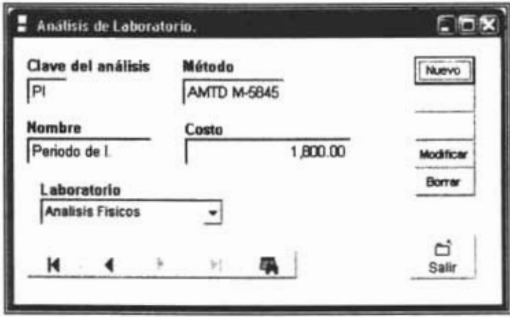

Figura A.15. Ventana Análisis de Laboratorio

Para seleccionar el laboratorio, dar clic en la fecha del cuadro de edición del mismo, la cual despliega una la lista con los laboratorios existentes en dicho catálogo. Es necesario haber dado de alta el laboratorio en la ventana correspondiente.

La opción Pruebas despliega la ventana de la Fig. A.16., la cual nos permite manipular los datos referentes a estas como son: clave, descripción, unidades, reproducibilidad y el análisis de donde se obtienen.

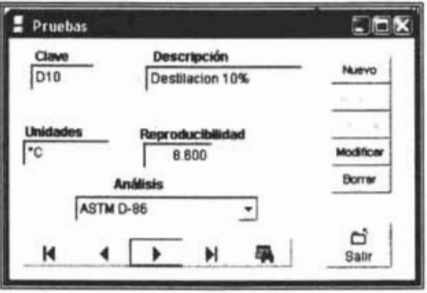

**Figura A.16.** Ventana Pruebas

Para seleccionar el Análisis, dar clic en la fecha del cuadro de edición del mismo. se despliega una la lista con los análisis existentes en dicho catálogo. Es necesario haber dado 'de alta el análisis en la ventana correspondiente.

#### **A.2.3 Catálogo - Centros de Producción**

Esta opción del módulo despliega la ventana de la Fig. A.17., permite manipular los datos referentes a los centros de producción como son: clave del área, nombre, dirección y asignar el superintendente a cargo.

Al agregar un nuevo registro es necesario que la clave empiece con "R", sino marcara error. Para seleccionar el Municipio, dar clic en la fecha del cuadro de edición del mismo, el cual despliega una la lista con todos los municipios del país.

Para asignar el superintendente, dar clic sobre el botón "Modificar Super", se despliega la ventana de la Fig. A.18.

#### SISTEMA DE MONITOREO PARA EL CONTROL Y SEGUIMIENTO DE LA CALIDAD EN MUESTRAS DE GASOLINA.

APÉNDICE A. MANUAL DE USUARIO

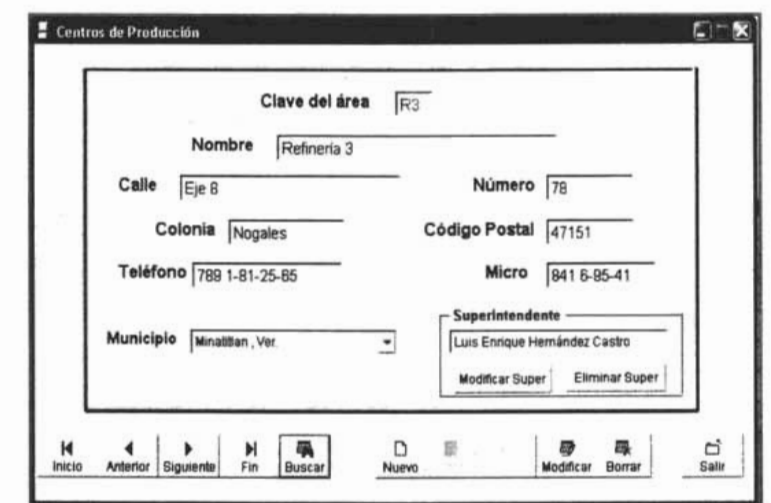

Figura A.17. Ventana Centros de Producción

Dar cIic sobre la flecha para desplegar la lista, seleccione el nombre del superintendente, si ya asignado a otro centro marcara error. Para esta ventana es necesario tener el catálogo de superintendentes con los datos necesarios.

Para grabar, dar cIic en modificar. Para regresar a la ventana de centros de producción dar cIic sobre el botón del mismo nombre.

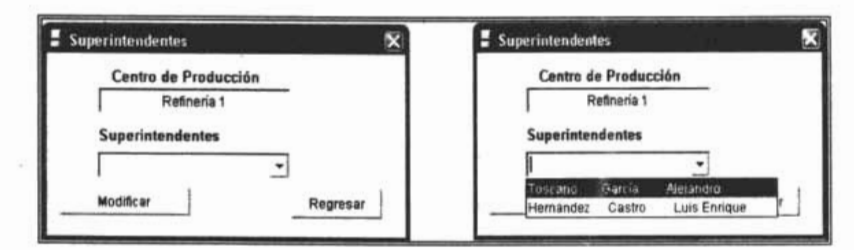

Figura A.18. Ventana para asignar superintendente químico

#### A.2.4 Catálogo - Terminales de Almacenamiento

Esta opción del módulo despliega la ventana de la Fig. A.19., permite manipular los datos referentes a los centros de distribución como son: clave, área de influencia a la que pertenece, nombre, dirección y asignar el superintendente a cargo. Al agregar un nuevo registro es necesario que la clave empiece con "T06", sino marcara error.

Al igual que en la ventana de centros de producción, para seleccionar el Municipio, dar clic en la fecha del cuadro de edición del mismo. Para asignar el superintendente, dar clic sobre el botón "Modificar Super", se despliega la ventana de la Fig. A.20, su funcionamiento es igual a la ventana para asignar superintendentes a los centros de producción.

Para seleccionar el área de influencia o centro de producción dar clic sobre la flecha del cuadro de edición del mismo, se despliega una lista con los centros de producción existentes en dicho catálogo.

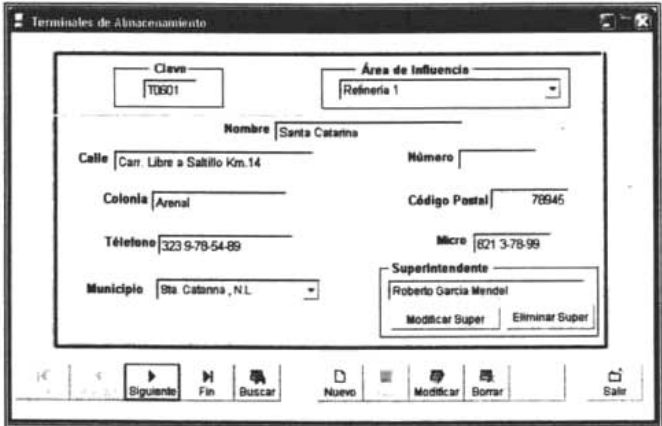

Figura A.19. Ventana de Centros de Distribución

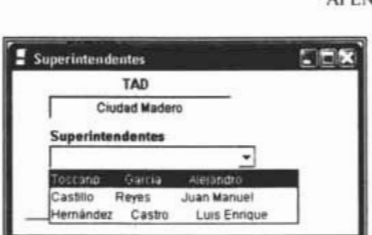

**Figura A.20.** Ventana para asignar superintendente jefe

# **A.2.5 Catálogo - Estaciones de Servicio**

Esta opción del módulo despliega la ventana de la Fig. A.21., pennite manipular los datos referentes a las estaciones de servicio como son: clave, centro de distribución que la abastece, razón social y dirección. Al agregar un nuevo registro es necesario que la clave empiece con "EO", sino marcara error.

Al igual que en la ventana de centros de producción, para seleccionar el Municipio, dar clic en la fecha del cuadro de edición del mismo. Para el centro de distribución dar clic sobre la flecha del cuadro de edición del mismo, se despliega una lista con los centros de distribución existentes en dicho catálogo.

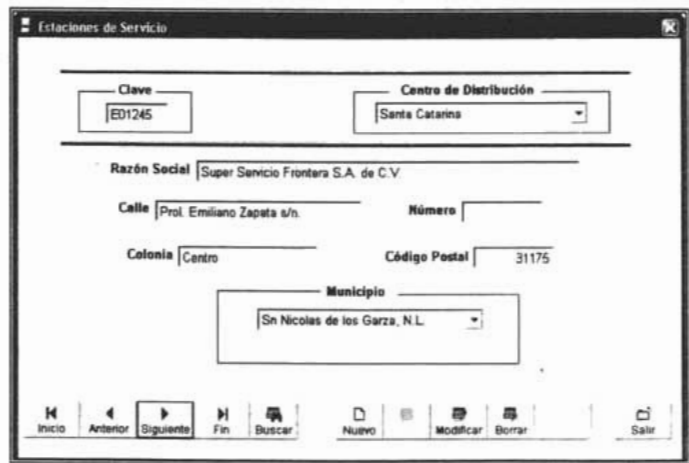

**Figura A.21.** Ventana Estaciones de Servicio

# A.2.6 Catálogo - Parámetros

Esta opción del módulo despliega la ventana de la Fig. A.22., permite asignar los valores máximo y mínimo, a un parámetro de acuerdo a los valores que establecen las especificaciones con las que se evalúa la calidad de la gasolina.

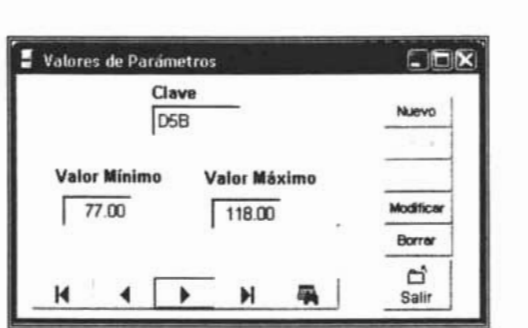

Figura A.22. Ventana de Valores de Parámetros

## A.2.7 Catálogo - Muestreadores

Esta opción despliega la ventana de la Fig. A.23., pennite manipular los datos referentes a los muestreadores como son: clave de empleado, nombre, apellido paterno. apellido materno, teléfono particular y móvil.<br>  $\begin{bmatrix} 1 & \text{Momentum} \\ \text{Momentum} \end{bmatrix}$ 

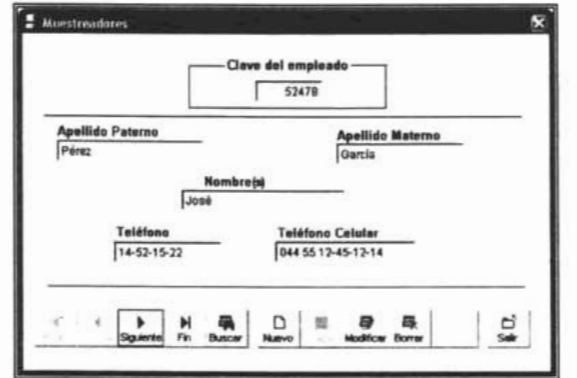

Figura A.23. Ventana de Muestreadores

# A.2.S Catálogo - Superintendentes

Esta opción despliega la ventana de la Fig. A.24., pennite manipular los datos referentes a los superintendentes como son: clave de empleado, nombre, apellido paterno y apellido materno.

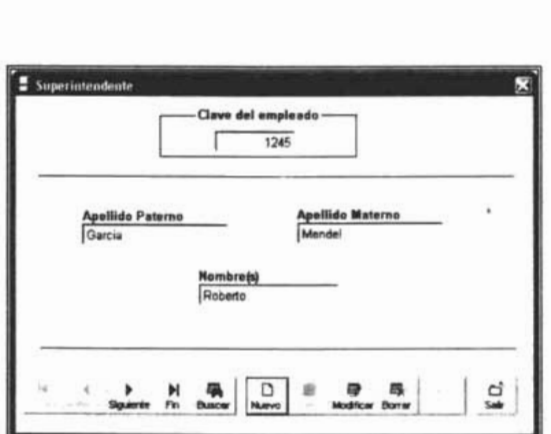

Figura A.24. Ventana Superintendentes

## *A.3. Muestreos*

En este módulo, se encuentran las opciones necesarias para llevar a cabo los procesos principales del sistema de monitoreo para el control y seguimiento de la calidad en muestras de gasolina, como se muestra en la Fig. A.25.

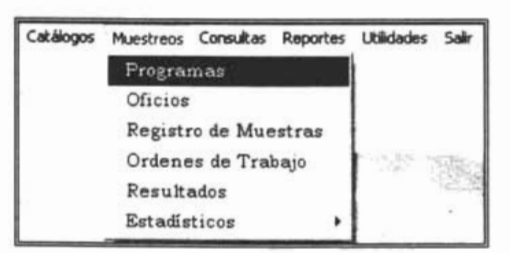

Figura A.25. Menú Muestreos

Nota: Para llevar a cabo los procesos de este módulo, es necesario tener toda la información necesaria en los catálogos del sistema.

#### **A.3.1 Programas**

Esta opción permite capturar y modificar los datos de los muestreos, así como asignar las muestras que se tomaran durante la ejecución de mismo.

Al dar clic sobre esta opción se despliega la ventana de la Fig. A.26., permite manipular los datos de: clave, periodo de muestreo, área de influencia, número de viaje. fecha de inicio y de término, así como asignar los muestreadores que realizaran el muestreo. La fecha de elaboración será tomada del sistema.

Para ver los datos de un muestreo, si se conoce la clave, con teclearla en el cuadro de edición y dando "Enter", desplegará el registro ó utilizar la opción buscar, que despliega una ventana con los registros. Para regresar a la ventana de muestreos con la tecla "escape" sino se eligió ningún registro, con la tecla "enter" o botón derecho del mouse sobre el registro que se desea ver. Al regresar a la ventana de programas dar "enter" para desplegar los datos.

Para agregar un nuevo muestreo, dando clic en el botón nuevo ó tecleando la clave desde el cuadro de edición del mismo. Si existe un registro con esa clave, no se podrá completar la acción.

Para modificar o borrar un registro, debe ser antes de la fecha de inicio, de lo contrario, no se podrán realizar estas acciones.

Así mismo, para capturar las muestras, dar clic sobre el botón capturar en la sección muestras, si todas las muestras programadas ya fueron registra. ... no se podrá realizar esta acción, sólo consultar las muestras asignadas al muestreo.

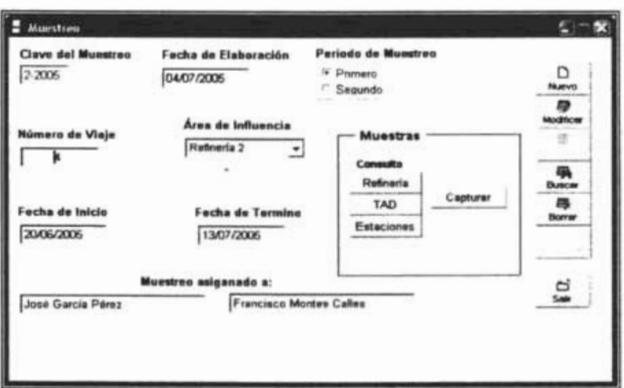

Figura A.26. Ventana Muestreos

Si el sistema permite la captura de las muestras, se despliega la ventana de la Fig. A.27. donde, únicamente se puede agregar o modificar las muestras que se tienen programadas para el muestreo desplegado en la pantalla anterior.

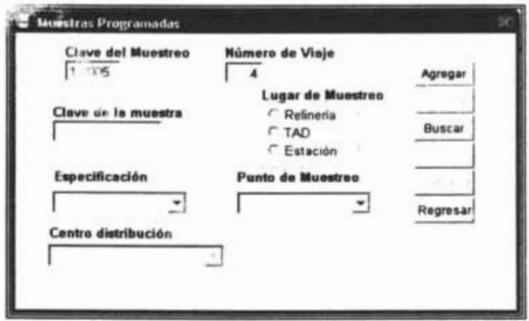

Figura A.27. Ventana Muestras programadas

Para evitar errores en el registro de muestras, ya que es consecutivo, el sistema lo hará automáticamente, la modificación sólo se hará en los entres restantes.

Al agregar o modificar una muestra se activara únicamente el control de lugar de muestreo, dependiendo de lugar del muestreo que se seleccione se activaran los demás

controles. En el control de especificación desplegaran únicamente aquellas de fecha reciente y cuyo tipo de gasolina se produce en la área de influencia donde se asigno el muestreo.

Si el lugar de muestreo es "Refinería" se activaran los controles de especificación, y punto de muestreo Fig. A.28.

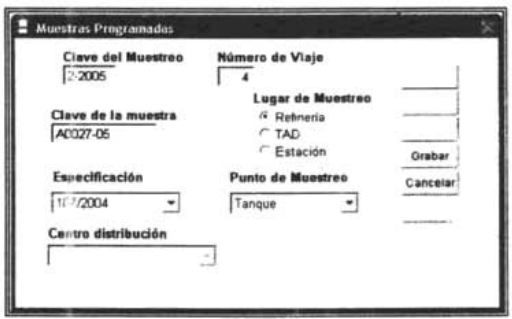

Figura A.28. Ventana Muestras programadas - Refineria

Si el lugar de muestreo es "TAD" (Terminal de Distribución) se activaran los controles de especificación, punto de muestreo y centro de distribución. En el cuadro de edición de centro de distribución se despliega la lista sólo con los centros de la zona de influencia a la que fue asignado el muestreo. No se podrá elegir un centro de distribución, si el muestreo pertenece al segundo periodo y fue muestreado durante el primer periodo del año en curso. Fig. A 29.

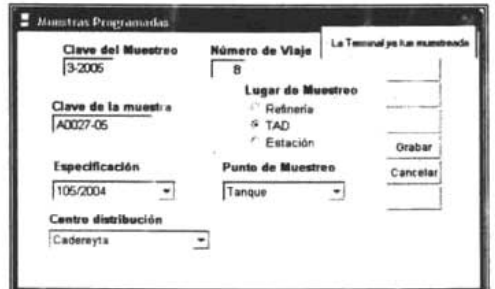

Figura A.29. Ventana Muestras programadas - TAD

Si el lugar de muestreo es "Estación" se activaran los controles de especificación y centro de distribución. No se podrá elegir un centro de distribución, si el muestreo pertenece al segundo periodo y fue muestreado durante el primer periodo del año en curso. Fig. A.30.

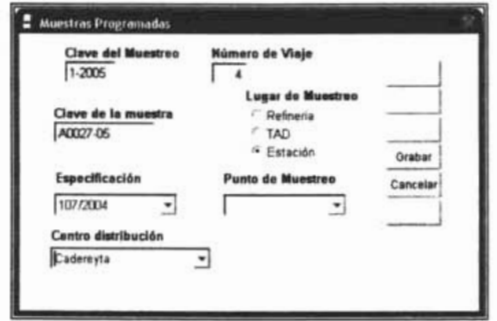

**Figura A.30.** Ventana Muestras programadas - Estación

Al presionar "enter" o la flecha de desplazamiento  $\rightarrow$  se activara la ventana de la Fig. A.31 .

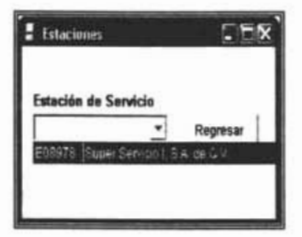

**Figura A.31.** Ventana Muestras programadas - Seleccionar Estación

Al desplegar la lista aparecerán sólo aquellas estaciones que son abastecidas por el centro de distribución seleccionado. No podrá asignar dos muestras en la misma estación con 'la misma especificación, así mismo no podrá elegir una estación que haya sido muestreada recientemente. Dar cIic para regresar a la ventana de muestras programadas. Fig. A.32.

#### SISTEMA DE MONITOREO PARA EL CONTROL Y SEGUIMIENTO DE LA CALIDAD EN MUESTRAS DE GASOLINA.

APÉNDICE A. MANUAL DE USUARIO

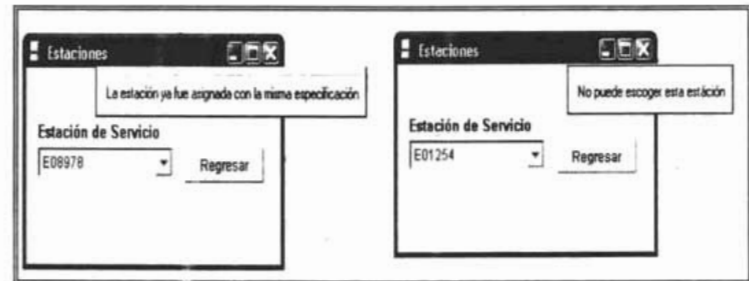

Figura A.32. Ventana Muestras programadas - No puede seleccionar estación

Para grabar los datos o modificaciones dar dic en el botón. seguir el mismo proceso si se desea agregar otra muestra. Dar dic en "regresar" para cerrar la ventana y activar la de muestreos.

#### A.3.2 Oficios

Esta opción despliega la ventana de la Fig. A.33, permite generar los oficios para los superintendentes e imprimirlos. Si la fecha de generación es después de la de inicio del muestreo seleccionado. no podrá realizar esta acción, sólo consultar. La ventana desplegara en la lista sólo los muestreos de año en curso.

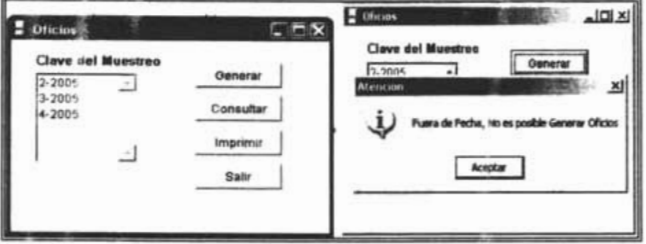

Figura A.33. Ventana Oficios

#### A.3.3 Registro de Muestras

Esta opción despliega la ventana de la Fig. A.34, permite registrar las muestras después de realizado el muestreo. Por lo cual el cuadro de adición desplegara aquellos muestreos cuya fecha de término sea anterior a la fecha de captura. Se capturaran las

muestras de acuerdo al lugar del muestreo, dar clic sobre la pestaña de acuerdo al lugar donde se tomó la muestra.

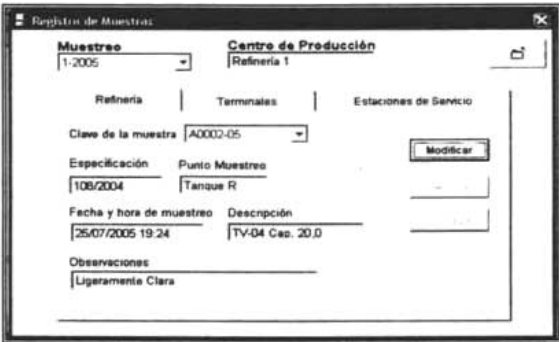

## Figura A.34. Ventana Registro de Muestras

Si el lugar de muestreo es la refinería la ventana tendrá la apariencia de la Fig. A.34. y en el cuadro de edición de clave de muestra se desplegaran aquellas que pertenecen al muestreo seleccionado y son de refinería.

. Si el lugar de muestreo es una terminal la ventana tendrá la apariencia de la Fig. A.35. y en el cuadro de edición de clave de muestra se desplegaran aquellas que pertenecen al muestreo seleccionado y son de centros de distribución.

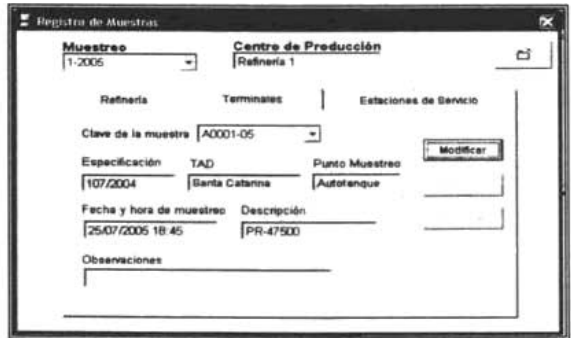

Figura A.35. Ventana Registro de muestras - Terminales

Si el lugar de muestreo es una estación la ventana tendrá la apariencia de la Fig. A.36. y en el cuadro de edición de clave de muestra se desplegaran aquellas que pertenecen al muestreo seleccionado y son de estaciones de servicio.

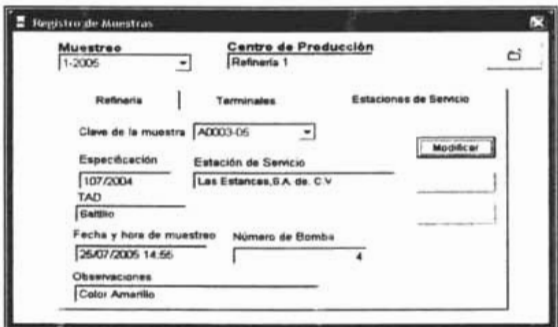

Figura A.36. Ventana legistro de muestras - Estaciones

Para modificar los datos dar clic en el botón del mismo nombre, para guardar dar clic en botón guardar.

Para modificar el lugar de muestreo, punto de muestreo y especificación, hacerlo desde la ventana de muestreos, antes de registrar la muestra.

## A.3.4 Ordenes de Trabajo

Esta opción despliega la ventana de la Fig. A.37 la cual permite agregar o modificar las ordenes de trabajo.

Para agregar una nueva orden, la clave de la misma será creada automáticamente por el sistema, ya que esta es consecutiva. La clave no podrá ser modificada, si se da clic en el botón de dicha acción.

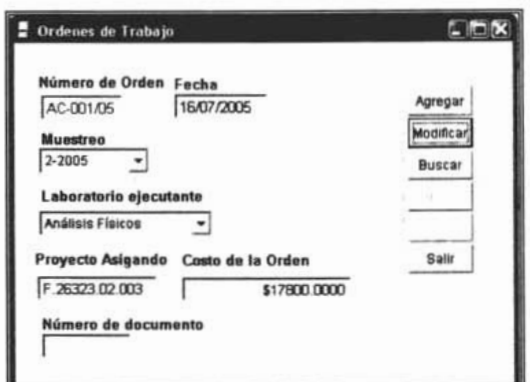

Figura A.37. Ventana Órdenes de Trabajo

Para buscar una orden, se puede hacer dando clic en el botón con el mismo nombre el cual desplegara la ventana de la Fig. A.38. Si se conoce el nombre de la orden, escribirla en el cuadro de edición y dar "enter" para desplegar los datos.

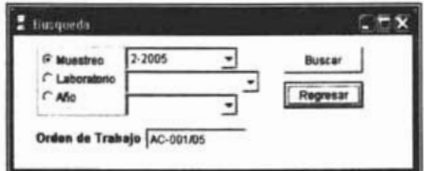

Figura A.38. Ventana de búsqueda de órdenes de trabajo

Si la búsqueda se realiza a través de la ventana, seleccionar la forma de búsqueda, después dar clic en buscar y se desplegara una ventana con los registros de acuerdo al filtro. para regresar a la ventana con "enter" o botón derecho del Mouse. En orden de trabajo aparecerá el registro seleccionado y dar clic en regresar para volver a la pantalla anterior. Dar "enter" para desplegar los datos.

Para modificar, si la fecha en que inició el muestreo es dos mes antes de la fecha actual sólo se activa el control de documento.

# **A.3.S Resultados**

Esta opción despliega la ventana de la Fig. A.39, donde se realiza la captura o modificación de los resultados de análisis.

Para lo anterior se debe elegir el primero muestreo que se va a capturar, esta ventana sólo despliega los muestreos del año en curso.

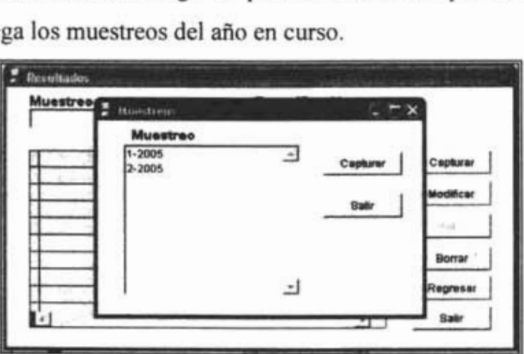

Figura A.39. Ventana Resultados - Seleccionar muestreo

Después de elegir el muestreo se despliega la ventana de la Fig. A.40. en el cuadro de edición de muestra se listaran las muestras pertenecientes al muestreo.

Para agregar dar cIic en el botón capturar, y se activara la tabla. Si la fecha de término del muestreo es mayor a un mes ya no podrá capturar, ni borrar ni modificar los resultados. Fig. A.41.

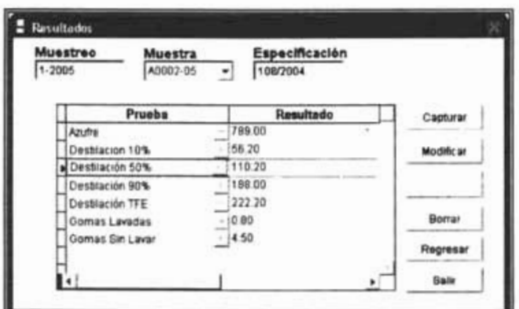

Figura A.40. Ventana Resultados - Capturar resultados

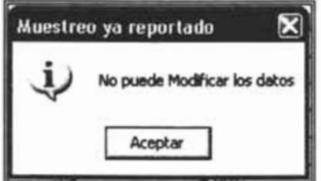

Figura A.41 Ventana Resultados - No puede modificar resultados

Si desea seleccionar otro muestreo, dar clic en regresar. Si desea salir dar clic en el botón del mismo nombre.

## A.3.6 Estadísticos

Esta opción nos permite generar los estadísticos de los muestreos. Despliega el submenú Fig. A.42.

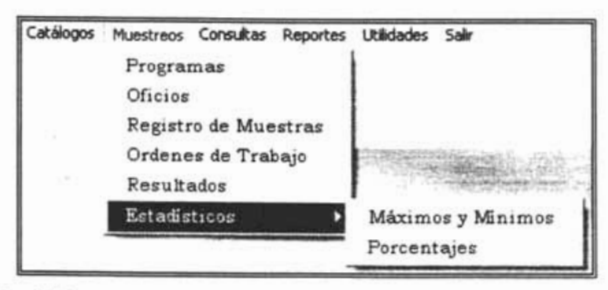

Figura A.42. Menú Muestreos - Estadísticos

La opción: máximos y mínimos despliega la ventana de la Fig. A.42, permite generar los estadísticos máximo, mínimo y promedio

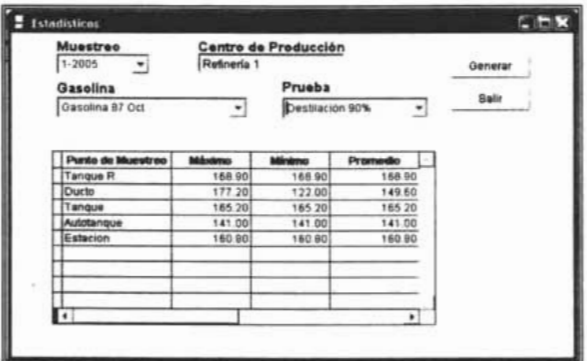

Figura A.43. Ventana Estadísticos

Para generar seleccionar el muestreo en el cuadro de edición, después dar clic en generar, si los estadísticos ya fueron generados aparecerá una ventana que preguntara si desea volverlos a generar. Fig. A.44.

Para visualizar los estadísticos, seleccionar en el cuadro de gasolina el tipo de la misma y después la prueba, en la tabla aparecerán los resultados de acuerdo al punto de muestreo y la especificación y prueba seleccionada.

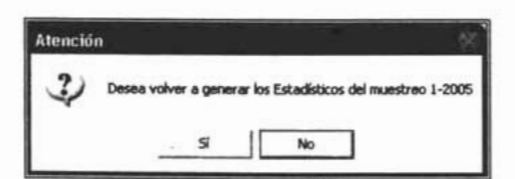

Figura A.44. Ventana Estadísticos - Volver a generar

La opción porcentajes despliega la ventana de la Fig. A.45, permite generar los porcentajes de desviación.

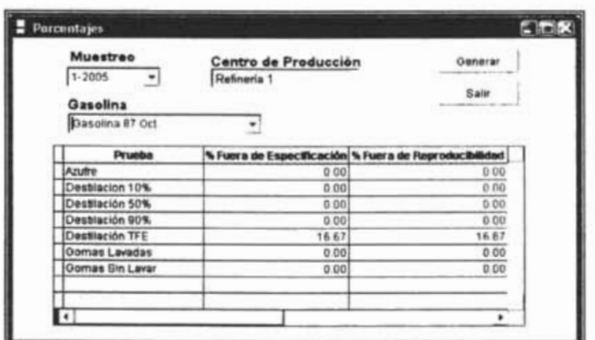

#### **Figura A.45.** Ventana Porcentajes

Para generar, seleccionar el muestreo en el cuadro de edición, después dar clic en generar, si los estadísticos ya fueron generados aparecerá una ventana que preguntara si desea volverlos a generar. Fig. A.46.

Para visualizar los porcentajes, seleccionar en el cuadro de gasolina el tipo de la misma, en la tabla aparecerán los resultados de acuerdo a la prueba y la especificación seleccionada. - --- ---~-----

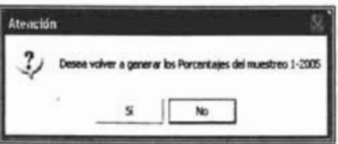

Figura A.46. Ventana Porcentajes - Volver a generar

# *AA. Consultas*

Esta opción nos permite consultar los resultados de análisis de acuerdo a la Fig. *AA7* 

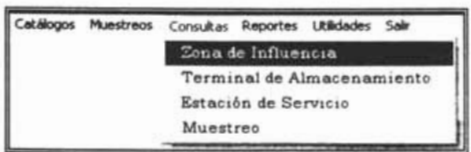

**Figura A.47.** Menú Consultas

# *A.5. Reportes*

Esta opción nos pennite imprimir o visualizar los reportes de muestreos, lista de muestras, resultados, estadísticos, así como imprimir los catálogos necesarios y las etiquetas de las muestras para su identificación. Fig. A.48

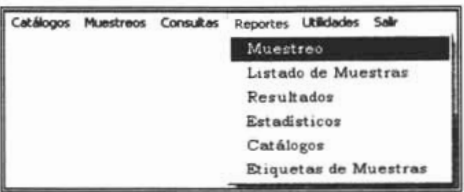

**Figura A.48.** Menú Reportes

Para generar el reporte es necesario seleccionar el año y el muestreo Fig. A.49.

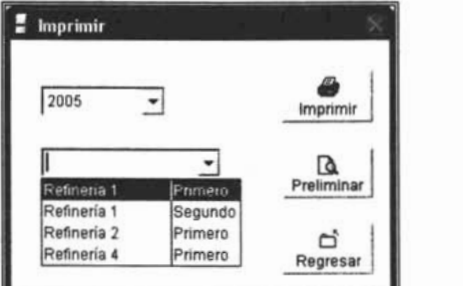

**Figura A.49.** Ventana de Impresión de Reportes

Para los catálogos es necesario especificar, el que se desea imprimir. Fig. A.50

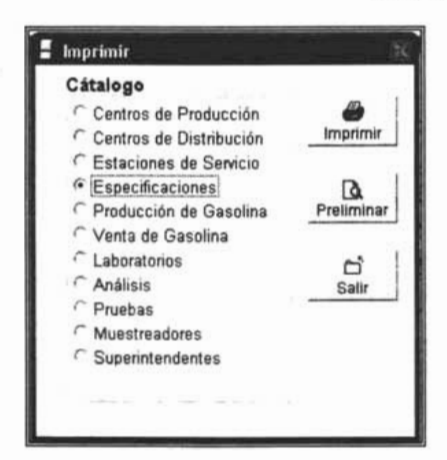

Figura A.50. Ventana de Impresión de Catálogos

# *A.6. Utilidades*

Esta opción permite realizar las funciones complementarias de la base de datos. Fig.

A.S1

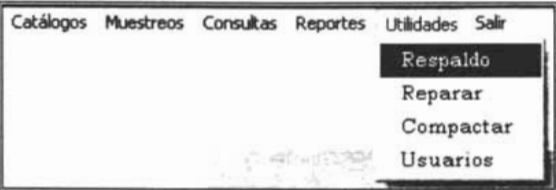

Figura A.5I. Menú Utilidades

- $\triangleright$  Respaldo: Realizar una copia de seguridad de la base de datos.
- <sup>~</sup>Reparar: Verificar y reparar la base de datos en caso de encontrase dañada.
- <sup>~</sup>Compactar: Depurar y eliminar de la base de datos los registros que · no son necesarios.
- <sup>~</sup>Usuarios: Capturar y actualizar los datos de los usuarios del sistema, esta opción es sólo utilizada por el administrador de la base de datos.

Para Abandonar el sistema, utilizar la opción Salir.

BIBLIOGRA FíA

# **BIBLIOGRAFÍA**

Burch, John G. y Grudnitski, Gary.

Diseño de sistemas de información: teoría y práctica. Editorial Limusa. México, D.F. 1997.

De Miguel Castaño, Adoración y Piattini Velthus, Mario G. Fundamentos y modelos de bases de datos. Editorial Alfaomega. Santafé de Bogota 1998.

De Miguel Castaño, Adoración; Piattini Velthus, Mario G. y Marcos Martínez, Esperanza. Diseño de bases de datos relaciónales. Editorial Alfaomega. Santafé de Bogotá 2000.

Hemández Muñoz, Pedro J.

Visual FoxPro: Desarrollo de Aplicaciones Editorial Mc. Graw Hill. Madrid España 1998.

Iglesias Balbás, Rubén.

Visual FoxPro: Fundamentos y técnicas de programación. Editorial Alfaomega México, D.F. 1998

Kendall, Kenneth E. y Kendall, Julie E. Análisis y diseño de sistemas Editorial Prentice Hall. México, D.F. 1991

Kroenke, David M.

Procesamiento de bases de datos.- Fundamentos, diseño e implementación. Octava Edición Editorial Prentice Hall. México 2002.
BIBLIOGRAFíA

Lucas Gómez, Ángel; Romera García, Paloma; Fraile Dotes, María Victoria; Argente del Castillo, Francisco José y Alfaro Pesa, Antonio.

Diseño y gestión de bases de datos. Editorial Paraninfo. Madrid 1993.

Luque Ruiz, Irene y Gómez- Nieto, Miguel Ángel. *Diseño y uso de bases de datos relaciónales.*  Editorial Ra-ma. Madrid 1997.

Sanders, Donald H. .

Informática: Presente y Fututo. Tercera edición Editorial McGraw-Hill. México, D.F. 1994.

Acerca del **IMP** 

http://www.imp.mx/imp/

Industria de la refinación http://www.energia.gob.mx/wb/distribuidor.jsp?seccion=163

Anuario estadístico 2004 PEMEX - Refinación http://www.pemex.com/files/content/ACFJSAa0aaat.pdf

MeIián Batista, María Belén. Bases de Datos http://webpages.ull.es/users/mbmelian/BD.pdf

Hernández Ramírez, Yadira. Tutorial de bases de datos http://www.itlp.edu.mx/publica/tutoriales/basedat1/index.htm

## BIBLIOGRAFÍA

Marqués Andrés María Mercedes, Apuntes de ficheros y bases de datos. http://www3.uji.es/~mmarques/f47/apun/node33.html

Proal Aguilar, Carlos. Modelo Relacional http://ict.udlap.mx/people/carlos/is341/bases03.html

Bases de datos I. Modelo Entidad - Relación http://www.basededatosl.galeon.com/cap2.htm

Modelo Entidad-Interrelación Extendido http://db.ldc.usb.ve/ci3391 /problemario/Capll-ERE.doc

PortalFox: Nada corre como un zorro http://www.portalfox.com